# **DIGITRAK® ECLIPSE®**

# *Sistema de posicionamiento subterráneo (iGPS* ® *)*

**Manual del Operador** 

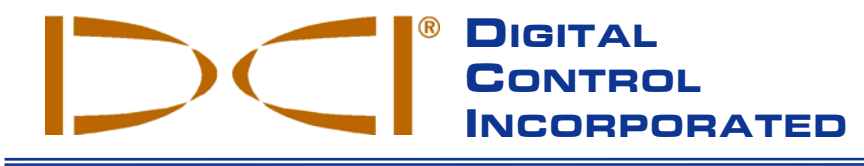

**DCI Headquarters** 19625 62nd Ave. S., Suite B-103 Kent, Washington 98032 USA *Tel* 425 251 0559 / 800 288 3610 *Fax* 253 395 2800 *E-mail* DCI@digital-control.com **www.digitrak.com**

#### **DCI Europe**

Kurmainzer Strasse 56 D-97836 Bischbrunn Germany *Tel* +49(0) 9394 990 990 *Fax* +49(0) 9394 990 999 DCI.Eu[rope@digital-control.co](http://www.digitrak.com/)m

#### **DCI India**

SCO # 259, Sector 44-C Chandigarh (UT) 160 047 Punjab, India *Tel* +91(0) 172 464 0444 *Fax* +91(0) 172 464 0999 DCI.India@digital-control.com

#### **DCI China**

No. 41, Lane 500, Xingle Road Minhang District Shanghai P.R.C. 201107 *Tel* +86(0) 21 6432 5186 *Fax* +86(0) 21 6432 5187 DCI.China@digital-control.com

#### **DCI Australia** 2/9 Frinton Street Southport, Queensland 4215 Australia *Tel* +61(0) 7 5531 4283 *Fax* +61(0) 7 5531 2617 DCI.Australia@digital-control.com

#### **DCI Russia**

420059 Pavlyukhina Street 104, Kazan Russia *Tel* +7 843 277 52 22 *Fax* +7 843 277 52 07 DCI.Russia@digital-control.com

®

#### 3-1100-04-H\_08rev (Spanish)

Derechos de autor © 2000-2005 de Digital Control Incorporated. Todos los derechos reservados. Edición de julio de 2005.

Este documento es una traducción de un documento original en idioma inglés (el "Original"), se proporciona únicamente para la conveniencia del Usuario, y está sujeto a todos los términos y limitaciones contenidos en la Garantía Limitada de DCI. Si existiera algún conflicto o diferencia en la interpretación de este documento y el Original, regirá el Original.

#### **Marcas Registradas**

El logotipo DCI, CableLink<sup>®</sup>, DataLog<sup>®</sup>, DigiTrak<sup>®</sup>, Eclipse<sup>®</sup>, iGPS<sup>®</sup>, Intuitive<sup>®</sup>, *look-ahead*<sup>®</sup>, SST<sup>®</sup>, Super Sonde<sup>®</sup>, *target-in-the-box*® , y *Target Steering*® son marcas registradas de EUA, y DucTrak™, *FasTrak*™, SuperCell™, y TensiTrak™ son marcas registradas de Digital Control Incorporated.

#### **Patentes**

El Sistema de Localización DigiTrak® Eclipse® está cubierto por una o más de las siguientes Patentes de EUA: 5,337,002; 5,633,589; 5,698,981; 5,757,190; 5,764,062; 5,767,678; 5,878,824; 5,914,602; 5,926,025; 5,933,008; 5,990,682; 5,990,683; 6,002,258; 6,005,532; 6,008,651; 6,014,026; 6,035,951; 6,047,783; 6,057,687; 6,079,506; 6,095,260; 6,160,401; 6,232,780; 6,250,402; 6,396,275; 6,417,666; 6,454,023; 6,457,537; 6,496,008; 6,525,538; 6,559,646; 6,653,837; 6,677,768; 6,693,429; 6,756,783; 6,756,784; 6,768,307; 6,838,882; 6,924,645; 6,954,073. La venta de un Receptor DigiTrak® Eclipse® no cede la licencia de ninguna de las patentes que cubren el Transmisor DigiTrak® Eclipse® ni el bastidor de sondeo subterráneo. Hay otras patentes pendientes.

#### **Garantía Limitada**

Todos los productos fabricados y vendidos por DCI están sujetos a los términos de una Garantía Limitada. Se incluye una copia de la Garantía Limitada con este manual, conjuntamente con su Sistema de Localización DigiTrak<sup>®</sup> Eclipse<sup>®</sup>; también se puede obtener una copia solicitándola al Departamento de atención al cliente de DCI, 425-251-0559 o 800-288-3610, o a través de la página web de DCI, **www.digitrak.com**.

#### **Advertencia importante**

Todas las declaraciones, informaciones técnicas y recomendaciones relacionadas a los productos de Digital Control Incorporated (DCI) están basadas en información considerada confiable, pero no se puede garantizar que sean absolutamente exactas o completas. Antes de utilizar cualquier producto DCI, el usuario debe determinar la idoneidad del producto para el uso pretendido. Todas las declaraciones aquí incluidas se refieren a los productos DCI tal como DCI los entrega y no se aplican a productos adaptados por el usuario sin autorización de DCI ni a productos de terceros. Nada de lo aquí expuesto se constituirá en garantía de DCI, ni se tomará en consideración para modificar los términos de la Garantía Limitada DCI existente, aplicable a todos los productos DCI.

#### **Declaración de conformidad FCC**

Este equipo fue probado, entendiéndose que cumple con los límites para los equipos digitales de Clase B, en conformidad con el Apartado 15 de las Reglas de la Comisión Federal de Comunicaciones. Estos límites están concebidos para proporcionar una protección razonable contra las interferencias perjudiciales en una instalación residencial. Este equipo genera, utiliza y puede irradiar energía radioeléctrica y, si no se instala y usa de acuerdo a las instrucciones, puede causar interferencias perjudiciales a las radiocomunicaciones. Sin embargo, no hay garantía de que no ocurran interferencias en una instalación en particular. Si este equipo causara interferencias perjudiciales en la recepción de radio o televisión, lo que puede ser determinado encendiendo y apagando el equipo, el usuario deberá intentar corregir el problema de interferencia empleando una o más de las siguientes medidas:

- > Reorientar o cambiar de lugar el Receptor DigiTrak<sup>®</sup> Eclipse<sup>®</sup>.
- > Aumentar la distancia entre el equipo que presenta el problema y el Receptor DigiTrak<sup>®</sup> Eclipse<sup>®</sup>.
- $\triangleright$  Conectar el equipo a una toma de corriente de otro circuito.
- $\triangleright$  Consultar al representante y solicitar asistencia.

Los cambios o modificaciones al equipo DCI, que no hayan sido expresamente aprobados y llevados a cabo por DCI, invalidarán la Garantía Limitada y la autorización de la FCC para operar el equipo.

# Índice

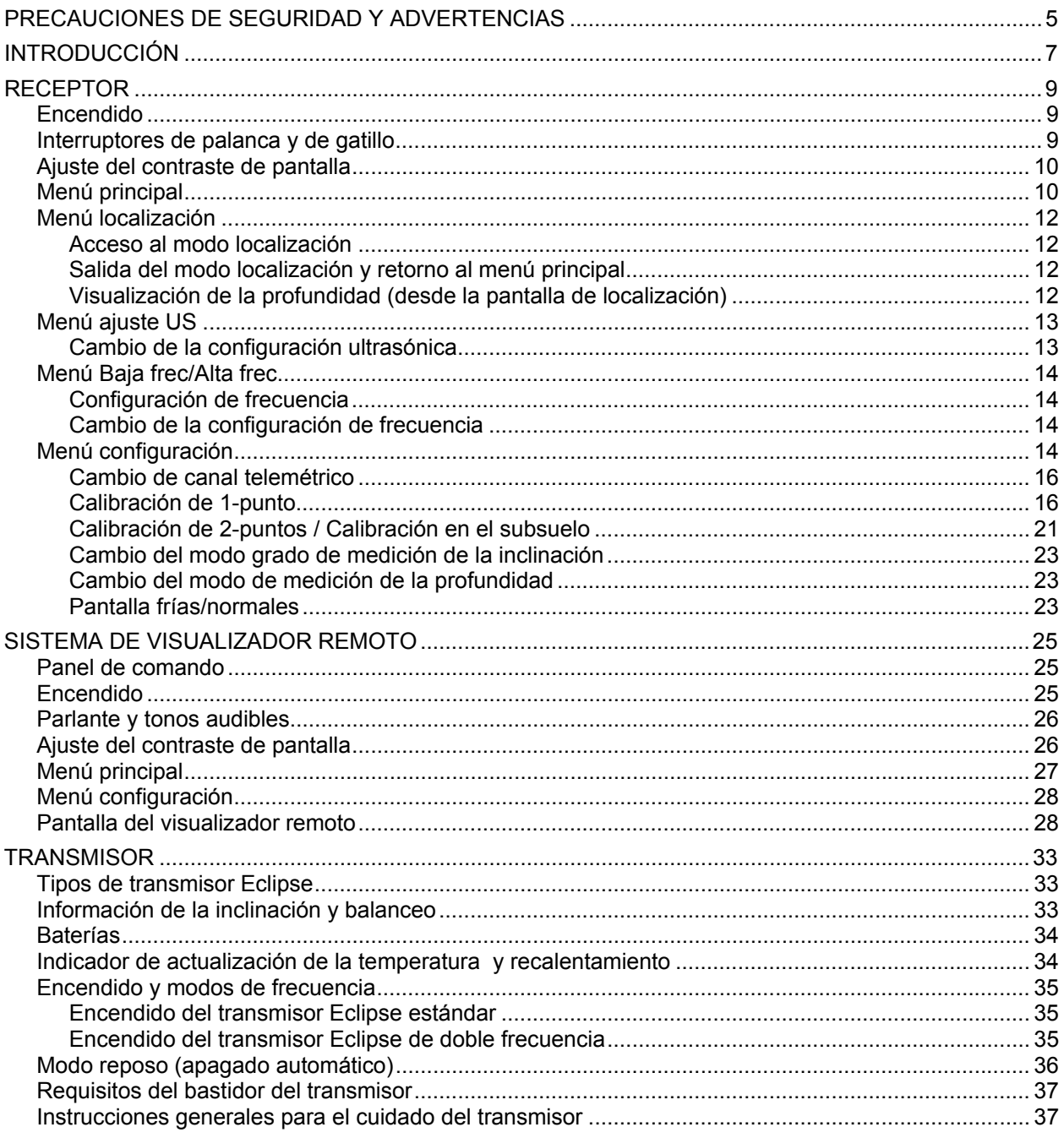

# *Índice (continuación)*

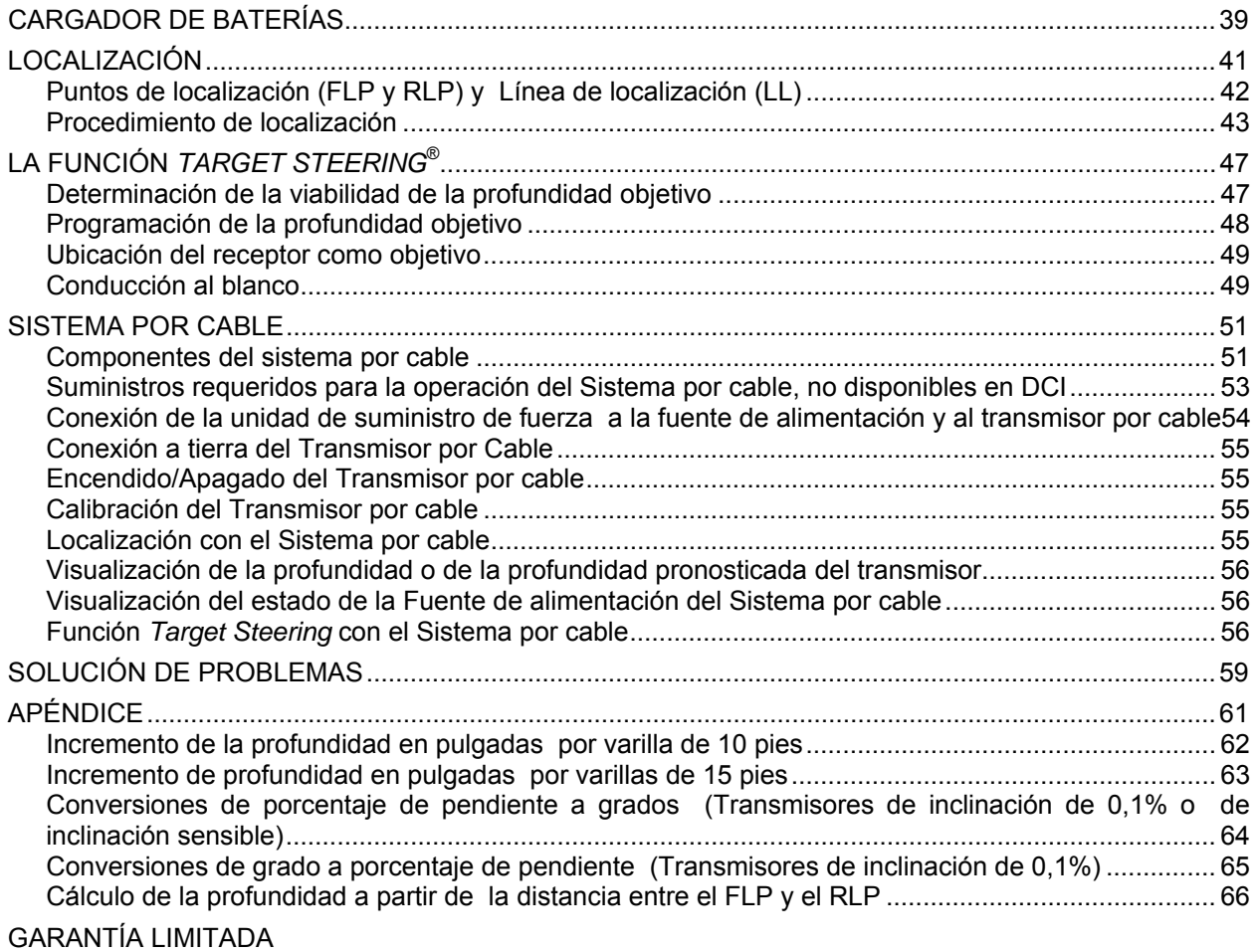

LIMITED WARRANTY

<span id="page-4-0"></span>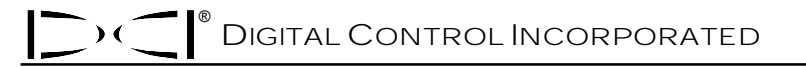

# *Precauciones de seguridad y advertencias*

**Nota importante:** Todos los operadores deben leer y entender las siguientes precauciones de seguridad y advertencias, además de examinar este Manual del Operador, antes de usar el Sistema de Localización DigiTrak® Eclipse®.

- 1 El contacto del equipo de sondeo subterráneo con servicios subterráneos de utilidad pública, tales como cables de alto voltaje o líneas de gas natural, puede ocasionar lesiones graves o muerte.
- ) El contacto del equipo de sondeo subterráneo con servicios subterráneos de utilidad pública, tales como líneas de teléfono, fibras ópticas, agua o alcantarillas, puede ocasionar daños serios a la propiedad y acciones por responsabilidad civil.
- ) El uso inadecuado del equipo de sondeo o de localización por parte de los operadores, puede ocasionar un bajo rendimiento o un incremento en los costos.
- ¾ Los operadores de sondeo dirigido DEBEN en todo momento:
	- Comprender el funcionamiento seguro y correcto del equipo de sondeo y localización, incluyendo el uso de tomas de tierra múltiples y procedimientos correctos de conexión a tierra.
	- Asegurarse que todos los servicios subterráneos fueron localizados, expuestos y marcados con precisión antes del sondeo.
	- Usar ropa protectora de seguridad, como: botas dieléctricas, guantes, cascos, chaquetas de colores fluorescentes y lentes protectores.
	- Localizar y rastrear la cabeza portabroca correctamente y con precisión durante el sondeo.
	- Cumplir con las regulaciones gubernamentales locales y estatales (ej.: OSHA).
	- Seguir todos los demás procedimientos de seguridad.
- ¾ El sistema DigiTrak Eclipse no puede usarse para localizar servicios de utilidad pública subterráneos.

) La exposición prolongada de la cabeza portabroca al calor, debido al calentamiento por fricción del sondeo en arena, grava o roca, sin suficiente circulación de líquido en torno al transmisor, puede producir lecturas inexactas de profundidad y provocar daños permanentes en el transmisor.

DIGITAL CONTROL INCORPORATED

®

# *Precauciones de seguridad y advertencias (continuación)*

) El receptor DigiTrak Eclipse no es a prueba de explosiones, y no debe usarse en ningún caso cerca de sustancias inflamables o explosivas.

- ¾ Antes de comenzar cada maniobra de sondeo, pruebe el sistema DigiTrak Eclipse para asegurarse de que está funcionando adecuadamente. Controle que esté proporcionando la información exacta de la localización de la cabeza portabroca y de la dirección de sondeo, así como de la profundidad, inclinación y balanceo del transmisor dentro de la cabeza portabroca.
- ¾ Durante el sondeo, la profundidad no será exacta a menos que:
	- El receptor Eclipse haya sido debidamente calibrado, y la exactitud de la calibración haya sido controlada de forma que el receptor exhiba la profundidad correcta.
	- La cabeza portabroca haya sido localizada de forma correcta y exacta, y el receptor esté directamente encima y paralelo al transmisor en el bastidor subterráneo o encima del punto de localización frontal (FLP).
	- La altura por encima del suelo del receptor o distancia ultrasónica haya sido fijada correctamente.
- $\triangleright$  La interferencia puede producir errores en la medición de la profundidad y pérdida de la inclinación, balanceo o localización del transmisor, así como de la dirección de sondeo.
	- Algunas de las fuentes de interferencia son: los circuitos de los semáforos, sistemas subterráneos de emisión de ondas (cercados invisibles), televisión por cable, líneas de alto voltaje, líneas de rastreo de fibras, estructuras metálicas, protección catódica, torres de transmisión, conductividad del suelo, agua salobre, armaduras de vigas de hormigón y frecuencias de radio.
	- También pueden producirse interferencias con el funcionamiento del visualizador remoto provenientes de otras fuentes que estén funcionando en las proximidades, en la misma frecuencia, tales como alquiladoras de autos utilizando módulos de admisión remota, otros equipos de localización dirigida, etc.
- ¾ Estudie atentamente el Manual del Operador y asegúrese de operar siempre el sistema DigiTrak Eclipse de forma correcta para obtener precisión en las mediciones de profundidad, inclinación, balanceo y puntos de localización. Si Ud. tiene alguna duda acerca del funcionamiento del sistema DigiTrak, consulte telefónicamente al Departamento de Servicio al Cliente de DCI por los teléfonos 425-251-0559 o 800-288-3610.

#### **RECUERDE**

**Si tiene alguna dificultad, llame a DCI (425-251-0559 o 800-288- 3610) y le ayudaremos a resolver el problema.** 

# *Introducción*

<span id="page-6-0"></span>El Sistema de Posicionamento Subterráneo DigiTrak® Eclipse<sup>®</sup> (iGPS<sup>®</sup>) aporta un nuevo nivel de localización, fácil para el operador del equipo de sondeo horizontal dirigido (HDD). La revolucionaria configuración de la antena interior del receptor Eclipse permite el rastreo Intuitive® (intuitivo) del transmisor, por medio de la exhibición gráfica "a vista de pájaro". Las opciones de menú permiten una rápida verificación de los ajustes de modo y también la posibilidad de programar la posición futura del transmisor para facilitar la conducción remota —esta es la nueva característica *Target Steering®* (Conducción al blanco).

El sistema de localización DigiTrak Eclipse utiliza una frecuencia de transmisión diferente a los otros sistemas de localización DigiTrak. Esta frecuencia reduce los efectos de interferencia y mejora la eficiencia de la localización. Un transmisor de doble frecuencia, también es disponible para aumemtar el alcance de profundidad y es ventajoso en áreas de interferencia activas y pasivas. Los transmisores Eclipse no pueden usarse con otros sistemas de localización, pero tienen un tamaño estándar y pueden usarse con otros bastidores.

Este manual proporciona las instrucciones de operación para el sistema de localización DigiTrak Eclipse. La información se presenta a través de los siguientes capítulos:

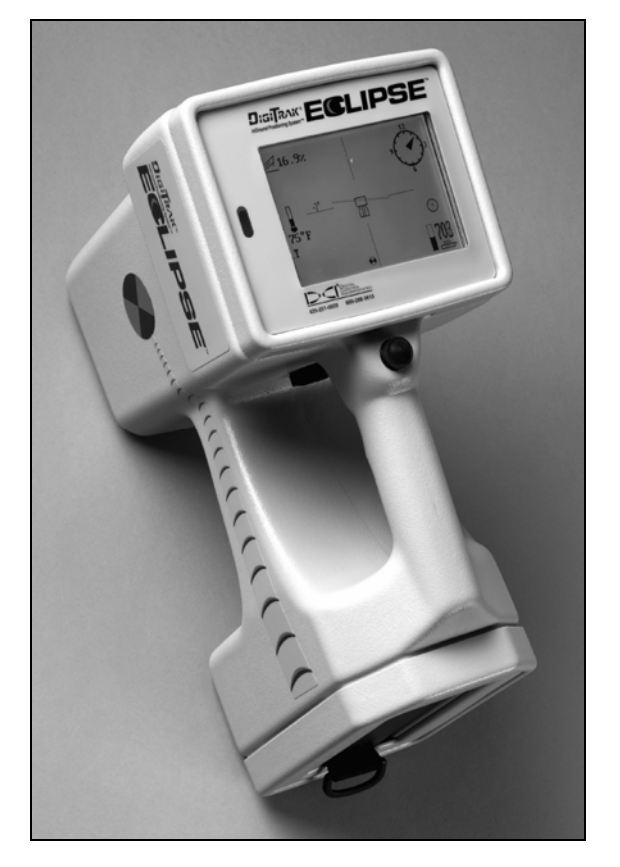

*Receptor DigiTrak*®  *Eclipse*®

- $\triangleright$  Receptor
- $\triangleright$  Sistema de Visualizador Remoto
- $\triangleright$  Transmisor
- $\triangleright$  Cargador de baterías
- ¾ Localización
- ¾ Función *Target Steering* (Conducción al blanco)
- $\triangleright$  Sistema por Cable
- ¾ Guía para la solución de problemas

En los cuatro primeros capítulos se encuentra la descripción y explicación del uso de los principales componentes: el receptor, el visualizador remoto, el transmisor y el cargador de baterías. En los dos capítulos siguientes, encontramos las instrucciones para el uso del sistema para la localización y para la conducción hacia el blanco. A éstos sigue una descripción e instrucciones para el uso del sistema de transmisor por cable Eclipse. El capítulo final proporciona información con respecto a la solución de problemas. También se incluye un apéndice con tablas de consulta rápida.

**NOTA**: Lea cuidadosamente el primer capítulo de este manual, Precauciones de Seguridad y Advertencias, antes de usar el equipo.

#### **Notas**

# *Receptor*

<span id="page-8-0"></span>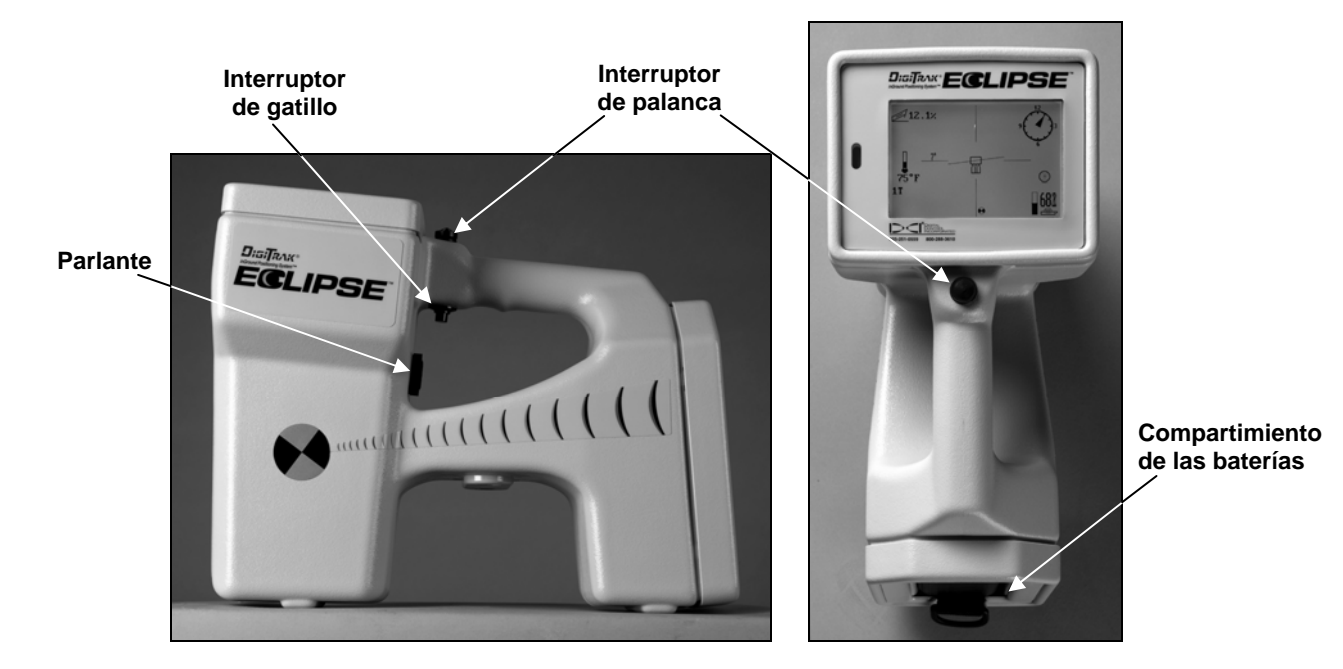

*Receptor Eclipse – Vista lateral (izquierda) y Vista desde arriba (derecha)* 

### **Encendido**

Antes de encender el receptor Eclipse, coloque el juego de baterías DigiTrak NiCad (con los bornes en contacto con los resortes del receptor) dentro del compartimento de las baterías, que se encuentra del lado de atrás del receptor. Luego, haga clic en el disparador, debajo de la empuñadura (presiónelo y suéltelo en menos de ½ segundo) para encender el receptor Eclipse. Puede tardar un momento para que aparezca la pantalla de visualización.

### **Interruptores de palanca y de gatillo**

El receptor Eclipse tiene dos tipos de interruptor para el funcionamiento del sistema —una perilla (interruptor de palanca oval) y un disparador. La perilla está ubicada sobre la empuñadura. Tiene cuatro direcciones —izquierda, derecha, arriba y abajo. Mueva la perilla a la izquierda o derecha para desplazar las flechas de menú en la pantalla, para seleccionar el ítem de menú deseado. Mueva la perilla hacia arriba o abajo desde el momento en que el menú haya quedado seleccionado, para cambiar una configuración específica, como por ejemplo la configuración de canal.

El disparador está ubicado debajo de la empuñadura. Se usa para tener acceso a un ítem de menú, luego que el menú haya sido seleccionado con la perilla. Para tener acceso al ítem de menú seleccionado, haga clic en el disparador (presiónelo y suéltelo en menos de ½ segundo). Cuando el receptor está en modo localización, puede mantenerse apretado el disparador para acceder a las lecturas de profundidad o de profundidad pronosticada.

### <span id="page-9-0"></span>**Ajuste del contraste de pantalla**

Hay dos técnicas que ajustan el contraste de pantalla para oscurecerlo o aclararlo gradualmente. El receptor debe estar en modo localización para cualquiera de las dos técnicas.

- ¾ Mantenga apretado el disparador, mientras mueve la perilla varias veces hacia la izquierda (para aclarar) o hacia la derecha (para oscurecer) el contraste de pantalla.
- ¾ Presione y mantenga presionada la perilla hacia la izquierda (para aclarar) o hacia la izquierda (para oscurecer) mientras hace clic en el disparador para obtener el contraste deseado.
- **NOTA**: La pantalla de la unidad de visualizador remoto se ajusta de la misma manera que la del receptor, salvo que en lugar del disparador tiene un botón de ejecución y en lugar de la perilla tiene flechas articuladas (vea el capítulo Sistema de visualizador remoto en este manual).

### **Menú principal**

La pantalla de visualización principal del sistema para el software Eclipse exhibe la fecha y horario actuales, la versión CPU y la versión DSP al encender la unidad (como vemos en la figura abajo). También muestra las opciones de menú principal—**Locate** (Localización), **Power Off** (Apagado), **Set US** (Ajuste EUA), **Configure** (Configuración), y **Low Fre/High Fre** (Baja Frec/Alta Frec) (esta opción puede verse moviendo la palanca a la derecha hasta pasar **Configure**). Al seleccionar un ítem con la perilla, éste queda señalado por las flechas a izquierda y derecha, como vemos en la ilustración, donde fue seleccionado el menú **Locate** (Localización).

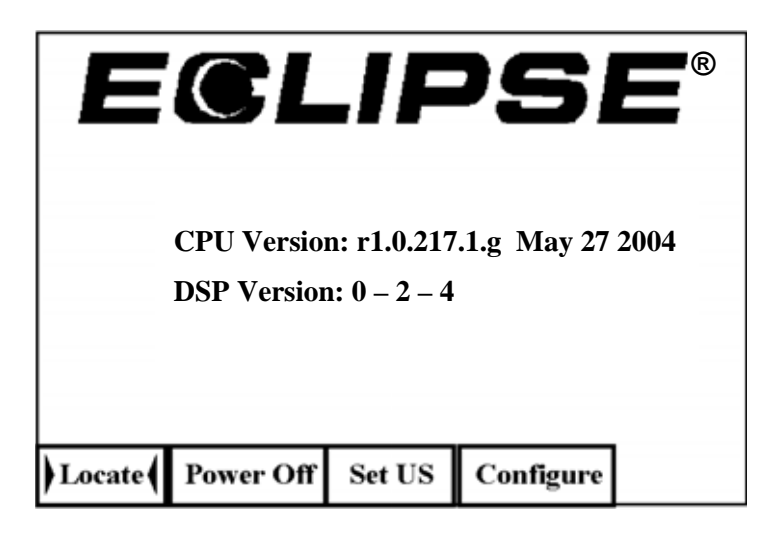

*Pantalla de visualización del menú principal del receptor* 

Para tener acceso a uno de los ítems del menú principal, selecciónelo y luego haga clic en el disparador una vez. Para seleccionar la opción de menú **Low Fre/High Fre** (Baja Frec/Alta Frec), debe mover la palanca a la derecha hasta pasar el menú **Configure** (Configuración).El resultado para cada uno de los ítems de menú se detalla en la tabla siguiente.

#### *Opciones del menú principal del receptor*

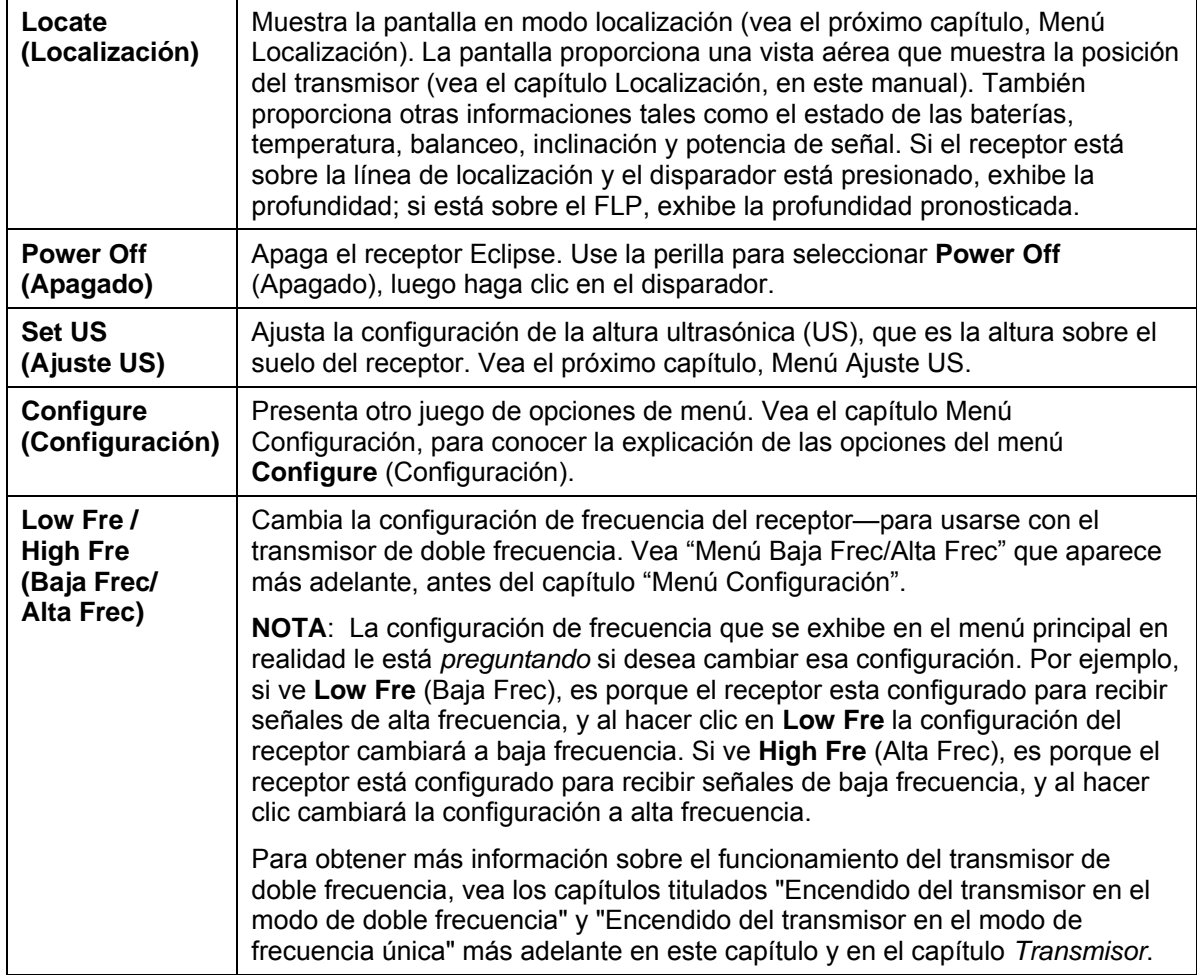

 $D\subset I^*$ 

#### <span id="page-11-0"></span>**Menú localización**

#### *Acceso al modo localización*

- ¾ A partir de la pantalla del menú principal, presione la perilla hacia abajo una vez, o hacia la izquierda, para seleccionar **Locate** (Localización), luego haga clic en el disparador. Aparecerá en pantalla el modo localización.
- ¾ Desde cualquier pantalla, a excepción de la del menú principal, presione la perilla dos veces hacia abajo y luego haga clic en el disparador para avanzar hasta el menú **Locate** (Localización), luego haga clic en el disparador para entrar en el modo localización. Aparecerá en pantalla el modo localización.

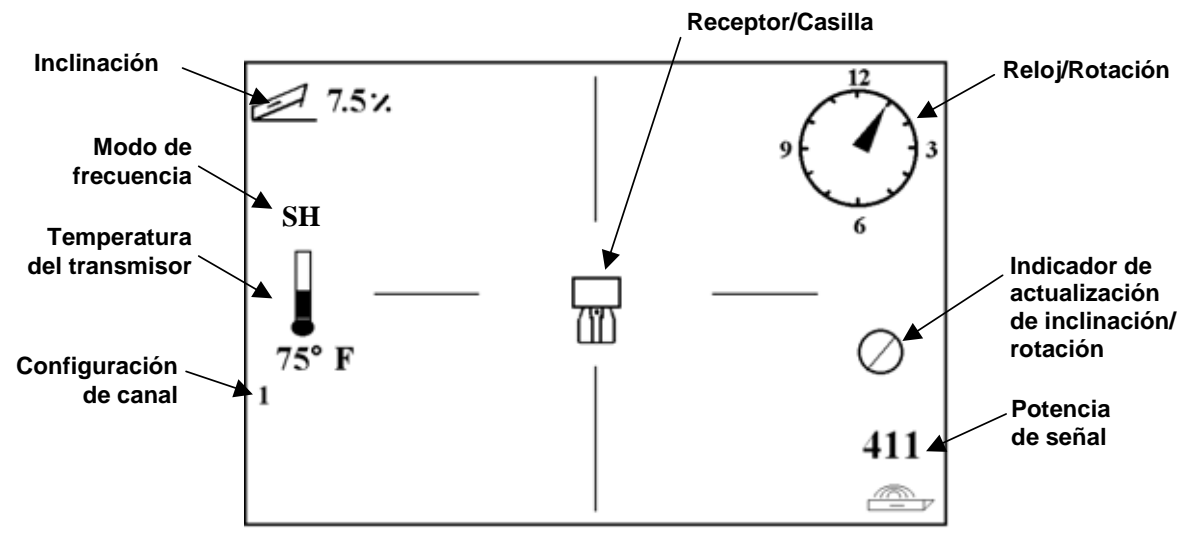

*Pantalla en modo localización* 

#### *Salida del modo localización y retorno al menú principal*

Desde el modo localización, presione la perilla una vez hacia abajo para volver al menú principal.

#### *Visualización de la profundidad (desde la pantalla de localización)*

- 1. Desde el modo localización, mantenga apretado el disparador —se exhibirá la profundidad o la profundidad pronosticada del transmisor. También se puede apreciar la configuración de la altura ultrasónica y el estado de las baterías del receptor y del transmisor.
- 2. Suelte el disparador para retornar a la pantalla del modo localización.

**NOTA**: Solamente se verá la profundidad (o la profundidad pronosticada) si usted está en el FLP, RLP, o en la LL (por más información sobre los FLP, RLP y LL, vea el capítulo Localización).

<span id="page-12-0"></span>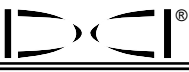

### **Menú ajuste US**

La función ultrasónica (US) mide la altura del receptor sobre el suelo. Luego, esta distancia es substraída del total de la distancia magnética desde el receptor al transmisor para determinar la profundidad por debajo del suelo del transmisor (vea la ilustración abajo).

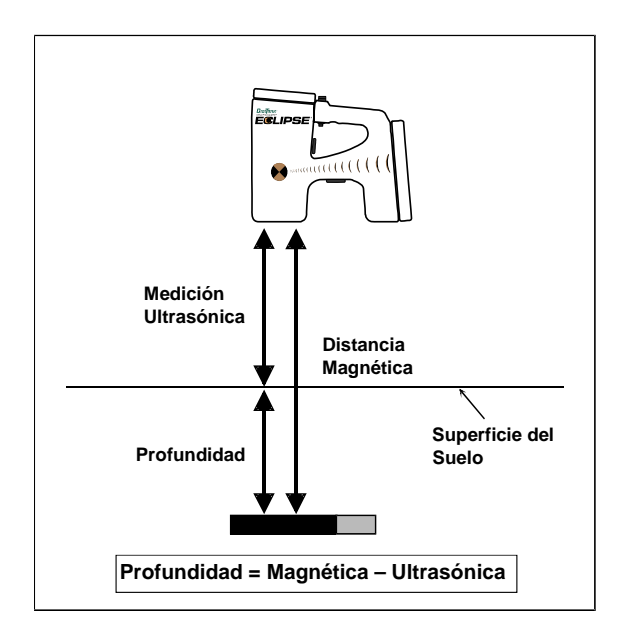

*Uso de la medición ultrasónica para determinar la profundidad real* 

#### *Cambio de la configuración ultrasónica*

1. Seleccione **Set US** (Ajuste US) desde el menú principal, coloque el receptor sobre el suelo a la altura deseada y haga clic en el disparador una vez. Aparecerá la nueva configuración ultrasónica.

**NOTA**: Si el receptor está apoyado en el suelo, la configuración US debe estar en "0" para realizar las lecturas de profundidad.

2. Una vez satisfecho con la configuración US, mueva la perilla una vez para abajo para volver al menú principal.

#### *Vista de la configuración ultrasónica*

A partir de la pantalla en modo localización, presione el disparador para ver la configuración US. La configuración US puede verse en cualquier momento durante la localización.

### <span id="page-13-0"></span>**Menú Baja frec/Alta frec**

#### *Configuración de frecuencia*

La opción de menú de frecuencia mostrará **Low Fre** (baja frecuencia) o **High Fre** (alta frecuencia).

Si ve **Low Fre** (Baja frecuencia), se le está *preguntando* si desea cambiar a la configuración de baja frecuencia; esto significa que el receptor está configurado para recibir señales de alta frecuencia (12 kHz). Si utiliza el transmisor Eclipse estándar (tubo negro) o el transmisor Eclipse de doble frecuencia (tubo lavanda) en modo alta-única (SH) o alta-doble (DH), el receptor debe mostrar **Low Fre**.

Si ve **High Fre** (Alta frecuencia), se le está *preguntando* si desea cambiar a la configuración de alta frecuencia; lo cual significa que el receptor está configurado para recibir señales de baja frecuencia. Si utiliza el transmisor de doble frecuencia en el modo baja-doble (L), el receptor deberá mostrar **High Fre**.

**NOTA**: El único momento en que debe ver **High Fre** es cuando está utilizando el transmisor de doble frecuencia en el modo baja-doble (L). Para obtener información adicional, vea el capítulo *Transmisor*.

#### *Cambio de la configuración de frecuencia*

Para cambiar la configuración de frecuencia, seleccione la opción de frecuencia que se muestra, y luego haga clic en el disparador.

### **Menú configuración**

Las opciones del menú **Configure** (Configuración) están listadas y descritas en la tabla que aparece más abajo. Luego de este listado, sigue información e instrucciones más detalladas para cada opción de menú.

La mayoría de las opciones de menú se presenta en forma de pregunta. Por ejemplo, si se ve **° Grade** (Grado °), la pregunta es: "¿Desea medir la inclinación en grados?" Si su respuesta es afirmativa, haga clic en el disparador. El ítem de menú cambiará a **% Grade** (Grado %).

**Tele Ch.** 

 $\sum_{i=1}^{n}$ 

®

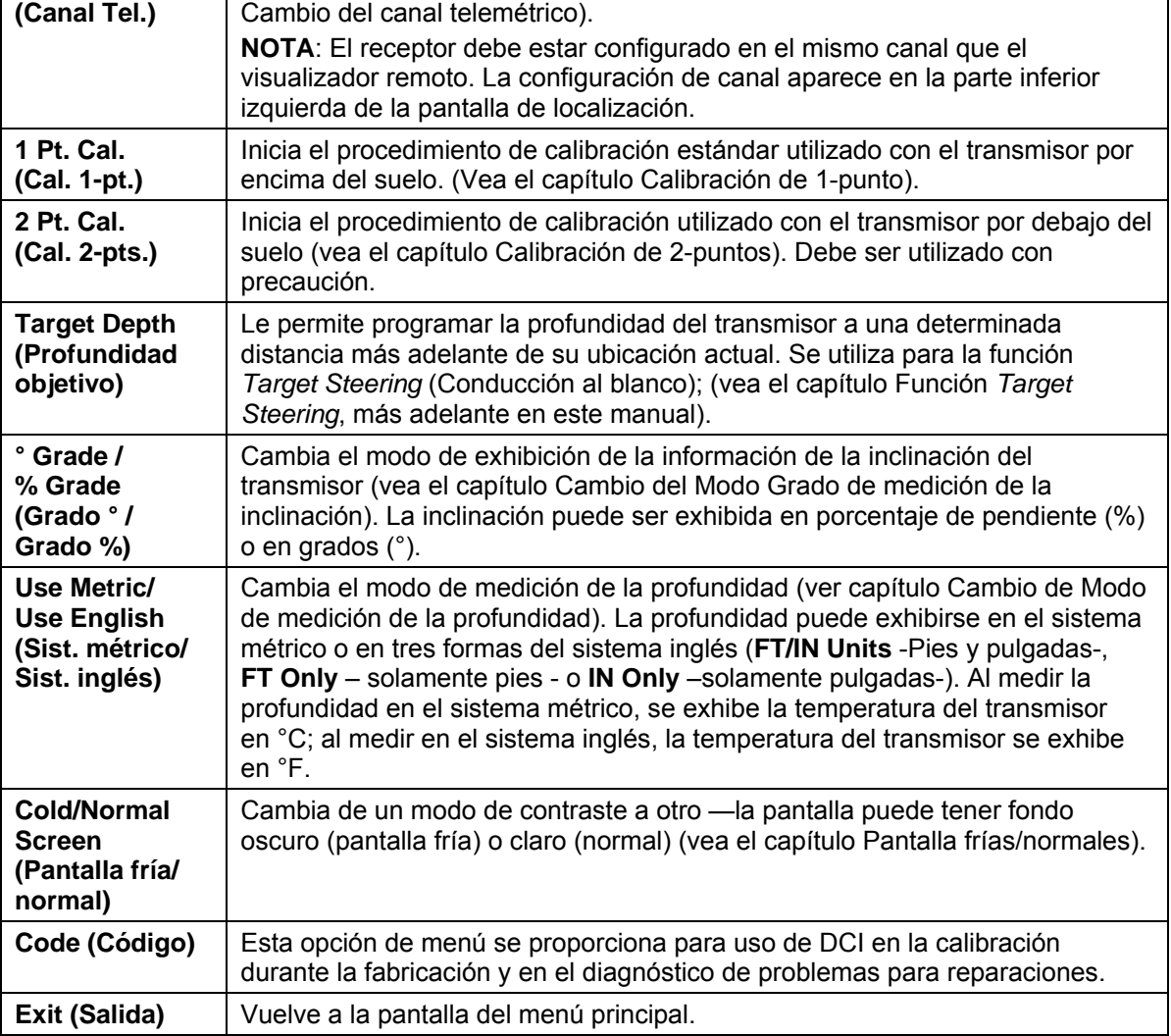

*Opciones del menú Configuración del Receptor* 

Cambia la configuración del canal telemétrico del receptor (vea el capítulo

#### <span id="page-15-0"></span>*Cambio de canal telemétrico*

El receptor y el sistema de exhibición remota del equipo de sondeo deben estar configurados en el mismo canal. Hay cinco configuraciones de canal y una configuración cero. En realidad, hay solamente dos frecuencias —los canales 1 y 3 operan en la misma frecuencia y lo mismo ocurre con los canales 2 y 4. La configuración cero no envía señal y además prolonga la vida de las baterías NiCad en el receptor.

Para cambiar el canal telemétrico:

- 1. Seleccione **Configure** (Configuración) en la pantalla del menú principal y haga clic en el disparador.
- 2. Seleccione **Tele Ch.** (Canal telemétrico) y haga clic en el disparador. Se exhibirá la configuración de canal actual.
- 3. Mueva la perilla hacia arriba para avanzar o hacia abajo para retroceder la configuración de canal.

**NOTA**: El receptor y el sistema de exhibición remota deben estar configurados en el mismo canal.

- 4. Una vez seleccionado el canal deseado, haga clic en el disparador.
- 5. Para salir y volver al menú principal, mueva la perilla hacia abajo, una vez.

#### *Calibración de 1-punto*

El procedimiento de calibración de 1-punto se realiza con el transmisor dentro del bastidor, paralelo y a una distancia de 10 pies (3 m) del receptor, como se describe abajo. DCI no aconseja la calibración diaria, pero usted debe controlar las lecturas de profundidad del receptor en varias localizaciones, utilizando una cinta métrica.

#### **La calibración es necesaria antes de usar el receptor por primera vez y en las ocasiones siguientes:**

- $\triangleright$  Cambio de transmisor.
- $\triangleright$  Cambio de receptor.
- $\triangleright$  Cambio de bastidor/broca.

#### **No realice la calibración si:**

- $\triangleright$  Usted se encuentra a una distancia igual o menor a 10 pies (3 m) de estructuras metálicas, tales como tubos o caños de acero, cercados invisibles, placas metálicas de contención, equipos de construcción, o automóviles.
- ¾ El receptor está sobre armaduras de vigas de hormigón o utilidades subterráneas de servicio público.
- ¾ El receptor está próximo a interferencia eléctrica excesiva.
- $\triangleright$  El transmisor no está instalado dentro del bastidor.
- ¾ El transmisor no está encendido.

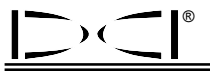

#### **Calibración de 1-punto para el transmisor Eclipse estándar**

- 1. Encienda el receptor Eclipse.
- 2. Mueva la palanca a la derecha hasta pasar el menú **Configure** (Configuración) para controlar que ve **Low Fre** (Baja Frec) en la pantalla del menú principal. Si ve **High Fre** (Alta Frec), selecciónelo, y luego haga clic en el disparador para que la opción de menú cambie a **Low Fre** (Baja Frec).
- 3. Seleccione **Locate** (Localización) y haga clic en el disparador.
- 4. Encienda el transmisor estándar y colóquelo dentro del bastidor.. Controle que el transmisor esté enviando la información correcta de la inclinación, balanceo, temperatura y estado de las baterías.
- 5. Con el transmisor en el bastidor, mida 10 pies (3 m) desde la línea central del transmisor hasta el eje inferior e interior del receptor, debajo de la ventana de visualización (ver ilustración) —esta distancia debe medirse hasta el eje interior e inferior del receptor, en el punto de convergencia con el suelo, no hasta el eje superior exhibido, que es más ancho.

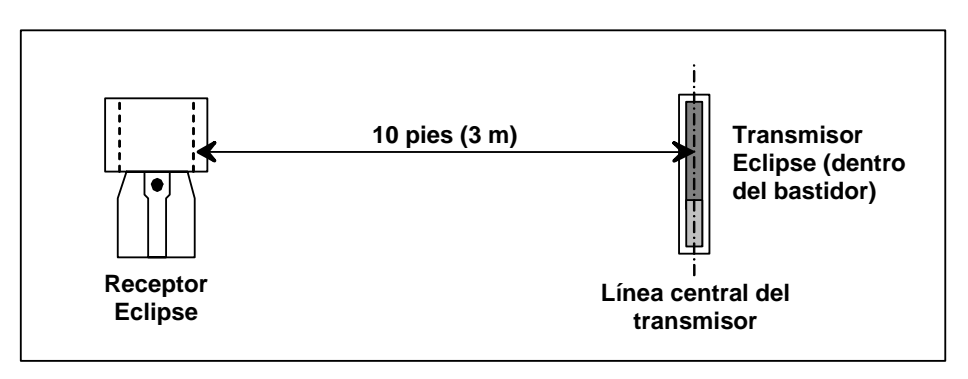

*Medida de 10-pies para Calibración de 1-punto* 

- 6. Controle que la potencia de señal a 10 pies (3 m) sea aproximadamente de 510 a 520, y registre el valor.
- 7. Seleccione **Configure** (Configuración) en la pantalla del menú principal y haga clic en el disparador.
- 8. Mueva la palanca a la derecha al ítem de menú **1 Pt. Cal.** (Cal. 1-pto.), y haga clic en el disparador.
- 9. Seleccione **High Fre Cal** (Cal. alta frec.), y haga clic en el disparador.
- 10. Seleccione **Y** (sí) con la perilla y haga clic en el disparador.
- 11. Siguiendo las instrucciones de la pantalla, haga clic en el disparador cuando corresponda.
- 12. Para salir de la función de calibración y volver al menú principal, mueva la palanca dos veces hacia abajo.
- 13. Para acceder al modo de localización, mueva la perilla a la izquierda hasta que quede seleccionado **Locate** (Localización) o mueva la perilla una vez hacia abajo y luego haga clic en el disparador.
- 14. Controle que la lectura de profundidad a una distancia de 10 pies (3 m), sea de 10 pies (3 m); para esto, es necesario que usted entre al modo de localización y luego mantenga apretado el disparador. Verifique que las lecturas de profundidad sean correctas en dos localizaciones más (por ejemplo, 5 pies/1,5 m y 15 pies/4,6 m).

#### **Calibración de 1-punto para el transmisor Eclipse de doble frecuencia**

Para calibrar el transmisor Eclipse de doble frecuencia (tubo lavanda), primero debe entender cómo funciona este tipo de transmisor.

El transmisor de doble frecuencia se puede configurar para que transmita de dos modos distintos—el modo de doble frecuencia (que transmite a 1,5 kHz y 12 kHz) o el modo de frecuencia única (que transmite a 12 kHz). Cuando el transmisor de doble frecuencia se enciende en el modo doble, el transmisor realmente envía señales en ambas frecuencias. El receptor debe estar configurado para detectar la señal o señales correctas que envía el transmisor.

Cada modo de frecuencia ofrece ventajas específicas. El modo de doble frecuencia proporciona un alcance de profundidad de aproximadamente 40 pies (12,2 m), ya sea en la frecuencia baja (1,5 kHz) o alta (12 kHz). Se aconseja utilizar este modo en áreas donde pueda haber interferencia (pasiva) de varillas de metal, mallas de alambre, u otros metales. El modo de frecuencia única (12 kHz solamente) proporciona un alcance de profundidad de aproximadamente 60 pies (18,3 m). Este modo está pensado para ser usado en áreas de interferencia activa.

El modo de frecuencia para el transmisor está determinado por la orientación del transmisor cuando se enciende, al momento en que carga las baterías en el compartimiento de las baterías. No puede cambiar el modo de frecuencia del transmisor Eclipse de doble frecuencia cuando está en el fondo de la perforación.

#### *Encendido del transmisor en el modo de doble frecuencia*

- 1. Retire la tapa de las baterías, y mantenga el transmisor en sentido vertical con el compartimiento de las baterías hacia arriba y el extremo frontal hacia abajo (vea el diagrama).
- 2. Cargue dos baterías C-cell (o una batería de litio SuperCell) en el compartimiento de las baterías con el terminal positivo hacia abajo.
- 3. Vuelva a colocar la tapa de las baterías mientras gira el transmisor en esta posición vertical.
- 4. Encienda el receptor, y controle que la opción del menú principal muestre **High Fre** (Alta Frec).
- 5. Seleccione **Locate** (Localización), y haga clic en el disparador.
- 6. Verá una **L** de baja-doble en la parte izquierda de la pantalla, directamente encima del símbolo de termómetro.
- 7. Controle que la potencia de señal en el bastidor a una distancia de 10 pies (3 m) sea de 480 a 500, y registre el valor.

Para rastrear el transmisor en el modo alta-doble, si no hay interferencia de metales:

- 1. Vuelva a la pantalla del menú principal, seleccione **High Fre** (Alta Frec) en el menú principal, y luego haga clic en el disparador.
- 2. Seleccione **Locate** (Localización), y haga clic en el disparador.
- 3. Verá **DH** de alta-doble en la parte izquierda de la pantalla, directamente encima del símbolo de termómetro.
- 4. Controle que la potencia de señal en el bastidor a una distancia de 10 pies (3 m) sea de 520 a 530, y registre el valor.

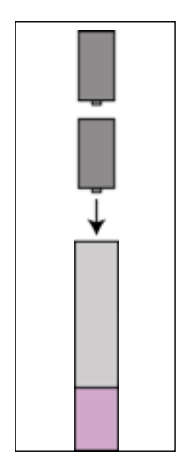

*Carga de baterías para el modo doble* 

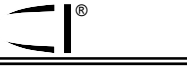

#### *Encendido del transmisor en el modo de frecuencia única*

- 1. Retire la tapa de las baterías, y mantenga el transmisor en sentido vertical con el compartimiento de las baterías hacia abajo y el extremo frontal hacia arriba (vea el diagrama).
- 2. Cargue dos baterías C-cell (o una batería de litio SuperCell) en el compartimiento de las baterías, colocando primero los terminales positivos.
- 3. Vuelva a colocar la tapa de las baterías mientras gira el transmisor en esta posición vertical.
- 4. Encienda el receptor, y controle que la opción del menú principal muestre **Low Fre** (Baja Frec).
- 5. Seleccione **Locate** (Localización), y haga clic en el disparador.
- 6. Verá **SH** de alta-única en la parte izquierda de la pantalla, directamente encima del termómetro.
- 7. Controle que la potencia de señal en el bastidor a una distancia de 10 pies (3 m) sea de 530 a 540, y registre el valor.

#### *Calibración del receptor para el transmisor de doble frecuencia en el modo de doble frecuencia*

Las siguientes instrucciones exigirán que realice dos procedimientos de calibración—uno para baja frecuencia y uno para alta frecuencia.

- 1. Encienda el transmisor de doble frecuencia en el modo de doble frecuencia (vea las instrucciones más arriba), y colóquelo en el bastidor.
- 2. Encienda el receptor.
- 3. Controle que vea **Low Fre** (Baja Frec) en la pantalla del menú principal (mueva la palanca a la derecha hasta pasar **Configure**). Si ve **High Fre** (Alta Frec), seleccione **High Fre**, y haga clic en el disparador. La pantalla cambiará y mostrará **Low Fre** (lo cual significa que el receptor detecta la señal de alta frecuencia del transmisor).
- 4. Con el transmisor en el bastidor, mida 10 pies (3 m) desde la línea central del transmisor hasta el borde inferior e interior del receptor, debajo de la ventana de visualización (ver la ilustración a continuación titulada "Medida de 10-pies para Calibración de 1-punto")—esta distancia debe medirse hasta el borde interior e inferior del receptor, en el punto de convergencia con el suelo, no hasta el borde superior de la pantalla, que es más ancho.
- 5. Controle que la potencia de señal a 10 pies (3 m) sea aproximadamente de 510 a 520, y registre el valor (esto exige que vaya al modo de localización; la potencia de señal está cerca del borde inferior de la pantalla).
- 6. Controle que el transmisor esté enviando la información correcta de inclinación, balanceo, batería y estado de temperatura (inclinación y balanceo se ven en la pantalla de modo localización, batería y estado de temperatura se ven en la pantalla de visualización de la profundidad—vea el capítulo *Localización*).
- 7. Vuelva a la pantalla del menú principal moviendo la palanca hacia abajo una vez.

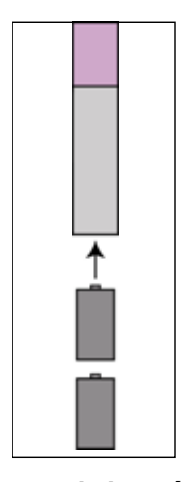

*Carga de baterías para el modo único* 

- 8. Seleccione **Configure** (Configuración) en la pantalla del menú principal, y haga clic en el disparador.
- 9. Seleccione **1 Pt. Cal.** (Cal. 1-pto), y haga clic en el disparador.
- 10. Haga clic en el disparador (las flechas ya habrán seleccionado **High Fre Cal** (Cal. alta frec.)).
- 11. Mueva la palanca a la derecha y seleccione **Y** (sí), y haga clic en el disparador.
- 12. Siga las instrucciones de la pantalla, y haga clic en el disparador cuando corresponda.
- 13. Vuelva al menú principal moviendo la palanca hacia abajo dos veces.
- 14. Seleccione **Locate** (Localización), y haga clic en el disparador.
- 15. Coloque el receptor a 10 pies (3 m) y controle que lea 10 pies (3 m) manteniendo apretado el disparador. Verifique las lecturas de profundidad en dos localizaciones más (por ejemplo, 5 pies/1,5 m y 15 pies/4,6 m).
- 16. Ahora calibrará en baja frecuencia. Primero, seleccione **Low Fre** (Baja Frec) en la pantalla del menú principal, y haga clic en el disparador.
- 17. Seleccione **Configure** (Configuración), y haga clic en el disparador.
- 18. Seleccione **1 Pt. Cal.** (Cal. 1-pto), y haga clic en el disparador.
- 19. Seleccione **Low Fre Cal** (Cal. baja frec.), y haga clic en el disparador.
- 20. Siga las instrucciones de la pantalla, y haga clic en el disparador cuando corresponda.
- 21. Vuelva al menú principal moviendo la palanca hacia abajo dos veces.
- 22. Seleccione **Locate** (Localización), y haga clic en el disparador.
- 23. Coloque el receptor a 10 pies (3 m) y controle que lea 10 pies (3 m) manteniendo apretado el disparador. Verifique que las lecturas de profundidad sean correctas en dos localizaciones más (por ejemplo, 5 pies/1,5 m y 15 pies/4,6 m).

#### *Calibración del receptor para el transmisor de doble frecuencia en el modo de frecuencia única*

Este procedimiento es el mismo que para la calibración de un transmisor Eclipse estándar utilizando la calibración de 1-punto.

- 1. Encienda el transmisor de doble frecuencia en el modo de frecuencia única (vea las instrucciones más arriba), y colóquelo en el bastidor. Controle que el transmisor esté enviando la información correcta de inclinación, balanceo, baterías y estado de la temperatura.
- 2. Encienda el receptor.
- 3. Seleccione **Low Fre** (Baja Frec) en la pantalla del menú principal (mueva la palanca a la derecha hasta pasar **Configure**), y haga clic en el disparador. La pantalla cambiará y mostrará **Low Fre** (lo cual significa que el receptor detecta la señal de alta frecuencia del transmisor).
- 4. Con el transmisor en el bastidor, mida 10 pies (3 m) desde la línea central del transmisor hasta el borde inferior e interior del receptor, debajo de la ventana de visualización (ver la ilustración a continuación titulada "Medida de 10-pies para Calibración de 1-punto")—esta distancia debe medirse hasta el borde interior e inferior del receptor, en el punto de convergencia con el suelo, no hasta el borde superior de la pantalla, que es más ancho.
- <span id="page-20-0"></span>5. Controle que la potencia de señal a 10 pies (3 m) sea aproximadamente de 530 a 540, y registre el valor (esto exige que vaya al modo localización; la potencia de señal está cerca del borde inferior de la pantalla).
- 6. Vuelva a la pantalla del menú principal moviendo la palanca hacia abajo una vez.
- 7. Seleccione **Configure** (Configuración) en la pantalla del menú principal, y haga clic en el disparador.
- 8. Seleccione **1 Pt. Cal.** (Cal. 1-pto), y haga clic en el disparador.

®

- 9. Haga clic en el disparador (las flechas ya habrán seleccionado **High Fre Cal** (Cal. alta frec.)).
- 10. Mueva la palanca a la derecha y seleccione **Y** (sí), y haga clic en el disparador.
- 11. Siga las instrucciones de la pantalla, y haga clic en el disparador cuando corresponda.
- 12. Vuelva al menú principal moviendo la palanca hacia abajo dos veces.
- 13. Seleccione **Locate** (Localización), y haga clic en el disparador.
- 14. Coloque el receptor a 10 pies (3 m) y controle que lea 10 pies (3 m) manteniendo apretado el disparador. Verifique las lecturas de profundidad en dos localizaciones más (por ejemplo, 5 pies/1,5 m y 15 pies/4,6 m).

#### *Calibración de 2-puntos / Calibración en el subsuelo*

**NOTA**: La calibración en el subsuelo es necesaria excepcionalmente. Si usted debe realizar la calibración con el transmisor en el subsuelo, use este procedimiento con precaución.

#### **Calibración de 2-puntos para el transmisor Eclipse estándar**

Para calibrar el receptor utilizando el método de calibración de 2-puntos, con el transmisor Eclipse estándar en el subsuelo:

- 1. Controlar que ve **Low Fre** (Baja Frec) en la pantalla del menú principal. Si ve **High Fre** (Alta Frec), selecciónelo, y luego haga clic en el disparador para que la opción de menú cambie a **Low Fre** (Baja Frec).
- 2. Seleccione **Configure** (Configuración) y haga clic en el disparador.
- 3. Seleccione **2 Pt. Cal.** (Cal. 2-ptos) y haga clic en el disparador.
- 4. Seleccione **High Fre Cal** (Cal. alta frec.), y haga clic en el disparador.
- 5. Seleccione **Y** (sí) con la perilla y haga clic en el disparador.
- 6. Sitúe el receptor directamente sobre el transmisor y estabilícelo a por lo menos 6 pulgadas (15 cm) del suelo; asegúrese que la línea de localización (LL) esté alineada con el hilo del retículo horizontal para estar seguro que usted está directamente sobre el transmisor (por información detallada a respecto de la LL, consulte el capítulo Localización).
- 7. Cuando las instrucciones de la pantalla lo indiquen, haga clic en el disparador.
- 8. Eleve el receptor, por lo menos 30 pulgadas (76 cm) y estabilícelo, luego haga clic en el disparador.
- 9. Para salir de la función de calibración y volver al menú principal, mueva la perilla dos veces hacia abajo.

#### **Calibración de 2-puntos para el transmisor Eclipse de doble frecuencia**

Para calibrar el receptor utilizando el método de calibración de 2-puntos con el transmisor de doble frecuencia en el suelo, realizará dos procedimientos de calibración—el primero para baja frecuencia y el segundo para alta frecuencia.

El primer procedimiento de calibración es para alta frecuencia.

- 1. Controle que vea **Low Fre** (Baja Frec) en la pantalla del menú principal. Si ve **High Fre** (Alta Frec), selecciónelo y luego haga clic en el disparador para que la opción de menú cambie a **Low Fre**.
- 2. Seleccione **Configure** (Configuración), y haga clic en el disparador.
- 3. Seleccione **2 Pt. Cal.** (Cal. 2-pto), y haga clic en el disparador.
- 4. Seleccione **High Fre Cal** (Cal. alta frec.), y haga clic en el disparador.
- 5. Seleccione **Y** (sí) con la palanca, y haga clic en el disparador.
- 6. Sitúe el receptor directamente sobre el transmisor y estabilícelo a por lo menos 6 pulgadas (15 cm) del suelo; asegúrese de que la línea de localización (LL) esté alineada con el filamento del retículo horizontal para estar seguro que usted está directamente sobre el transmisor (por información detallada a respecto de la LL, consulte el capítulo Localización).
- 7. Cuando las instrucciones de la pantalla lo indiquen, haga clic en el disparador.
- 8. Eleve el receptor por lo menos 30 pulgadas (76 cm) y estabilícelo, luego haga clic en el disparador.
- 9. Para salir de la función de calibración y volver al menú principal, mueva la palanca dos veces hacia abajo.
- 10. Controle las lecturas de profundidad yendo al modo Localización.

El segundo procedimiento de calibración es para baja frecuencia:

- 1. Seleccione **Low Fre** (Baja Frec) en la pantalla del menú principal, y luego haga clic en el disparador para cambiar esta opción y que muestre **High Fre** (Alta Frec).
- 2. Seleccione **Configure** (Configuración), y haga clic en el disparador.
- 3. Seleccione **2 Pt. Cal.** (Cal. 2-ptos), y haga clic en el disparador.
- 4. Seleccione **Low Fre Cal** (Cal. baja frec.), y haga clic en el disparador.
- 5. Seleccione **Y** (sí) con la palanca, y haga clic en el disparador.
- 6. Sitúe el receptor directamente sobre el transmisor y estabilícelo a por lo menos 6 pulgadas (15 cm) del suelo; asegúrese de que la línea de localización (LL) esté alineada con el filamento del retículo horizontal para estar seguro que usted está directamente sobre el transmisor (por información detallada a respecto de la LL, consulte el capítulo Localización).
- 7. Cuando las instrucciones de la pantalla lo indiquen, haga clic en el disparador.
- 8. Eleve el receptor por lo menos 30 pulgadas (76 cm) y estabilícelo, luego haga clic en el disparador.
- 9. Para salir de la función de calibración y volver al menú principal, mueva la palanca dos veces hacia abajo.
- 10. Controle las lecturas de profundidad yendo al modo Localización.

<span id="page-22-0"></span>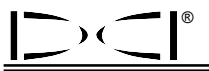

#### *Cambio del modo grado de medición de la inclinación*

El ítem de menú **Grade** (Grado) exhibirá **° Grade** (Grado °) o **% Grade** (Grado %). Si lo que usted ve es **° Grade** (Grado °), se le está preguntando si desea medir la inclinación en grados. Si su respuesta es afirmativa, haga clic en el disparador. Como consecuencia, la opción de menú cambiará y pasará a exhibir **% Grade** (Grado %). Si usted no hace clic en el disparador al ver **° Grade** (Grado °), continuará midiendo la inclinación en porcentaje de pendiente.

Para cambiar el modo grado de medición de la inclinación:

- 1. Seleccione **Configure** (Configuración) y haga clic en el disparador.
- 2. Seleccione **Grade** (Grado) y haga clic en el disparador. La pantalla exhibirá una de las dos opciones **° Grade** (Grado °) o **% Grade** (Grado %), dependiendo del modo de medición en el que usted esté. Si usted está midiendo en porcentaje de pendiente, lo que verá en pantalla será **° Grade** (Grado °), dándole la opción de cambiar a grados; si usted está midiendo en grados, la exhibición en pantalla será **% Grade** (Grado %).

#### *Cambio del modo de medición de la profundidad*

El modo de medición de la profundidad se puede cambiar del sistema métrico (metros) al sistema inglés, y este último puede exhibirse en pies y pulgadas (**FT/IN Units** – Pies y pulgadas -), en pies solamente (**FT Only** – Solamente pies -) o en pulgadas solamente (**IN Only** – Solamente pulgadas -). Recuerde que cualquiera sea el modo de medición de profundidad exhibido en pantalla, esto significa que se le está preguntando si desea cambiar al modo de medición exhibido —y no que ese sea el modo de medición de profundidad que usted está empleando en ese momento.

Para cambiar el modo de medición de la profundidad:

- 1. Seleccione **Configure** (Configuración) y haga clic en el disparador.
- 2. Seleccione una de las opciones siguientes:
	- ¾ **Use Metric** (Sistema métrico) para exhibir las mediciones de la profundidad en metros
	- ¾ **FT/IN Units** (Pies y pulgadas) para exhibir las mediciones de la profundidad en pies y pulgadas
	- ¾ **FT Only** (Solamente pies) para exhibir las mediciones de la profundidad en pies
	- ¾ **IN Only** (Solamente pulgadas) para exhibir las mediciones de la profundidad en pulgadas

#### *Pantalla frías/normales*

La opción del menú **Cold/Normal Screen** (Pantalla fría/normal) le permite cambiar el fondo de pantalla tanto para obtener un fondo negro **Cold** (Frío), como claro **Normal** (Normal). También se puede ajustar el contraste de pantalla gradualmente, lo que es necesario a veces frente a cambios de temperatura o luminosidad.

**Notas** 

## <span id="page-24-0"></span>*Sistema de visualizador remoto*

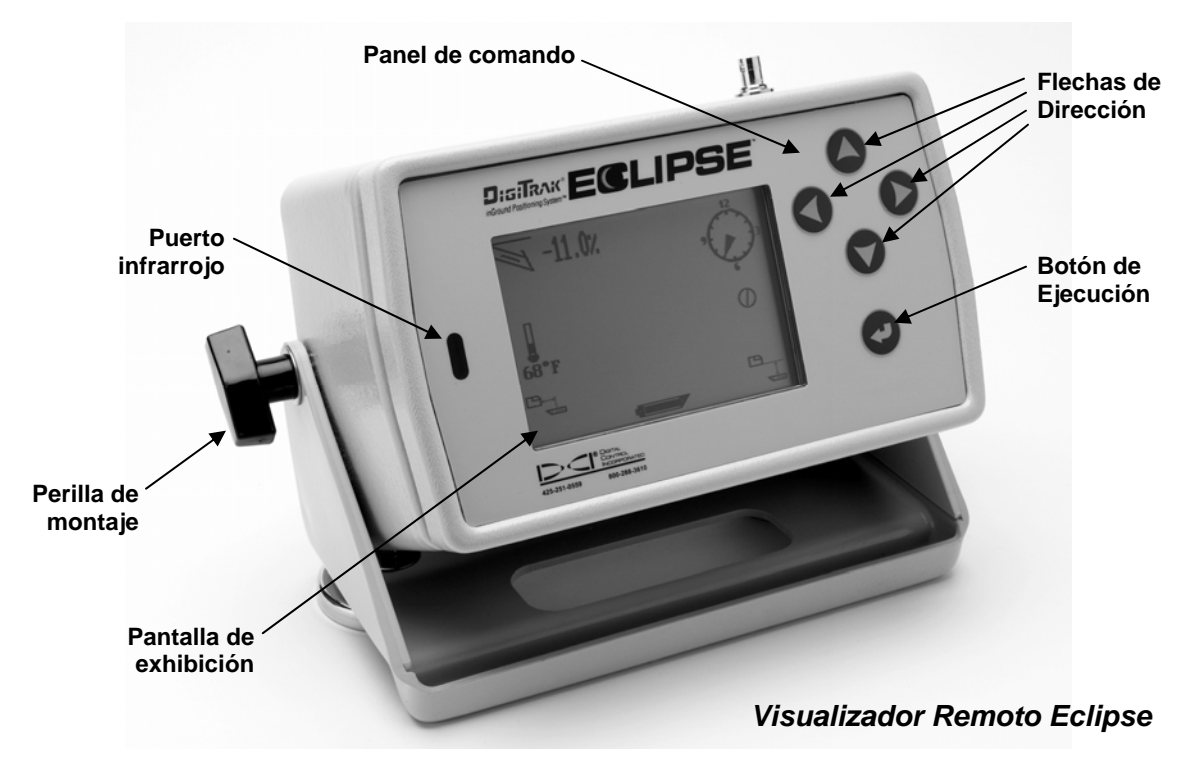

### **Panel de comando**

El panel de comando para operar el sistema remoto está a la derecha de la pantalla. Los cuatro botones con las flechas de dirección cumplen la misma función que la perilla en el receptor y el botón de ejecución (flecha curva) es igual al disparador en el receptor.

### **Encendido**

El visualizador remoto Eclipse puede ser alimentado usando ya sea una batería NiCad DigiTrak o un adaptador de CC Eclipse (ELP). Para alimentar el visualizador remoto utilizando una batería NiCad, coloque la batería dentro de la parte posterior del visualizador remoto de modo que los dos terminales expuestos hagan contacto con los dos resortes inferiores del compartimento de la

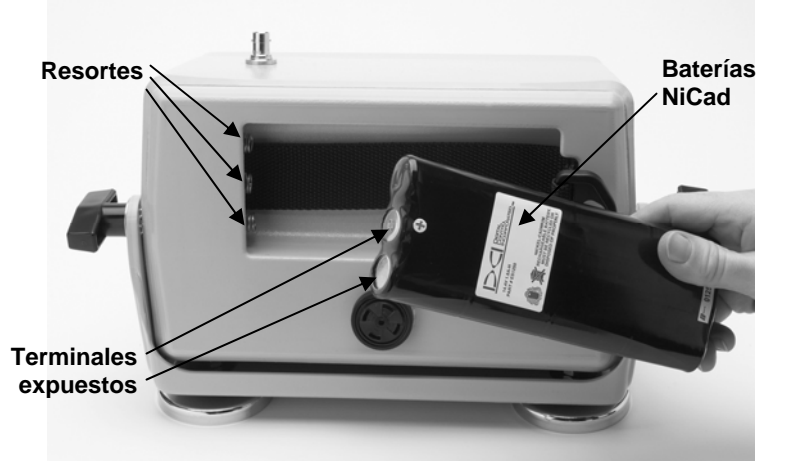

batería. *Instalación de las baterías en el Visualizador Remoto* 

<span id="page-25-0"></span>Para alimentar el visualizador remoto utilizando un ELP, coloque el ELP en la parte posterior del visualizador remoto de modo que los terminales metálicos hagan contacto con los tres resortes que se encuentran en el visualizador remoto. Luego enchufe el conector de CC del encendedor de cigarrillos de la sonda.

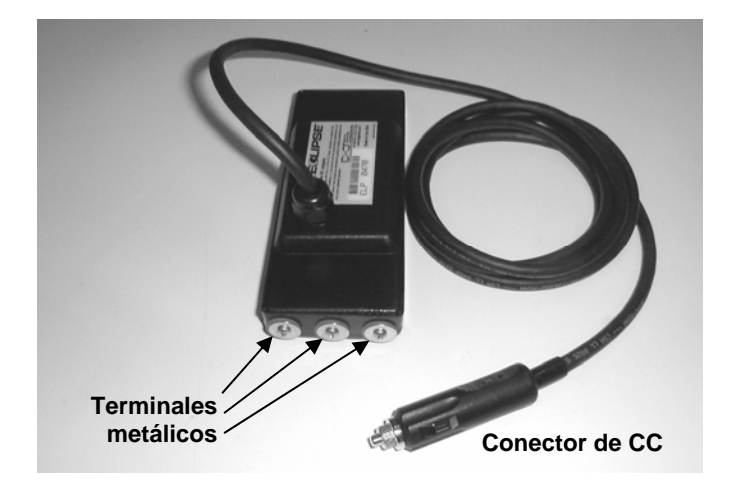

*Adaptador de CC Eclipse (ELP)* 

Una vez que la batería o el ELP hayan sido correctamente instalados, podrá encender el visualizador remoto Eclipse presionando el botón de ejecución del panel de comando. La pantalla de visualización tardará varios segundos en aparecer.

#### **Parlante y tonos audibles**

El visualizador remoto tiene un parlante en la parte de atrás, debajo del compartimiento de las baterías. El parlante emite sonidos de advertencia si la temperatura del transmisor aumenta, indicando que se requiere atención apropiada e inmediata.

### **Ajuste del contraste de pantalla**

Hay dos técnicas de ajuste del contraste de pantalla del visualizador, para oscurecerlo o aclararlo gradualmente. Para cualquiera de las dos técnicas el visualizador remoto debe estar en modo de recepción **Remote** (Conducción remota).

- ¾ Mantenga apretado el botón de ejecución mientras presiona la flecha de dirección a izquierda varias veces para aclarar el contraste, o la flecha de dirección a derecha para oscurecer el contraste de la pantalla.
- ¾ Presione y mantenga apretada la flecha de dirección a izquierda, para aclarar el contraste, o la flecha de dirección a derecha, para oscurecer el contraste, mientras presiona el botón de ejecución hasta alcanzar el contraste deseado.

<span id="page-26-0"></span>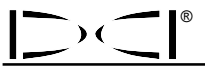

### **Menú principal**

Al encender el visualizador remoto Eclipse, aparece el menú principal mostrando la versión CPU y las opciones del menú principal (ver ilustración). Las opciones del menú principal son **Remote** (Conducción remota), **Cable, Power Off** (Apagado) y **Configure** (Configuración).

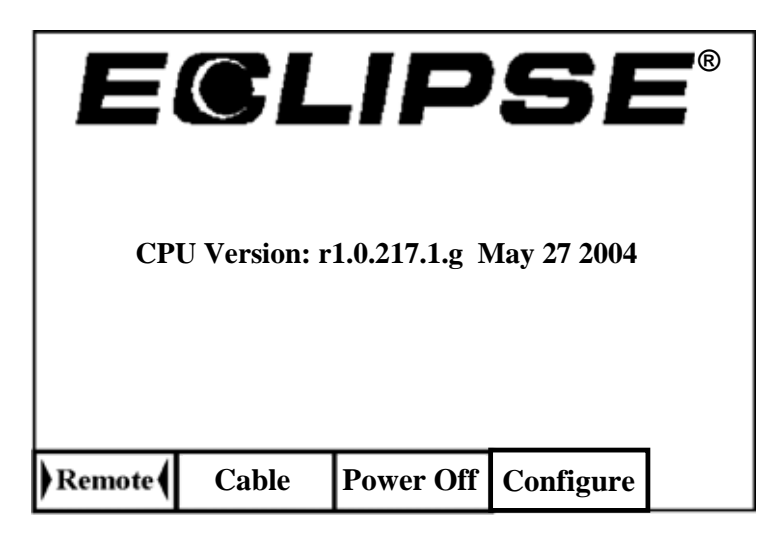

*Menú principal del visualizador remoto* 

Para acceder a una de las opciones del menú principal, seleccione el ítem y apriete una vez el botón de ejecución. El resultado para cada opción del menú se detalla en el cuadro a seguir. A partir de cualquier pantalla de menú presione dos veces la llave de dirección hacia abajo para volver al menú **Remote** (Conducción remota).

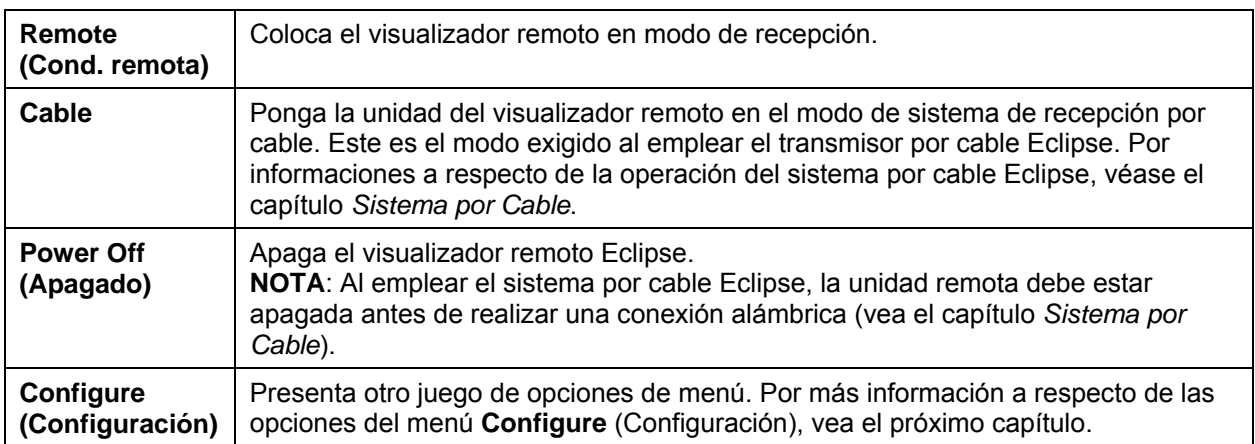

#### *Opciones del menú principal del visualizador remoto*

### <span id="page-27-0"></span>**Menú configuración**

Las opciones del menú **Configure** (Configuración) para el visualizador remoto son similares a las del receptor y muchas operan de la misma manera. El cuadro que sigue detalla las opciones del menú **Configure** (Configuración) del visualizador remoto en el mismo orden en que aparecen y explica sus funciones y usos.

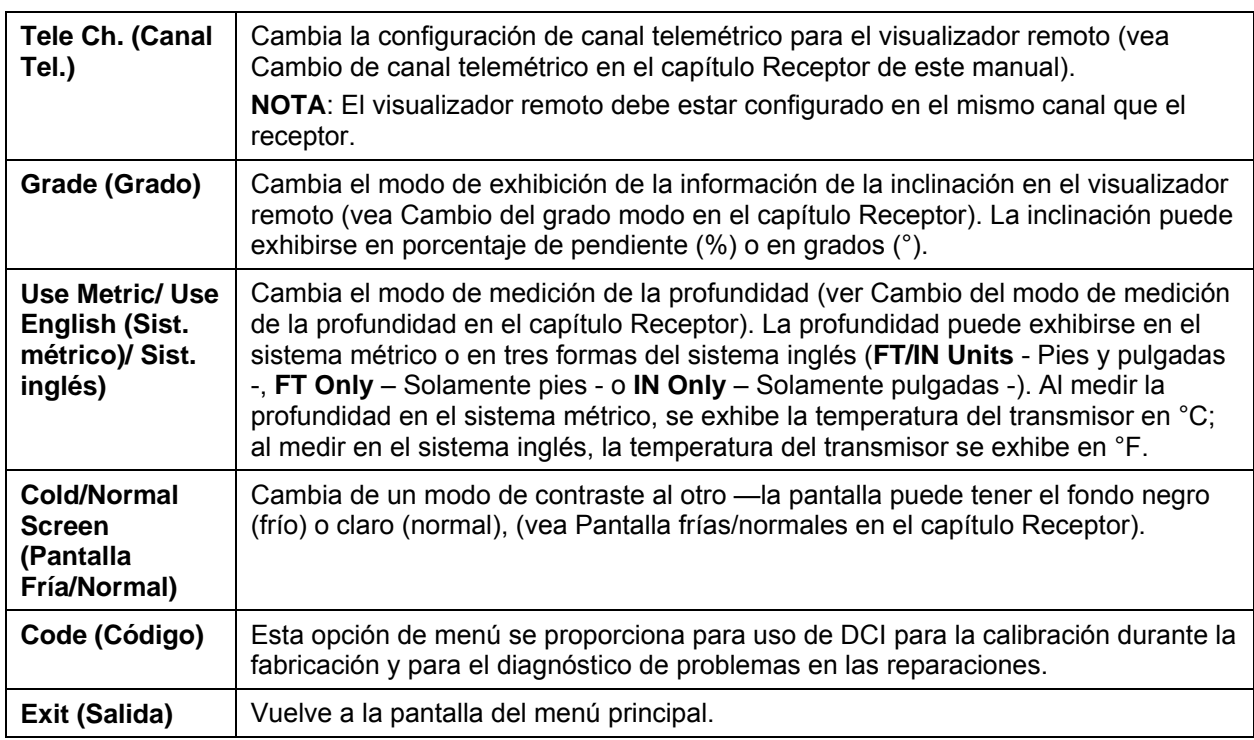

#### *Opciones del menú Configuración del visualizador remoto*

### **Pantalla del visualizador remoto**

Durante el uso de sondeo normal, debe seleccionarse la opción del menú **Remote** (Conducción remota) para que la pantalla de exhibición remota (que se muestra abajo) sea visible. La pantalla del visualizador remoto exhibe los parámetros de sondeo para uso del operador de la sonda, comprendiendo inclinación, balanceo y temperatura del transmisor y los datos *Target Steering* (Conducción al blanco). Los datos *Target Steering* (Conducción al blanco) solamente se exhiben al usar la función *Target Steering* (Conducción al blanco). El indicador de la actualización de la comunicación gira para mostrar que está recibiendo los datos del receptor.

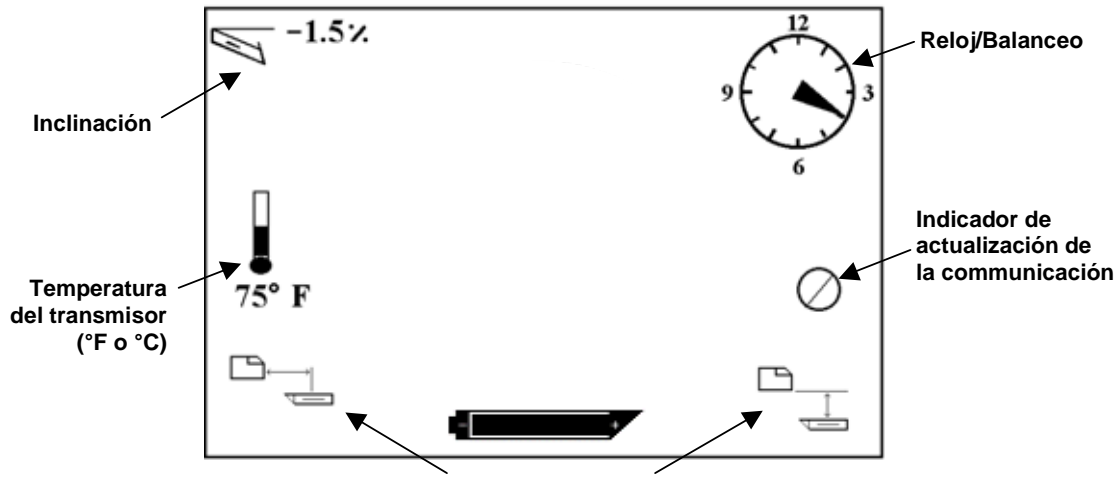

**Datos** *Target Steering* **(Conducción al blanco)** 

#### *Pantalla del visualizador remoto (cuando el receptor no está sobre el FLP, RLP, o la LL)*

**NOTA**: El receptor debe estar en modo localización para enviar señales al visualizador remoto.

La profundidad o la profundidad pronosticada del transmisor pueden ser vistas también en el visualizador remoto. Para que se active esta función, el receptor debe estar ubicado sobre la línea de localización (LL) o sobre uno de los puntos de localización (FLP o RLP)—vea "Puntos de Localización (FLP & RLP) y Línea de Localización (LL)" en el capítulo *Localización*. También esta función está disponible solamente en los sistemas Eclipse producidos con posterioridad a Febrero de 2002.

**NOTA**: La capacidad de acceder a las pantallas de profundidad y profundidad pronosticada en el visualizador remoto es una función que fue agregada en Febrero de 2002. Los sistemas anteriores no tienen esta función. Si usted tiene un sistema anterior y desea actualizarlo, sírvase entrar en contacto con DCI.

Una vez que el receptor esté ubicado sobre la LL, el FLP, o el RLP, el operador del receptor debe mantener apretado el disparador para observar la lectura de profundidad o de profundidad pronosticada. Al exhibir la información de profundidad, el visualizador remoto emitirá un sonido de advertencia para llamar la atención del operador. La información de profundidad/profundidad pronosticada permanecerá en la pantalla del visualizador remoto durante 10 segundos *o* mientras el gatillo del receptor se mantenga apretado.

Para ver la lectura de profundidad en el visualizador remoto, el receptor debe estar sobre el transmisor o sobre la LL mientras el disparador se mantiene apretado.

®

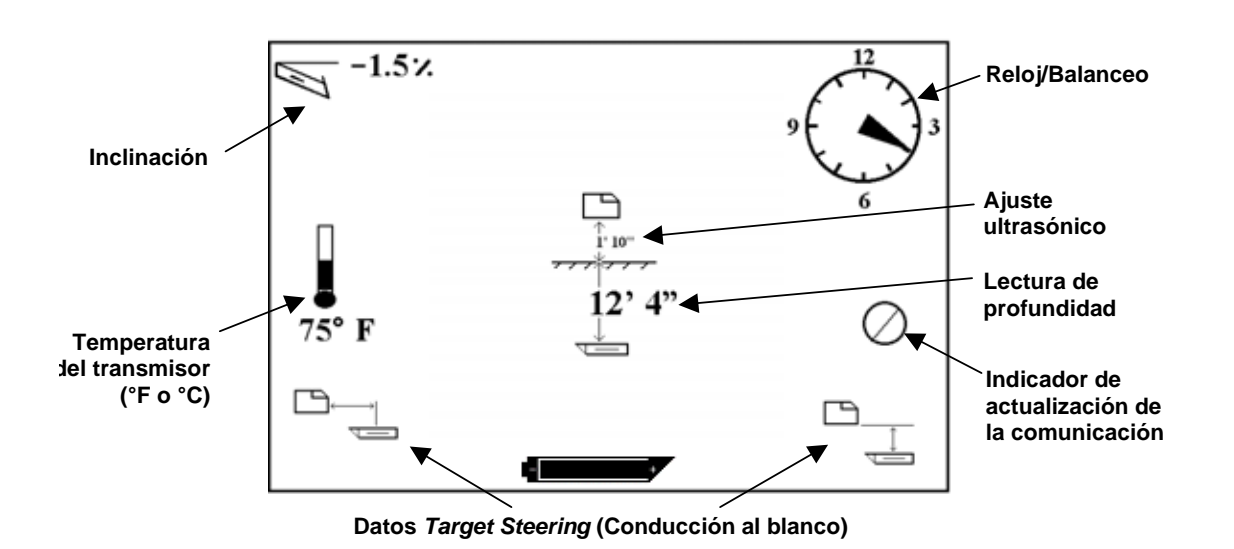

#### *Pantalla de profundidad en el Visualizador remoto (cuando el receptor está sobre la LL)*

Para ver la profundidad pronosticada en el visualizador remoto, el receptor debe estar sobre el FLP o el RLP mientras se mantiene apretado el disparador. La profundidad pronosticada solamente será válida si el receptor está sobre el FLP; los datos aparecerán aunque el receptor esté sobre el RLP, pero en este caso no serán válidos.

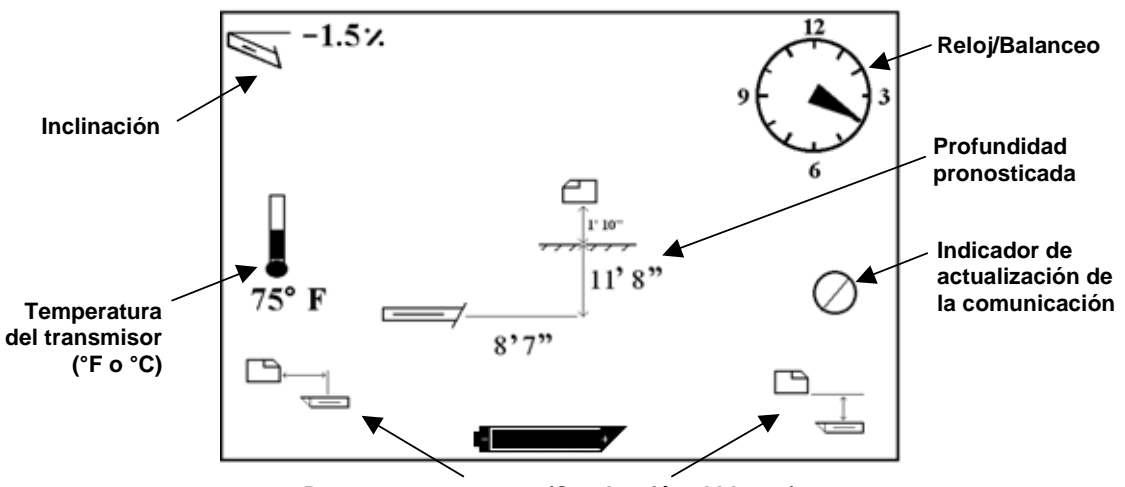

**Datos** *Target Steering* **(Conducción al blanco)** 

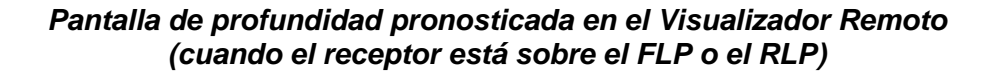

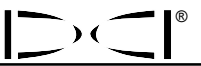

Si el receptor no está ubicado directamente sobre la línea de localización o sobre un punto de localización y el disparador está apretado, ni el receptor ni el visualizador remoto exhibirán la profundidad o la profundidad pronosticada. El receptor debe estar ubicado sobre la línea de localización o sobre un punto de localización para acceder a las lecturas de profundidad o de profundidad pronosticada.

Para ver el estado de las baterías NiCad del visualizador remoto, apriete el botón de ejecución. Aparecerá un ícono representando la batería en la esquina inferior izquierda de la pantalla. Una batería negra y compacta indica carga completa.

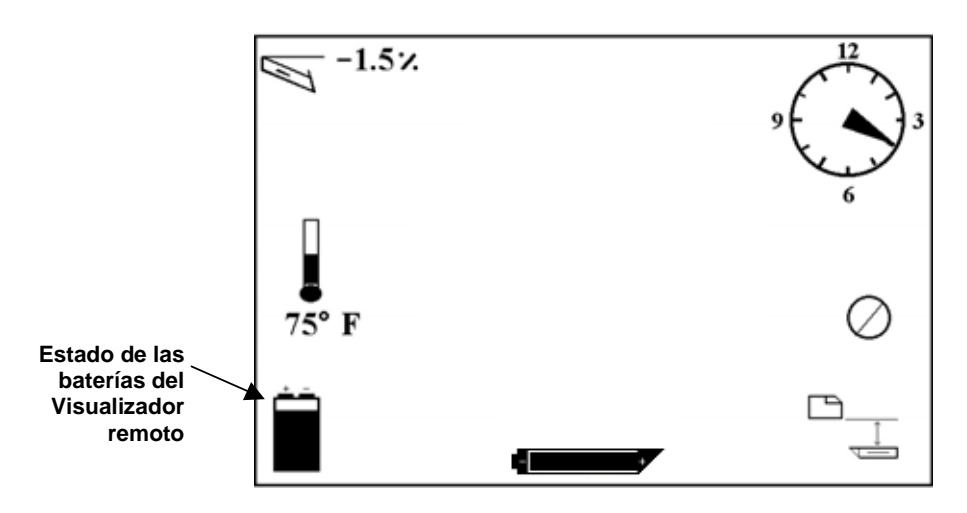

*Estado de las baterías del Visualizador remoto* 

**Notas**

# *Transmisor*

<span id="page-32-0"></span>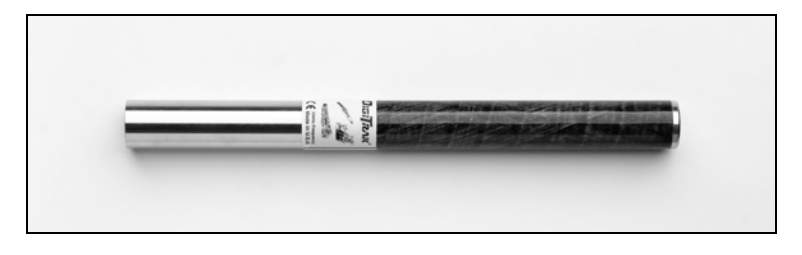

*Transmisor Eclipse estándar* 

### **Tipos de transmisor Eclipse**

DCI fabrica dos transmisores Eclipses diferentes operados por batería—el transmisor estándar (tubo negro) y el transmisor de doble frecuencia (tubo lavanda). También ofrecemos el transmisor Eclipse por cable (vea el capítulo *Sistema por cable* por información sobre el transmisor por cable).

El transmisor Eclipse estándar emite una señal de 12-kHz. El receptor Eclipse recibe la señal y muestra la información correspondiente.

El transmisor de doble frecuencia se puede configurar para que transmita en modo de doble frecuencia (enviando señales tanto en la frecuencia de 1,5 kHz como de 12 kHz) o en modo de frecuencia única (enviando una señal a 12 kHz). Cada modo de frecuencia ofrece ventajas específicas:

- $\triangleright$  El modo de doble frecuencia proporciona un alcance de profundidad de aproximadamente 40 pies (12,2 m) en ambas frecuencias, y se recomienda utilizarlo en áreas donde pueda haber interferencia (pasiva) de varillas de metal, mallas de alambre u otros metales.
- $\triangleright$  El modo de frecuencia única (12-kHz) proporciona un alcance de profundidad de aproximadamente 60 pies (18,3 m) y está pensado para ser usado en áreas de interferencia activa.

Cuando utilice el transmisor Eclipse estándar (tubo negro) o el transmisor de doble frecuencia configurado en alta-única (SH) o alta-doble (DH), deberá ver **Low Fre** (Baja Frec) en la pantalla del menú principal del receptor.

### **Información de la inclinación y balanceo**

Los transmisores Eclipse miden la inclinación en incrementos de porcentaje de pendiente o de grado. Las medidas de inclinación se muestran en incrementos de 0,1%, de 0% a ±100% (o 0° a ±45°).

El balanceo del transmisor se exhibe en 24 posiciones, de forma similar a las posiciones correspondientes a la hora en punto y a la ½ hora en un reloj.

#### <span id="page-33-0"></span>**Baterías**

El transmisor Eclipse funciona con dos baterías alcalinas C-cell o una batería Lithium SuperCell DigiTrak. DCI no aconseja el uso de baterías no alcalinas ni baterías recargables. Dos baterías alcalinas C-cell proveen energía durante aproximadamente 20 horas de sondeo (tiempo activo), mientras una batería SuperCell provee energía durante aproximadamente 120 horas de sondeo (tiempo activo).

Las pantallas de visualización de la profundidad y profundidad pronosticada exhiben la carga sobrante de las baterías (vea el capítulo Localización). Sin embargo, las baterías SuperCell exhibirán la carga como completa hasta momentos antes de quedar descargadas. Por lo tanto, al usar baterías SuperCell es necesario monitorear las horas de sondeo.

Al usar dos baterías alcalinas C-cell, es aconsejable soldarlas o unirlas con cinta adhesiva para evitar que trepiden cuando las condiciones del suelo son adversas.

### **Indicador de actualización de la temperatura y recalentamiento**

El receptor exhibe la información de la temperatura del transmisor de dos formas: gráfica y digital. Cuando la temperatura del transmisor aumenta, el receptor y el visualizador remoto emiten sonidos de advertencia. Si el modo de medición de la profundidad es en el sistema inglés, la temperatura se exhibe en grados Fahrenheit (°F); si es en el sistema métrico, la temperatura se exhibe en grados Celsius (°C).

Las temperaturas normales de sondeo varían entre 64ºF (16ºC) y 104ºF (40ºC). DCI aconseja mantener la temperatura del transmisor por debajo de los 104ºF (40ºC) disminuyendo el avance de penetración y/o agregando más líquido de sondeo.

Cada transmisor tiene un indicador de recalentamiento (punto temp) ubicado en la tapa frontal de acero inoxidable (vea la foto). El punto temp en un transmisor nuevo es blanco. Si el punto temp queda negro es porque el transmisor fue expuesto a temperaturas superiores a 220°F (104°C). En este caso, el transmisor ya no es confiable y no debe ser utilizado en futuros proyectos.

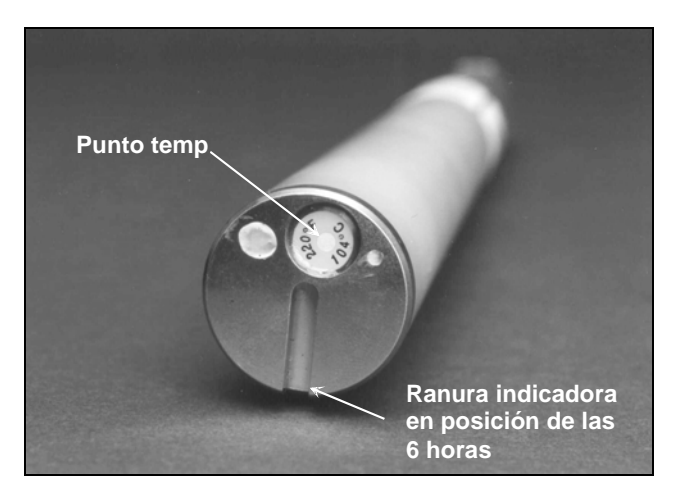

*Tapa del extremo frontal que muestra Punto temp y Ranura indicadora* 

#### <span id="page-34-0"></span>**Encendido y modos de frecuencia**

®

#### *Encendido del transmisor Eclipse estándar*

- 1. Retire la tapa de las baterías, y cargue dos baterías alcalinas C-cell (o una batería de litio SuperCell) en el compartimiento de las baterías, colocando primero los terminales positivos.
- 2. Vuelva a colocar la tapa de las baterías y enrósquela hasta que quede a nivel del extremo del compartimiento de las baterías.
- 3. Para ver la información del transmisor, seleccione **Locate** (Localización) de la pantalla del menú principal del receptor, y haga clic en el disparador.
- 4. Controle que la potencia de señal sea de 510 a 520 colocando el receptor a 10 pies (3 m) del transmisor (en el bastidor). Verá **SH** sobre el termómetro de temperatura indicando que el transmisor se encuentra en el modo alta-única.

#### *Encendido del transmisor Eclipse de doble frecuencia*

El trasmisor Eclipse de doble frecuencia se puede configurar para que transmita de dos modos distintos—el modo de doble frecuencia (que transmite a 1,5 kHz y 12 kHz) o el modo de frecuencia única (que transmite a 12 kHz).

El modo de frecuencia sólo se puede cambiar cuando se enciende al cargar las baterías. No puede cambiar el modo de frecuencia del transmisor mientras realiza el sondeo.

El modo de frecuencia queda establecido por la orientación del transmisor cuando se enciende, al momento en que carga las baterías en el compartimiento de las baterías.

#### **Encendido del transmisor de doble frecuencia en modo de doble frecuencia**

- 1. Retire la tapa de las baterías, y mantenga el transmisor en sentido vertical con el compartimiento de las baterías hacia arriba y el extremo frontal hacia abajo (vea el diagrama).
- 2. Cargue dos baterías C-cell (o una batería de litio SuperCell) en el compartimiento de las baterías, colocando primero los terminales positivos.
- 3. Vuelva a colocar la tapa de las baterías mientras gira el transmisor en esta posición vertical hasta que la tapa esté a nivel con el extremo del compartimiento de la batería.
- 4. Encienda el receptor, y controle que la opción del menú principal muestre **Low Fre** (Baja Frec) en la pantalla del menú principal.
- 5. Seleccione **Locate** (Localización) en la pantalla del menú principal del receptor, y haga clic en el disparador.

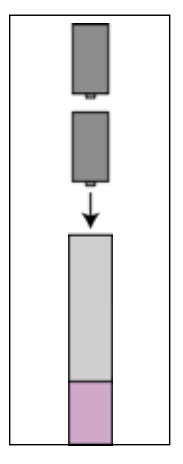

*Carga de baterías para el modo doble* 

- <span id="page-35-0"></span>6. Verá **DH** encima del termómetro a la izquierda de la pantalla indicando que el transmisor está en el modo alta-doble.
- 7. Controle que la potencia de señal sea de 520 a 530 colocando el receptor a 10 pies (3 m) del transmisor (en el bastidor), y registre el valor.
- 8. Vuelva a la pantalla del menú principal en el receptor, seleccione **Low Fre** (Baja Frec), y haga clic en el disparador.
- 9. Seleccione **Locate** (Localización) en la pantalla del menú principal, y haga clic en el disparador.
- 10. Verá **L** encima del termómetro a la izquierda de la pantalla indicando que el transmisor está en el modo baja-doble.
- 11. Controle que la potencia de señal sea de 480 a 500 cuando se coloca el receptor a 10 pies (3 m) del transmisor (en el bastidor), y registre el valor.

#### **Encendido del transmisor de doble frecuencia en modo de frecuencia única**

- 1. Retire la tapa de las baterías, y mantenga el transmisor en sentido vertical con el compartimiento de las baterías hacia abajo y el extremo frontal hacia arriba (vea el diagrama).
- 2. Cargue dos baterías C-cell (o una batería de litio SuperCell) en el compartimiento de las baterías, colocando primero el/los terminale(s) positivo(s).
- 3. Vuelva a colocar la tapa de las baterías mientras gira el transmisor en esta posición vertical hasta que la tapa esté a nivel con el extremo del compartimiento de la batería.
- 4. Encienda el receptor y controle que vea **Low Fre** (Baja Frec) en la pantalla del menú principal.
- 5. Seleccione **Locate** (Localización) en la pantalla del menú principal del receptor, y haga clic en el disparador.
- 6. Verá **SH** encima del termómetro a la izquierda de la pantalla indicando que el transmisor está en el modo alta-única.
- 7. Controle que la potencia de señal sea de 530 a 540 cuando se coloca el receptor a 10 pies (3 m) del transmisor (en el bastidor), y registre el valor.

### **Modo reposo (apagado automático)**

El transmisor Eclipse se apagará (entrará en modo "reposo") para conservar la energía de las baterías si permanece inactivo durante 15 minutos. Para "despertar" al transmisor, simplemente haga girar la broca.

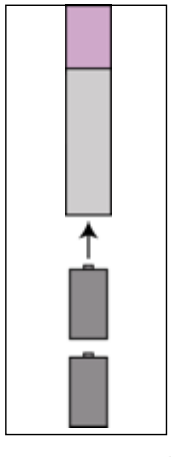

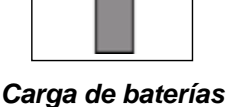

*para el modo único* 

#### <span id="page-36-0"></span>**Requisitos del bastidor del transmisor**

®

Para lograr un máximo alcance y vida útil de las baterías para todos los transmisores DCI, las ranuras en el bastidor deben ser lo suficientemente largas y estar correctamente ubicadas. Las mediciones de las ranuras siempre se deben tomar desde la parte interna del bastidor.

DCI aconseja que haya al menos tres ranuras igualmente espaciadas alrededor de la circunferencia del bastidor. Cada ranura debe comenzar al menos a 2,0 pulgadas (50,8 mm) a partir del extremo frontal del transmisor y debe tener al menos 8,5 pulgadas (215,9 mm) de largo (vea la figura).

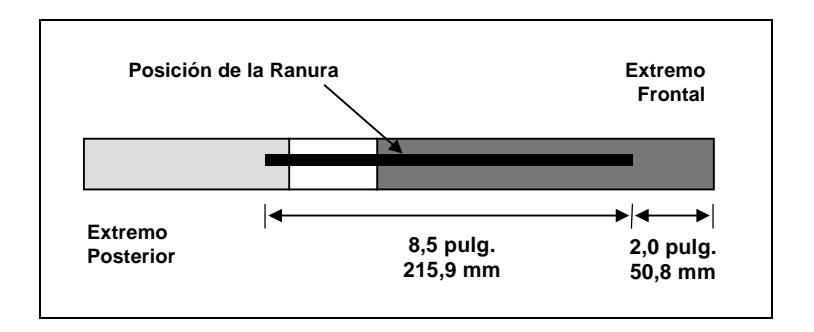

*Requisitos de las ranuras del bastidor* 

#### **Instrucciones generales para el cuidado del transmisor**

- ¾ Limpie los resortes del compartimiento de la batería, los filamentos de la batería y la argolla. También puede utilizar tela esmeril para eliminar el óxido.
- $\triangleright$  Controle que el transmisor quede bien sujeto y firme dentro del bastidor. Puede ser necesario sujetar el transmisor con cinta adhesiva o argollas.
- $\triangleright$  Remita la tarjeta de Registro del Producto para la garantía limitada de 90 días.

**Notas**

# *Cargador de baterías*

<span id="page-38-0"></span>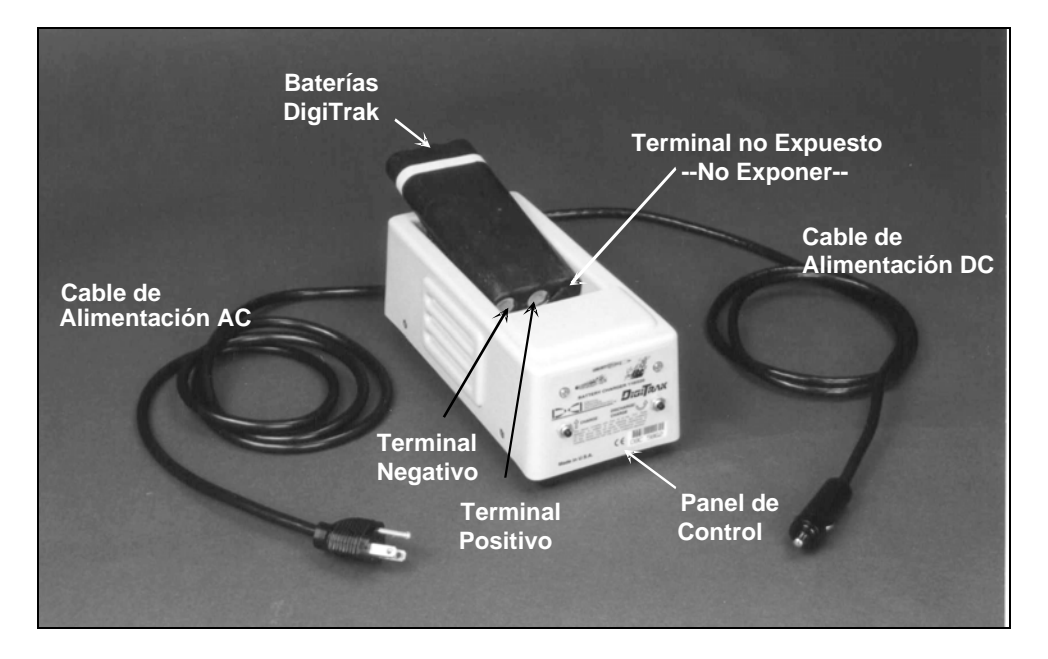

*Cargador de baterías DigiTrak* 

Tanto el receptor Eclipse como el visualizador remoto funcionan con baterías recargables NiCad DigiTrak, que acompañan al sistema junto con el cargador de baterías DigiTrak. Las baterías deben estar totalmente descargadas antes de recargarlas; esto se denomina acondicionamiento de las baterías. Una batería se considera totalmente descargada a 14,5 V DC, o cuando el estado de la batería en la pantalla del receptor o del visualizador remoto lo indica.

El cargador de baterías puede ser alimentado con una fuente AC o CC y está equipado con un acondicionador o ciclo de descarga diseñado para eliminar el "efecto memoria" de la batería. El cargador opera desde cualquier voltaje AC (enchufe de pared) entre 85 V y 240 V sin necesidad de modificación (puede precisar un adaptador). Esto hace posible que el cargador de baterías pueda ser usado en diferentes países. El cargador de baterías también está equipado con un adaptador para el encendedor de cigarrillos del auto, para carga por 12–28 V CC.

El voltaje de una batería completamente cargada va de 16,5 V CC a 17,1 V CC. Una batería se considera descargada a 14,5 V CC.

Un juego de baterías NiCad DigiTrak completamente cargadas alimenta el receptor Eclipse durante 4 horas aproximadamente. Un juego de baterías NiCad alimenta el visualizador remoto durante 4 horas aproximadamente.

El juego de baterías NiCad tiene solamente dos terminales expuestos, aunque un tercer terminal puede parecer disponible. Si accidentalmente el tercer terminal queda expuesto, no trate de cargar las baterías porque puede deteriorar el cargador. Una batería en ese estado puede provocar incendio, damnificar el visualizador remoto o el receptor.

**NOTA**: Solamente cargue las baterías NiCad DigiTrak en el cargador de baterías DigiTrak. Cargar o usar otro tipo de baterías puede averiar el cargador, el receptor o el visualizador remoto y anulará la garantía.

Para cargar una batería, coloque la batería dentro del cargador con los bornes en contacto con los resortes. Se encenderá la luz roja a la izquierda, indicando que la unidad se está cargando (ver ilustración abajo).

La batería demora entre 20 minutos y 2 horas para cargarse. Cuando el ciclo de carga se completa, se enciende la luz verde a la derecha.

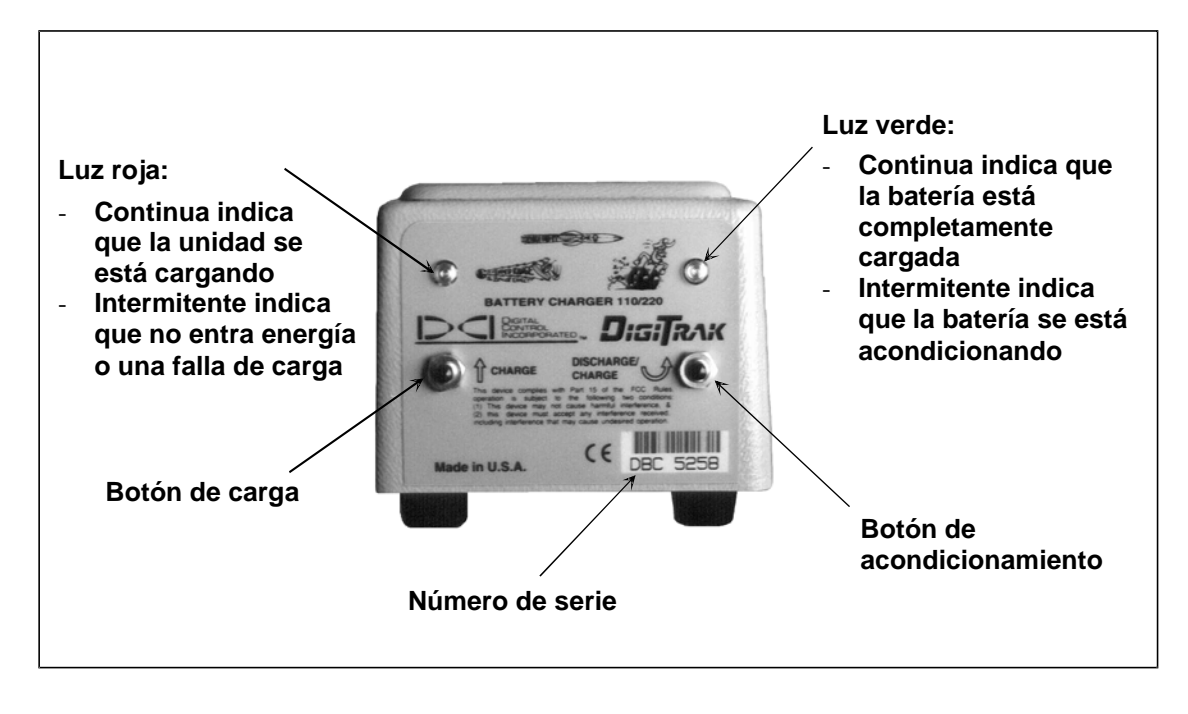

*Panel de control del cargador de baterías* 

**NOTA**: Si durante el proceso de carga de una batería hay un corte de electricidad, la luz roja o la verde empieza a titilar y la batería comienza a descargarse por sí misma. Cuando esto ocurra, al volver la electricidad, simplemente retire y vuelva a colocar la batería. Luego presione el botón de carga o el de descarga (acondicionador), según corresponda.

# *Localización*

<span id="page-40-0"></span>La exhibición gráfica del receptor Eclipse muestra las lecturas e información del estado del sistema a través de íconos. La pantalla de modo localización proporciona datos sobre la temperatura, el modo de frecuencia, la inclinación, el balanceo y potencia de señal del transmisor en tiempo real, además de mostrar la configuración de canal.

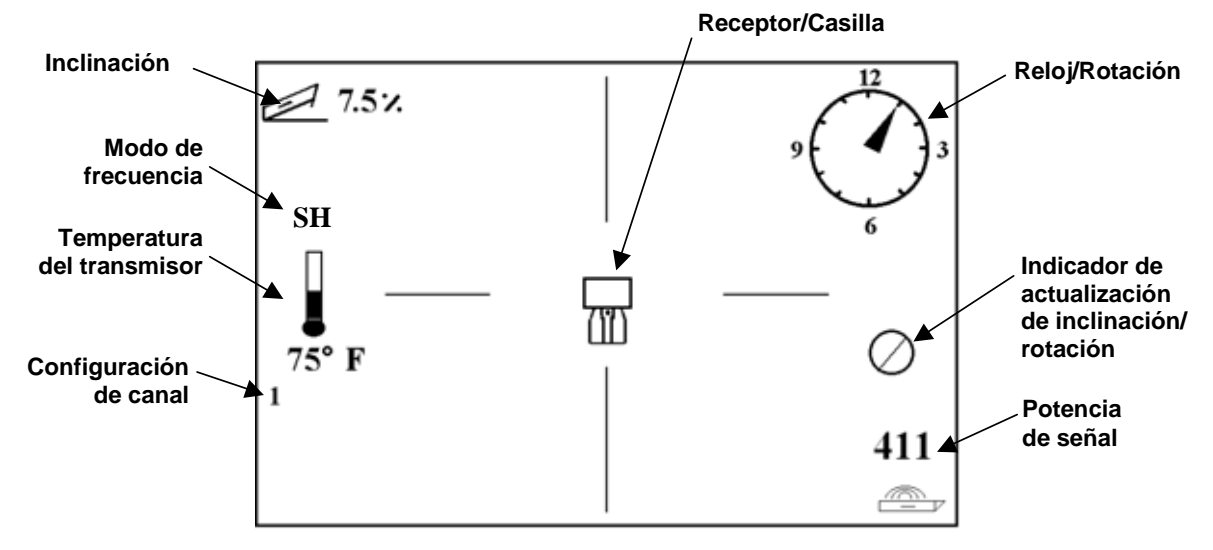

*Pantalla en modo localización* 

La pantalla del modo de medición de la profundidad proporciona los mismos datos en tiempo real que los proporcionados por la pantalla en modo localización y también exhibe la configuración de la altura ultrasónica, la profundidad del transmisor y el estado de las baterías tanto del receptor como del transmisor. El símbolo "trancar" (la letra "R") aparece al apretar el disparador para "trancar" la señal de referencia.

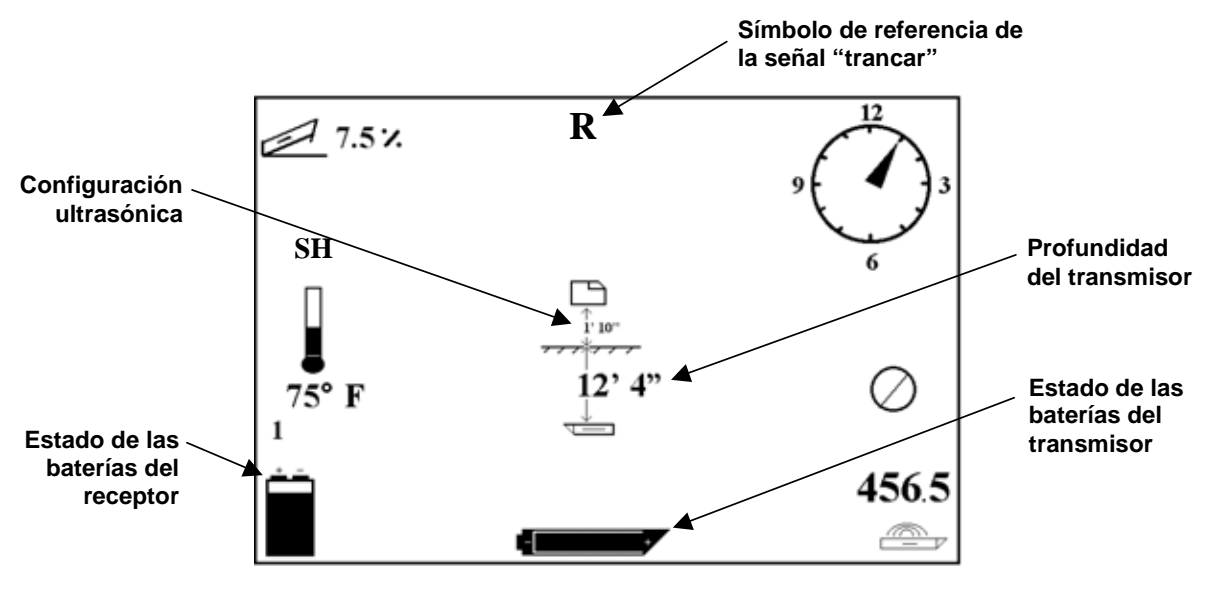

*Pantalla de exhibición de la profundidad* 

### <span id="page-41-0"></span>**Puntos de localización (FLP y RLP) y Línea de localización (LL)**

Para localizar el transmisor en el subsuelo se usan tres posiciones o localizaciones en el campo del transmisor. Dos de ellas representan extensiones del transmisor. Un punto está adelante del transmisor (el punto de localización frontal o FLP) y otro detrás del transmisor (el punto de localización posterior o RLP).

La tercera localización es una línea que representa la posición del transmisor. Esta línea es perpendicular al transmisor y se denomina línea de localización o LL.

La figura abajo, a la izquierda, muestra una vista aérea (vista de pájaro) y una vista lateral de la geometría de los FLP, RLP y LL. Observe que el RLP y el FLP están a igual distancia de la LL cuando el transmisor está a nivel y el terreno es plano.

La figura a la derecha ilustra la geometría de los puntos de localización y la línea de localización cuando la inclinación del transmisor es negativa o descendente. Observe que, en este caso, el RLP y el FLP están a distinta distancia de la LL.

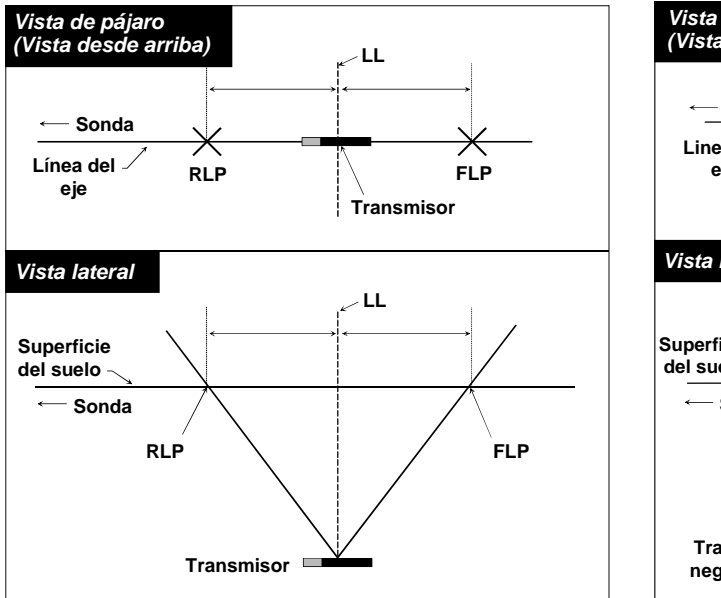

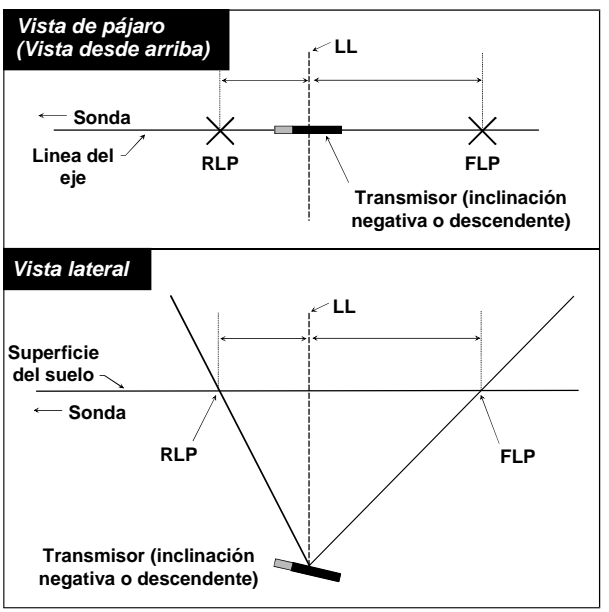

 *Vistas aérea y lateral del FLP, RLP Vistas aérea y lateral del FLP, RLP y LL y LL cuando el transmisor está cuando la inclinación del transmisor nivelado con el suelo es negativa o descendente* 

#### <span id="page-42-0"></span>**Procedimiento de localización**

®

El sistema Eclipse puede usarse para localizar el transmisor tanto estando de frente a la sonda como de espaldas a ella. El procedimiento de localización aquí descrito presupone que usted está de espaldas a la sonda con el transmisor alejado y delante de usted.

1. Comience la localización haciendo clic en el disparador, después de haber seleccionado la opción **Locate** (Localización) en la pantalla del menú principal. Aparecerá la pantalla de localización como muestra el gráfico abajo a la izquierda. La pantalla de localización Eclipse (a la izquierda) muestra la posición del punto de localización (el blanco) con respecto al receptor (el cuadro en el centro de la pantalla). El gráfico de la derecha muestra la posición real del receptor, el transmisor y los puntos de localización. Observe que el RLP está adelante y a la izquierda del receptor, representado por el símbolo del blanco, tal como lo muestra la pantalla de localización Eclipse.

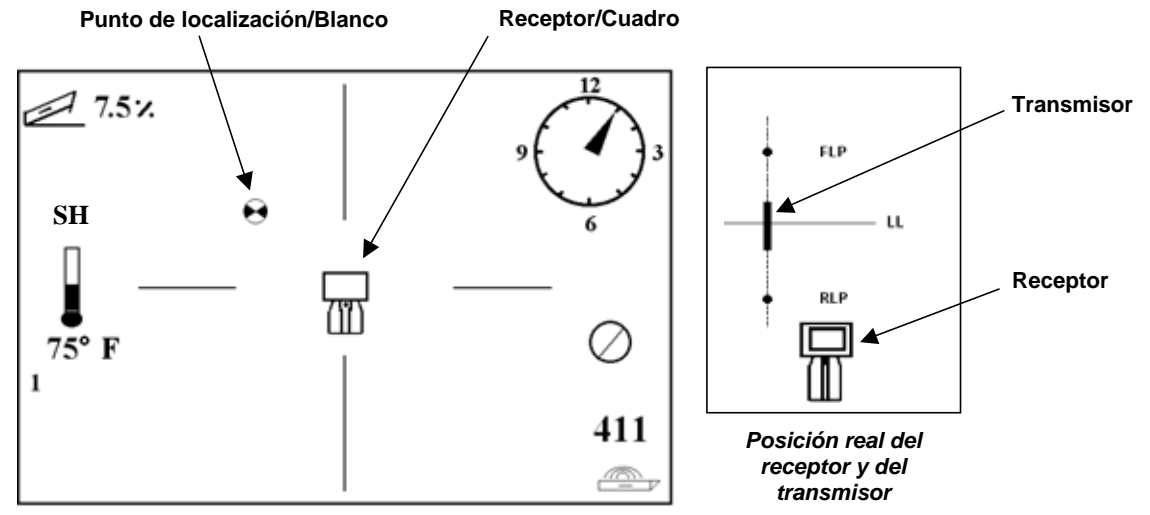

*Exhibición Eclipse de la localización* 

2. Mueva el receptor hasta conseguir que el blanco entre en el cuadro, como en la figura abajo. Ahora, usted está parado con el receptor ubicado sobre el RLP.

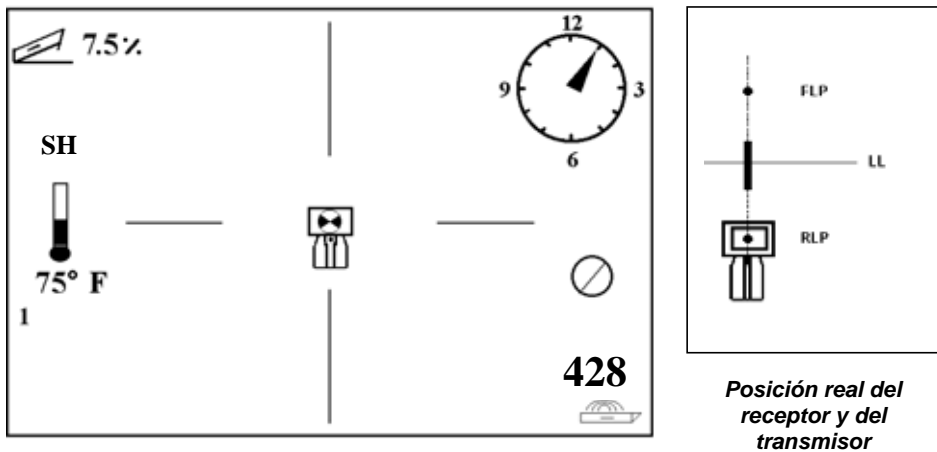

*Exhibición Eclipse de la localización con el blanco en el cuadro en el RLP*

la antena del receptor puede estar fallando—deberá ponerse en contacto con Atención

3. Mantenga apretado el disparador por lo menos un segundo para "trancar" la señal de referencia (verá aparecer el símbolo "R" en la parte superior de la pantalla hasta que suelte el disparador).

al cliente al 425-251-0559 o 800-288-3610, por asistencia.

4. Continúe alejándose de la sonda y caminando en dirección al transmisor. Verá que el blanco se desplaza desde el cuadro hacia la parte inferior de la pantalla y luego rápidamente aparece en la parte superior de la pantalla. Luego verá que aparece la LL como se ilustra en la figura abajo.

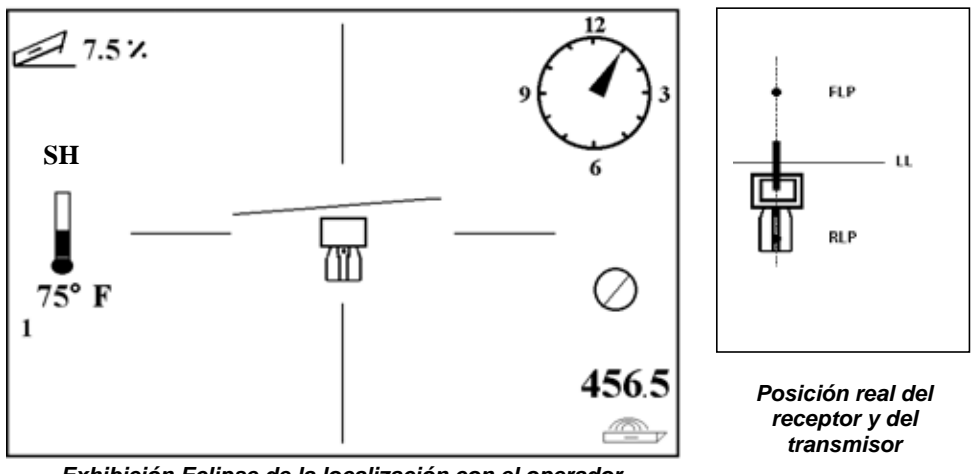

*Exhibición Eclipse de la localización con el operador aproximándose de la LL*

5. Mueva el receptor hasta que la LL quede alineada con los dos filamentos horizontales del retículo. Ahora, usted está parado sobre la LL. Para determinar la posición lateral exacta del transmisor, deberá encontrar el FLP.

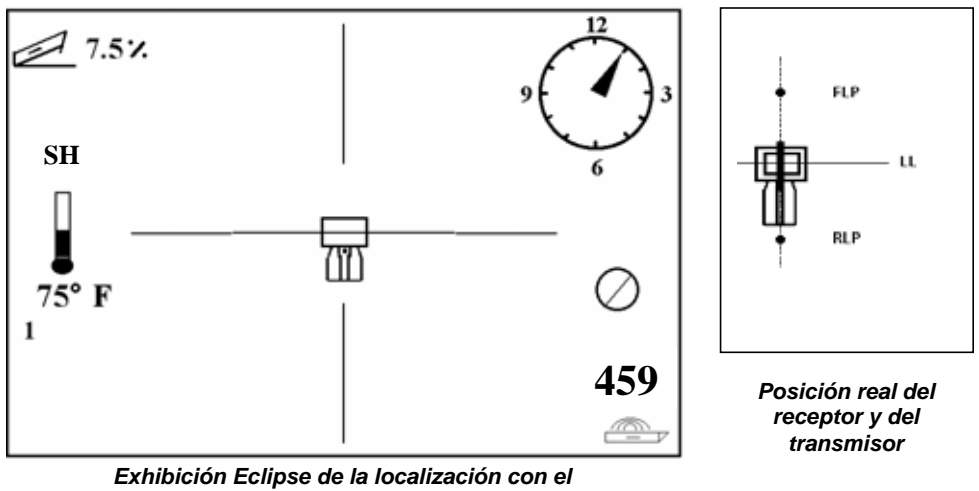

*operador en la LL* 

6. Continúe caminando, alejándose del transmisor y mueva el receptor hasta que el blanco entre en el cuadro como ilustra la figura abajo.

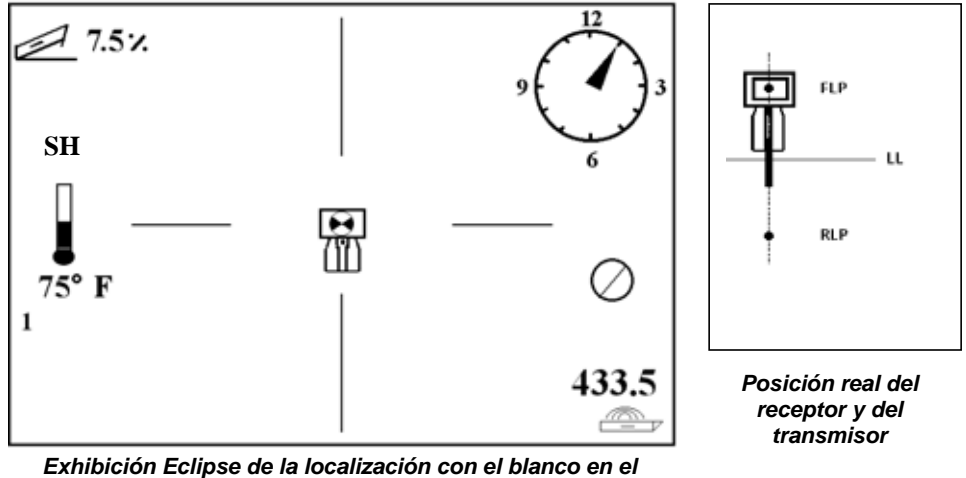

*cuadro en el FLP*

®

7. Estando en el FLP, apriete el disparador para observar la profundidad pronosticada (11 pies 8 pulgadas, en la figura abajo), que es la profundidad que alcanzará el transmisor cuando pase debajo del FLP y la distancia horizontal delante del transmisor (8 pies 7 pulgadas), que es la distancia que recorrerá el transmisor para alcanzar la profundidad pronosticada. Observe que también se exhibe la configuración ultrasónica (1 pie 10 pulgadas), debajo del ícono del receptor y el estado de las baterías del receptor, en la esquina inferior izquierda de la pantalla.

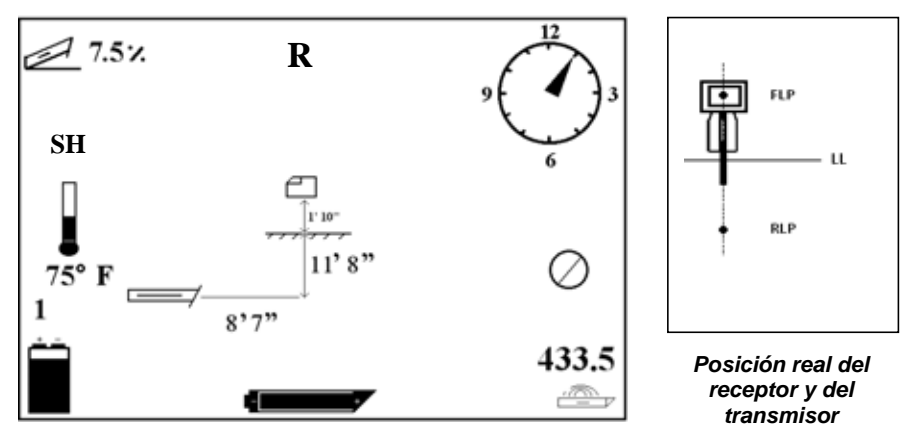

*Exhibición Eclipse de la profundidad pronosticada* 

- 8. Mientras está parado sobre el FLP y de espaldas a la sonda, es posible "fijar" o alinear el FLP con el RLP. Esta línea de eje está a 90° de la LL (perpendicular). La posición del transmisor, debajo del suelo, será el punto de intersección de la línea del eje y de la LL.
- 9. Coloque el receptor en la intersección de la LL con la línea que pasa entre el RLP y el FLP —usted estará sobre el transmisor. Desde esta localización, usted podrá observar la profundidad del transmisor simplemente apretando el disparador. Observe que también se exhibe la configuración ultrasónica y, en la esquina inferior izquierda de la pantalla, el estado de las baterías NiCad del receptor.

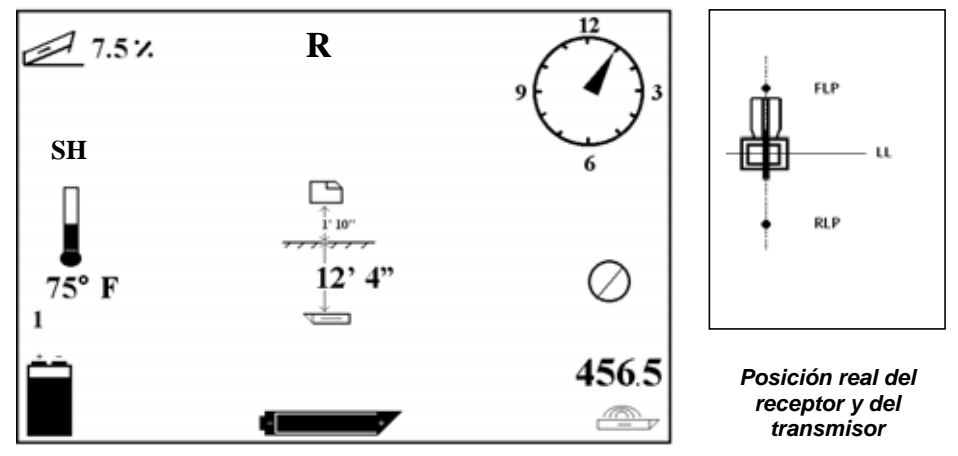

*Exhibición Eclipse de la profundidad* 

Si usted prefiere localizar el transmisor parándose delante de él y de frente a la sonda, puede utilizar la misma técnica descrita anteriormente. En este caso, usted hallará primero el FLP, luego la LL y por último el RLP. Si usted utiliza el método de localización colocándose delante del transmisor, de frente a la sonda, recuerde que debe "trancar" la señal de referencia en el FLP (y no en el RLP).

No es siempre imprescindible hallar ambos puntos de localización (RLP y FLP). Sin embargo, para una localización más precisa, DCI aconseja hallar ambos, el FLP y el RLP. La línea que conecta el FLP al RLP le proporcionará las informaciones de orientación del transmisor (herramienta), así como su posición en el subsuelo. La información de orientación puede resultar particularmente útil cuando el transmisor (herramienta) choca contra algo, desviándose a izquierda o derecha, provocando un cambio de orientación.

DCI no aconseja utilizar el método de pico de señal para la localización del transmisor.

**NOTA**: Es muy importante ubicar el receptor con precisión. La lectura de profundidad puede ser imprecisa si el receptor no está colocado directamente arriba de la cabeza portabroca.

# *La función* **Target Steering***®*

<span id="page-46-0"></span>La función *Target Steering*® (Conducción al blanco) permite colocar el receptor Eclipse adelante y alejado de la cabeza portabroca y usarlo para la conducción al blanco. Para activar la función *Target Steering* (Conducción al blanco) debe programar el receptor con el número de profundidad objetivo deseada. Luego, la cabeza portabroca se puede guiar hacia un punto determinado, directamente abajo de la posición del receptor.

El sistema Eclipse presupone una topografía plana para alcanzar resultados óptimos de *Target Steering* (Conducción al blanco). Presupone también que el valor programado para la profundidad está dentro de las convenciones de práctica de sondeo para los radios de curvatura de la línea de sondeo y para el producto instalado. En general, la línea pretendida de sondeo, desde la posición en curso del transmisor hasta el objetivo, debe ser simple, sin necesidad de grandes cambios de inclinación o de profundidad. Por regla, el cambio de profundidad no debe exceder los 4 pies (1.2 m) cada 35 pies (10,7 m), y el cambio de inclinación no puede exceder el 14% cada 35 pies (10,7 m).

Este capítulo proporciona información para determinar la viabilidad de una profundidad objetivo, programando la profundidad objetivo en el receptor, situando el receptor y usando la pantalla *Target Steering* (Conducción al blanco) del visualizador remoto para conducirlo hasta el objetivo.

### **Determinación de la viabilidad de la profundidad objetivo**

Para una operación *Target Steering* (Conducción al blanco) más cautelosa, consideraremos que la línea de sondeo ideal es un arco en círculo con un radio que comporte el radio de curvatura de la mayoría de los tubos de perforación y de los productos normalmente instalados. Como muestra el siguiente diagrama, el área viable de conducción está restringida a la zona sombreada, limitada por los dos arcos en círculo.

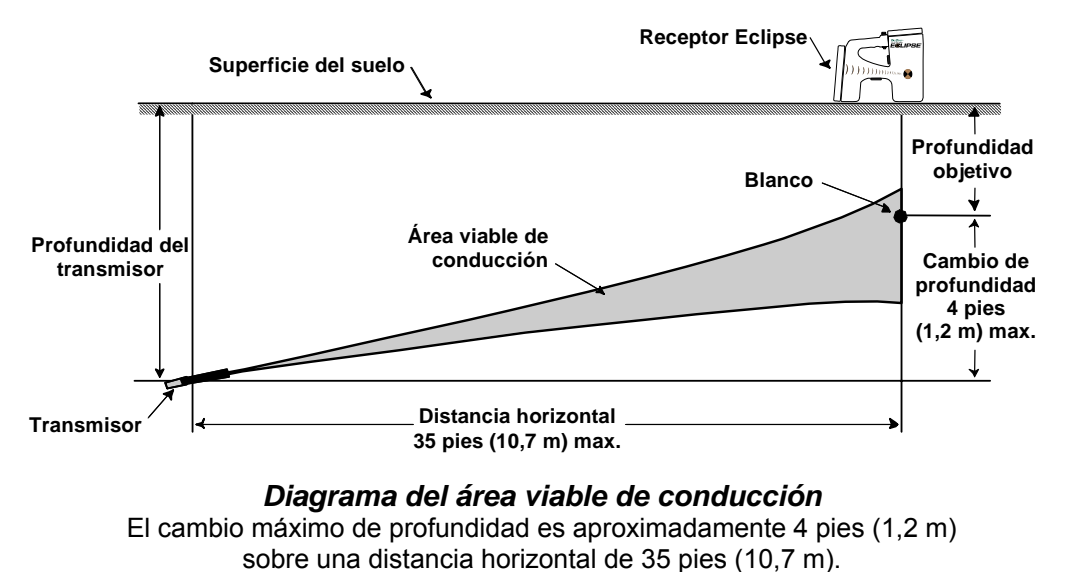

<span id="page-47-0"></span>La distancia máxima a la que se puede colocar el receptor Eclipse adelante y alejado de la cabeza portabroca para *Target Steering* (Conducción al blanco) es 35 pies (10,7 m). Sobre este alcance de 35 pies (10,7 m), se aplican los siguientes parámetros:

- $\triangleright$  El cambio máximo de profundidad es aproximadamente 4 pies (1,2 m).
- ¾ El cambio máximo de inclinación es aproximadamente 14%.

Para determinar la viabilidad de su profundidad objetivo deseada:

- 1. Use el receptor Eclipse para obtener la profundidad actual del transmisor con respecto al nivel de la superficie del suelo.
- 2. Reste la profundidad actual del transmisor de su profundidad objetivo deseada para obtener el cambio deseado de la profundidad.

**NOTA**: Si la profundidad objetivo está por encima del transmisor, el número de profundidad objetivo es positivo; si es más profunda que el transmisor, el número de profundidad objetivo es negativo.

3. Si el cambio deseado de la profundidad es menos de 4 pies (1,2 m), entonces ustẻd puede programar la profundidad objetivo deseada como la profundidad objetivo (véase la sección siguiente, de "Prỏgramacion de la profundidad objetivo"). Sin embargo, si el cambio de la profundidad es mayor que 4 pies (1,2 m), la profundidad objetivo deseada no es factible. Debera retroceder para aumentar la distancia horizontal disponible o continuar el sondeo hacia un objetivo diferente.

### **Programación de la profundidad objetivo**

- 1. Seleccione el ítem de menú **Configure** (Configuración) a partir de la pantalla del menú principal del receptor y haga clic en el disparador.
- 2. Seleccione el ítem de menú **Target Depth** (Profundidad objetivo) y haga clic en el disparador. Usted verá un área de entrada de datos similar a la ilustración a la derecha.
- 3. Ingrese el número correcto de profundidad objetivo usando la palanca. El número debe estar en formato decimal que corresponda a pies o metros. No es necesario que ingrese un signo negativo cuando programe el receptor Eclipse con el número de profundidad objetivo.

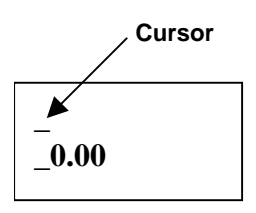

**NOTA**: Si está usando **FT/IN Units** (Pies y pulgadas) como unidades de medición de la profundidad, debe ingresar el número de profundidad objetivo en pies en formato decimal, no en pies y pulgadas. No es necesario que cambie su modo de medición de la profundidad.

4. Una vez que haya entrado el número correcto de profundidad objetivo, haga clic en el disparador. Al programar la profundidad objetivo a partir del modo de localización, aparecerá una "T" (símbolo del objetivo) próxima a la configuración de canal en la esquina inferior izquierda de la pantalla.

#### **NOTA: Si usted no está usando el modo profundidad objetivo, debe configurarla en 0,00.**

<span id="page-48-0"></span>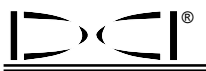

#### **Ubicación del receptor como objetivo**

El procedimiento *Target Steering* (Conducción al blanco) exige la ubicación correcta del receptor. El receptor debe situarse adelante del transmisor con la trasera (donde se coloca el juego de baterías NiCad) de frente a la sonda. La distancia horizontal máxima desde el transmisor, en la que debe situarse el receptor es de aproximadamente 35 pies (10,7 m).

**NOTA**: Es muy importante que la ubicación horizontal del receptor, así como el valor de entrada para el número de profundidad objetivo estén dentro del radio de curvatura admisible de la línea de sondeo o del producto instalado.

### **Conducción al blanco**

Una vez que haya ingresado en el receptor el número de profundidad objetivo, y el receptor esté en posición como objetivo, seleccione **Remote** (Remoto) en la pantalla del menú principal en el visualizador remoto para ver la pantalla *Target Steering* (Conducción al blanco), como se muestra abajo. El indicador de conducción en este caso muestra que la cabeza portabroca está a la izquierda y demasiado alta para la trayectoria pretendida. Si usted está situado correctamente de acuerdo a su profundidad objetivo programada, el indicador de conducción estará exactamente en el centro de la pantalla. Un comando de conducción -el reloj a las 4 horas en punto- guiará la cabeza portabroca hacia el objetivo. Observe que para facilitar una rápida vista e interpretación, la punta del indicador de conducción corresponde a la posición de la cabeza portabroca en el reloj. La distancia horizontal desde la cabeza portabroca al receptor está indicada en la parte inferior izquierda de la pantalla. En la parte inferior derecha, se indica la profundidad actual de la cabeza portabroca.

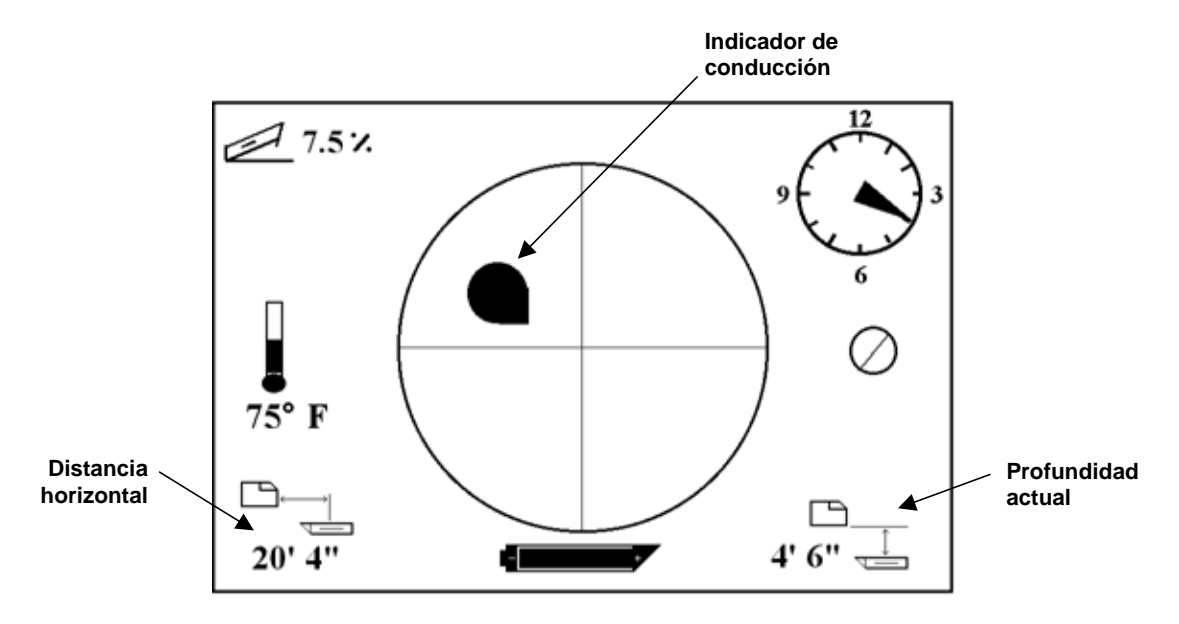

*Pantalla de Conducción al blanco en el Visualizador remoto* 

Abajo a la izquierda, se muestra una vista lateral de la posición del receptor Eclipse y del transmisor. A la derecha, la misma disposición vista desde atrás.

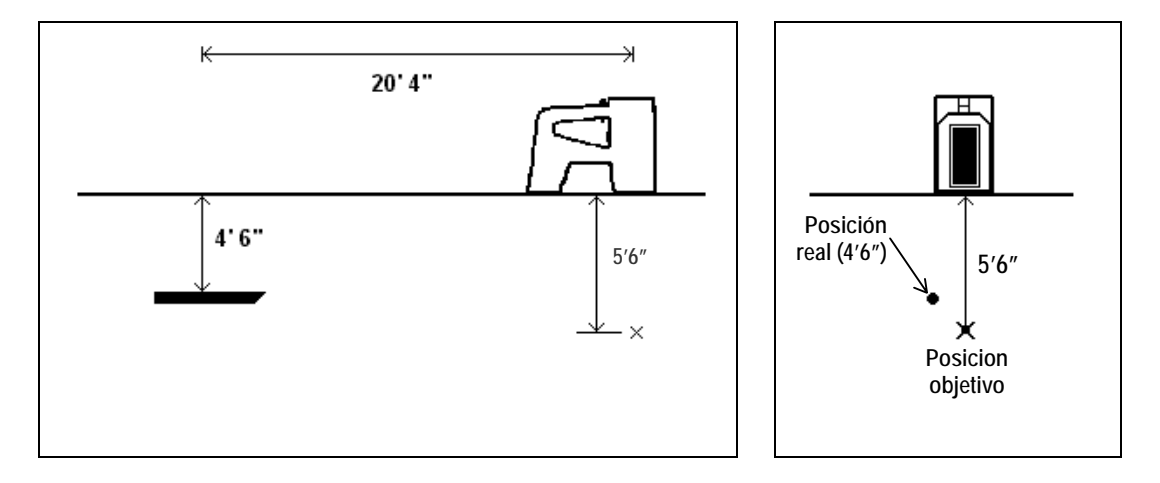

*Vistas posterior y lateral exhibiendo las posiciones del receptor, transmisor y objetivo*

# *Sistema por Cable*

<span id="page-50-0"></span>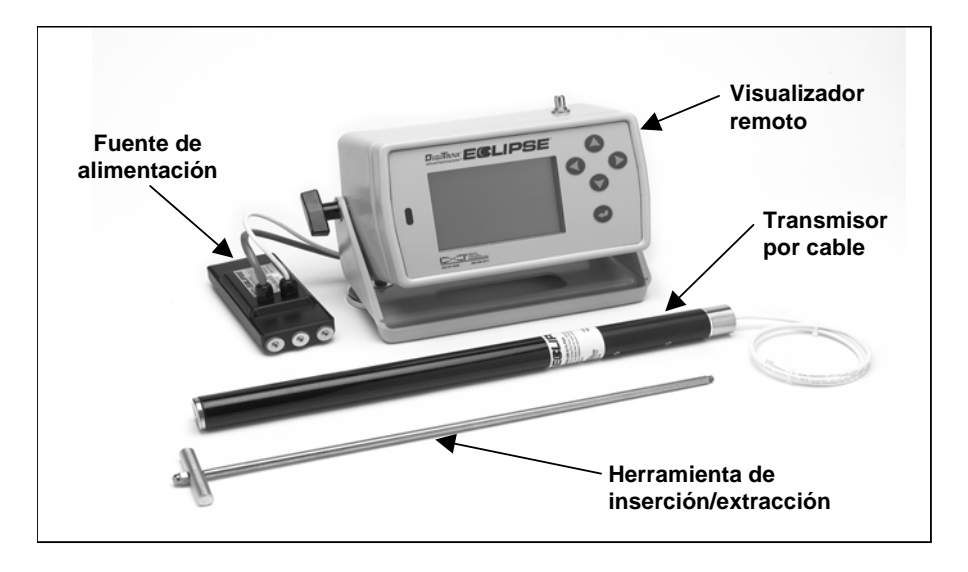

#### *Sistema por cable Eclipse*

El sistema por cable Eclipse está específicamente diseñado para sondeos que:

- $\triangleright$  Tengan profundidades mayores a 50 pies (15 m).
- ¾ Comprendan extensiones que requieran varios días de sondeo.
- ¾ No permitan la localización caminando sobre el terreno.
- ¾ Estén ubicados en áreas de alta interferencia.

El alcance del sistema por cable Eclipse, tanto para la profundidad como para la localización, es de aproximadamente 100 pies (30,5 m). Este límite dependerá de las condiciones ambientales y de las características del bastidor. Las informaciones de profundidad y localización lateral se rastrean con el uso del receptor Eclipse.

#### **Componentes del sistema por cable**

El sistema por cable Eclipse cuenta con cuatro componentes principales (transmisor por cable, suministro de fuerza, visualizador remoto y herramienta de extracción/inserción por cable) y una fuente de alimentación, que se describen a continuación.

**Transmisor por cable Eclipse** – Este transmisor mide 19 pulgadas (48,3 cm) de largo por 1,25 pulgadas (3,175 cm) de diámetro. Requiere un bastidor especial de carga trasera con una ficha de derivación que permita que el cable del transmisor salga del bastidor. La ficha de derivación debe tener un adaptador de ajuste por compresión para aislar al transmisor del fluido de sondeo. Además, el bastidor debe contar con ranuras que midan 10 pulgadas (25,4 cm) de longitud (vea la ilustración) para una adecuada emisión de señal.

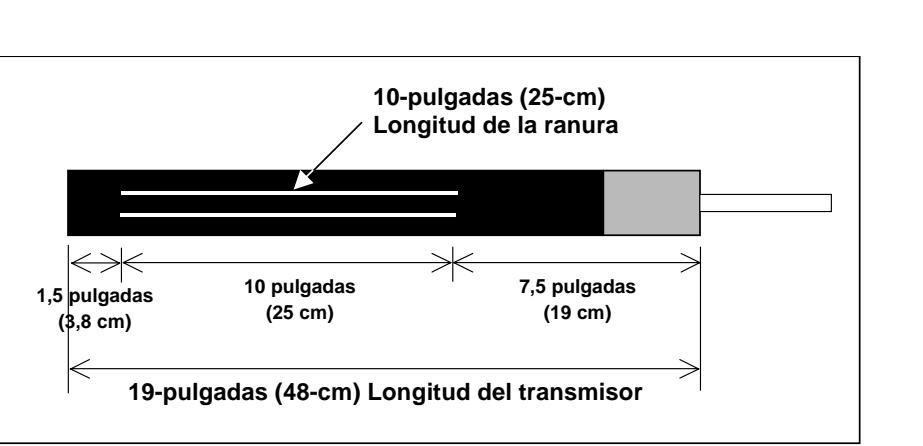

*Geometría de la ranura en los Transmisores por cable* 

**Suministro de fuerza** – Esta unidad está insertada dentro del compartimiento de las baterías, en la parte posterior del visualizador remoto. La conexión alámbrica al transmisor por cable Eclipse está reforzada con un cable (blanco) calibre 10 y a la fuente de alimentación con un cable gris que a su vez contiene cables negros y rojos calibre 14.

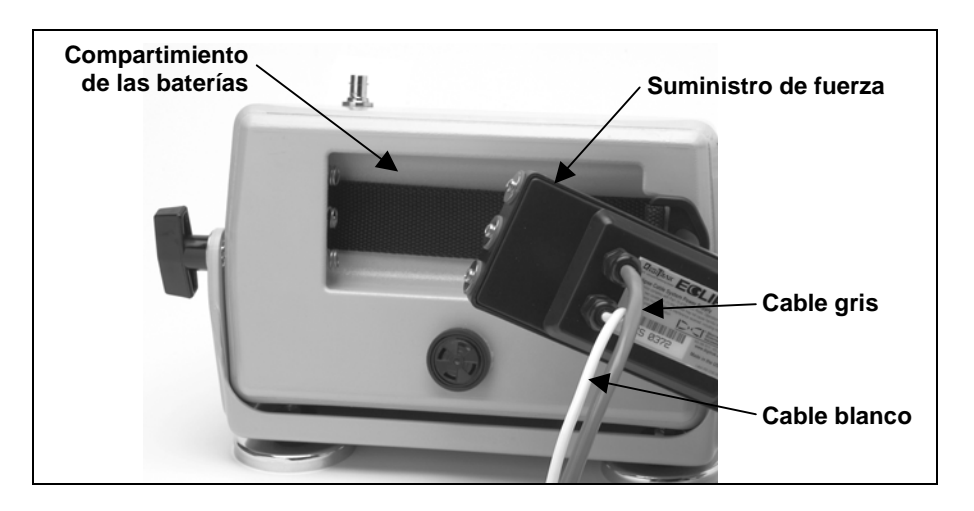

*Inserción de la unidad de Suministro de fuerza en el Visualizador remoto*

**Visualizador remoto con función por cable** – Este visualizador remoto especialmente configurado suministra energía al transmisor por cable desde la fuente de alimentación y exhibe la información del transmisor por cable. Todas las unidades de visualizador remoto Eclipse fabricadas con posterioridad a Febrero de 2002 están equipadas con esta función por cable y, cuando se enciende la unidad, exhiben la opción **Cable** en el menú principal (vea el capítulo *Visualizador remoto*). Los visualizadores remotos fabricados antes de Febrero de 2002 pueden ser actualizados a la función por cable. Para actualizar su visualizador remoto Eclipse, sírvase entrar en contacto con DCI.

<span id="page-52-0"></span>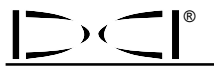

**Herramienta de extracción/inserción para cable** – Esta herramienta se utiliza para insertar o extraer el transmisor por cable Eclipse en o desde el bastidor. En la parte posterior del transmisor por cable, hay dos orificios roscados (rosca de 1/4"-20) para ensartar la herramienta de extracción (vea la foto).

**NOTA**: Nunca tire del cable para retirar el transmisor por cable del bastidor.

> *Transmisor por cable con la herramienta de extracción/inserción para cable enroscada en la extremidad*

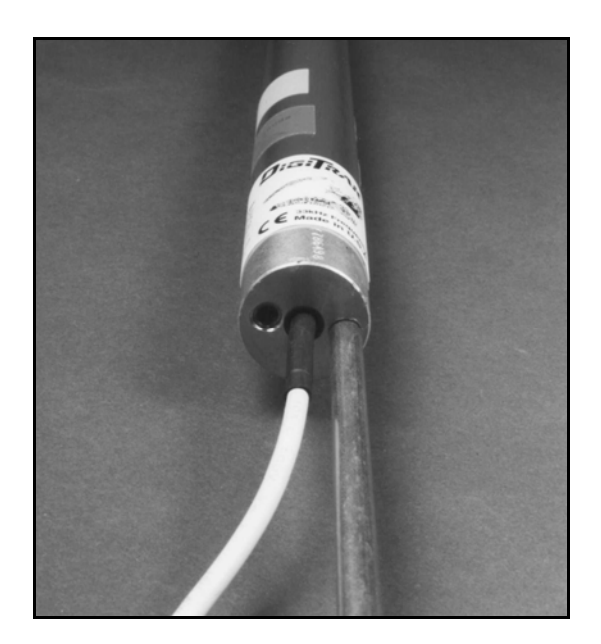

**Fuente de alimentación** – Como fuente de alimentación se utilizan baterías de automóvil plomo-ácidas que proveen entre 12 y 28 V CC. Para perforaciones menores a 1000 pies (305 m), una batería de 12-V será suficiente. Si la extensión de la perforación sobrepasa los 1000 pies (305 m) o disminuye el ritmo de avance, pueden agregarse baterías adicionales en series (vea el diagrama).

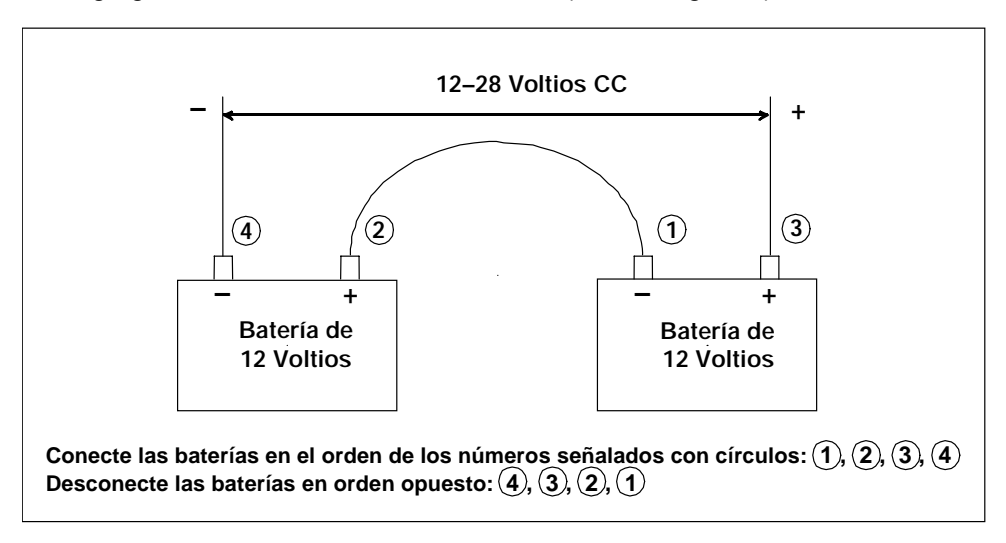

*Agregando baterías en series*

#### **Suministros requeridos para la operación del Sistema por cable, no disponibles en DCI**

DCI no dispone de algunos ítems tales como adaptadores de ajuste por compresión, cable de cobre calibre 10, cinta térmica, juntas de empalme y conjuntos de anillos colectores. Los fabricantes de taladros y herramientas podrán informarle sobre conjuntos de anillos colectores (colectores), placas giratorias anti-lodo y adaptadores de ajuste por compresión. Las casas de venta de suministros eléctricos

<span id="page-53-0"></span>dispondrán del resto del equipo necesario para la conexión alámbrica ya que las varillas de sondeo son añadidas a la broca.

Una nueva opción disponible en DCI es un producto llamado el sistema de conexión CableLink<sup>®</sup> (acoplador de cable), que elimina la necesidad de juntas de empalme y cintas térmicas. El sistema CableLink (acoplador de cable) está instalado en forma permanente dentro del conducto de la broca y la conexión al sistema alámbrico se realiza automáticamente cuando los conductos posteriores están enroscados juntos. Por información adicional, entre en contacto con DCI.

**NOTA**: Debe disponerse de un multímetro para realizar pruebas de potencia, así como para el diagnóstico y solución de problemas. Por instrucciones detalladas sobre el diagnóstico y solución de problemas del sistema por cable Eclipse, sírvase entrar en contacto con DCI.

#### **Conexión de la unidad de suministro de fuerza a la fuente de alimentación y al transmisor por cable**

El cable gris que se extiende desde el suministro de fuerza tiene dos cables adentro —uno rojo y uno negro. El cable negro es el cable a tierra y se conecta al terminal negativo de la batería; el rojo se conecta al terminal positivo de la batería. El cable blanco se conecta al cable del transmisor por cable (vea el diagrama). El visualizador remoto Eclipse y la unidad de suministro de fuerza deben conectarse a la fuente de alimentación directamente, no a través de un equipo de instalación alámbrica ni de un panel auxiliar de la herramienta de sondeo.

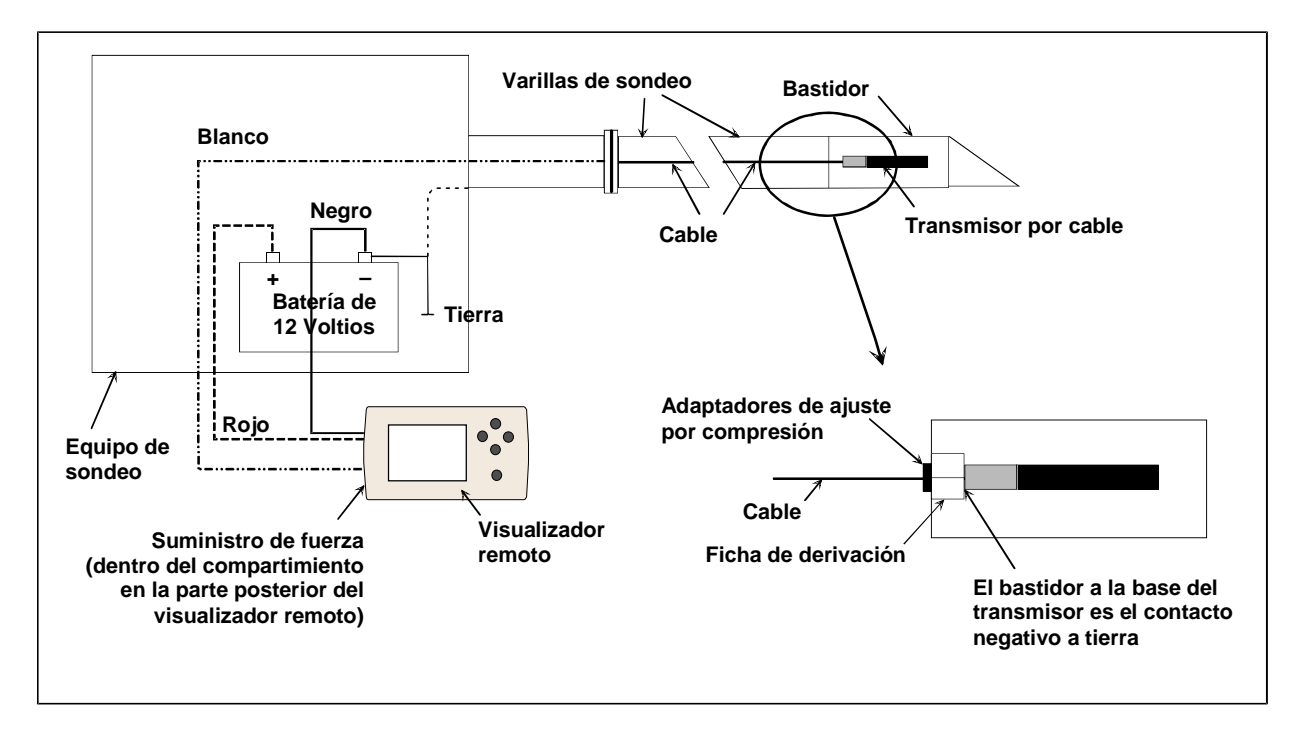

*Conexión de los componentes del Sistema por cable* 

<span id="page-54-0"></span>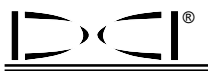

#### **Conexión a tierra del Transmisor por Cable**

El transmisor por cable debe estar a tierra o no cumplirá su función —no enviará señal ni datos al visualizador remoto. El punto a tierra en el transmisor por cable es la cápsula metálica posterior (donde se extiende el cable de la conexión alámbrica). Cuando el transmisor por cable está encajado adecuadamente dentro del bastidor, la conexión a tierra es automática, porque ocurre a través de la broca. Para realizar pruebas con el transmisor por cable fuera del bastidor, se puede hacer una conexión a tierra tomando un pedazo de cable y tocando, con una punta del cable, el terminal negativo de la batería y con la otra punta, la cápsula metálica posterior del transmisor por cable.

### **Encendido/Apagado del Transmisor por cable**

Antes de encender el visualizador remoto, usted debe verificar que el suministro de fuerza, la fuente de alimentación y el transmisor por cable estén conectados correctamente, de acuerdo a lo tratado en los capítulos precedentes. Luego de conectar correctamente el sistema por cable, presione el botón de ejecución para encender el visualizador remoto. Luego seleccione la opción de menú **Cable**. Esto habilitará al visualizador remoto para enviar energía al transmisor por cable.

Para apagarlo, apriete las flechas de dirección del visualizador remoto para seleccionar la opción **Power Off** (Apagado) y presione el botón de ejecución. DCI aconseja cortar la energía al transmisor por cable antes de trabajar con el cableado, como ocurre al agregar una nueva varilla de sondeo.

Al final de un día de sondeo, es necesario cortar la energía al transmisor por cable para conservar la vida de las baterías de la fuente de alimentación. Use la opción de menú **Power Off** (Apagado) para cortar la energía, luego desconecte la fuente de alimentación del visualizador remoto.

### **Calibración del Transmisor por cable**

La calibración del transmisor por cable se realiza por el procedimiento de calibración de 1-punto, a una distancia de 10 pies (3 m) —para informarse sobre el procedimiento correcto, consulte la Calibración de 1-punto, bajo el título "Menú configuración", en el capítulo *Receptor*. Para verificar una buena calibración, DCI aconseja chequear siempre con una cinta métrica las lecturas de profundidad en varias localizaciones.

#### **Localización con el Sistema por cable**

La localización con el sistema de transmisor por cable es idéntica a la localización con el transmisor Eclipse operado a batería —vea el capítulo *Localización*.

El receptor y el visualizador remoto deben estar configurados en el mismo canal (por instrucciones para cambiar la configuración de canal telemétrico, consulte el título "Menú configuración" en los capítulos *Receptor* y *Visualizador Remoto*). El receptor y la unidad remota exhibirán la inclinación, balanceo y profundidad del transmisor por cable.

#### <span id="page-55-0"></span>**Visualización de la profundidad o de la profundidad pronosticada del transmisor**

La profundidad y la profundidad pronosticada del transmisor pueden verse en el visualizador remoto. Para habilitar esta función, el receptor debe estar ubicado sobre la línea de localización (LL) o sobre uno de los puntos de localización (FLP o RLP) —consulte "Puntos de localización (FLP & RLP) y Línea de localización (LL)" en el capítulo *Localización*. Esta función también está disponible en los sistemas Eclipse producidos con posterioridad a Febrero de 2002.

Una vez que el receptor está ubicado sobre la LL, el FLP o el RLP, el operador del receptor mantiene el disparador apretado para acceder a las lecturas de profundidad o de profundidad pronosticada. Al exhibir la información de la profundidad, el visualizador remoto emite un sonido para advertir al operador. Esta información de profundidad/profundidad pronosticada permanece en la pantalla del visualizador remoto durante 10 segundos *o* durante el período en que el disparador del receptor permanezca apretado.

#### **Visualización del estado de la Fuente de alimentación del Sistema por cable**

El estado de la batería de la fuente de alimentación aparece en la parte inferior de la pantalla del visualizador remoto, donde normalmente se exhibe el estado de la batería del transmisor. Cuando el símbolo del estado de la batería aparece 100% lleno, la batería está liberando por lo menos 16 V de energía. Cuando el símbolo aparece 50% lleno, la energía de la batería es 14,5 V. Cuando el símbolo aparece 25% lleno, la energía de la batería es 14,0 V.

> **NOTA**: Si la fuente de alimentación libera menos de 9,7 V, el sistema se apagará automáticamente.

### **Función** *Target Steering* **con el Sistema por cable**

La función *Target Steering* (Conducción al blanco) puede utilizarse con el sistema por cable Eclipse. De hecho, la distancia factible de conducción con el transmisor por cable es mayor que con los transmisores operados a batería. Con el transmisor por cable, la distancia horizontal máxima sobre la cual se puede programar el transmisor es de 50 pies (15 m), mientras que con el transmisor operado a batería es de 35 pies (10,7 m). Consulte el capítulo anterior, llamado *La función* Target Steering, para obtener instrucciones sobre la programación de la profundidad objetivo.

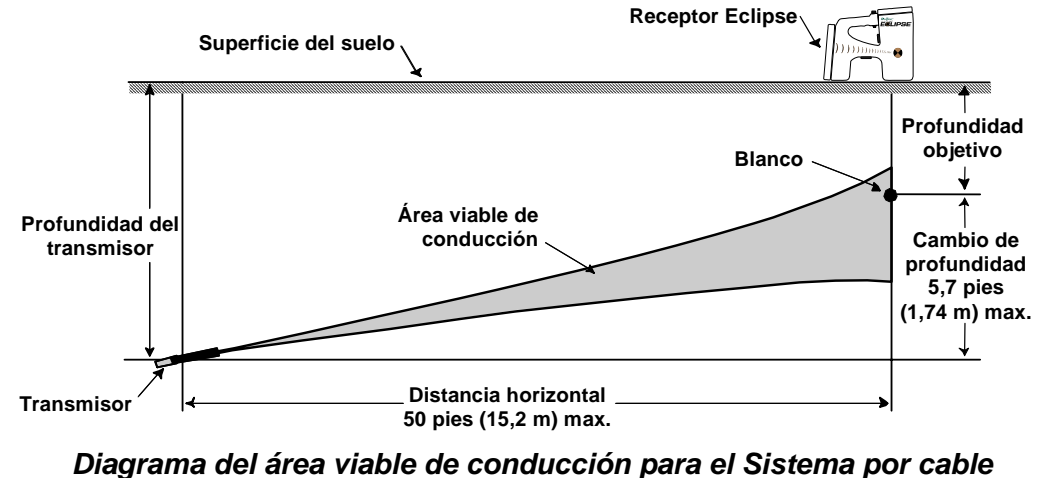

El diagrama abajo muestra el área viable de conducción con el uso del sistema por cable.

®

El cambio máximo de profundidad es aproximadamente 5,7 pies (1,74 m) sobre una distancia horizontal de 50 pies (15,2 m).

**Notas**

# *Solución de problemas*

<span id="page-58-0"></span>Si usted tiene problemas con su sistema de localización Eclipse, consulte este capítulo para verificar si usted mismo puede encontrar la causa probable y la solución. Si no logra resolver su problema, llame al Departamento de atención al cliente DCI (425-251-0559 o 800-288-3610) y le ayudaremos a encontrar una solución.

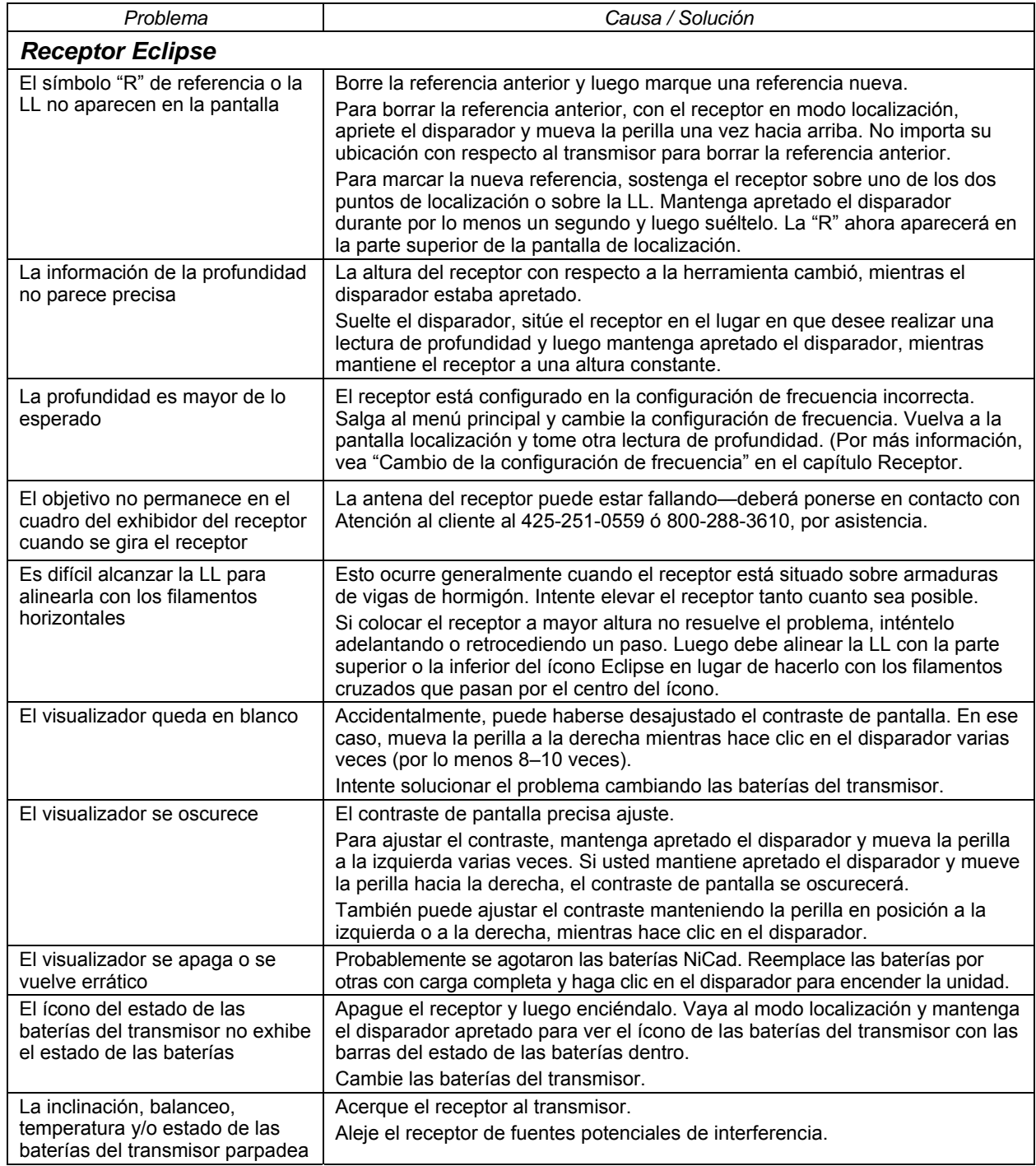

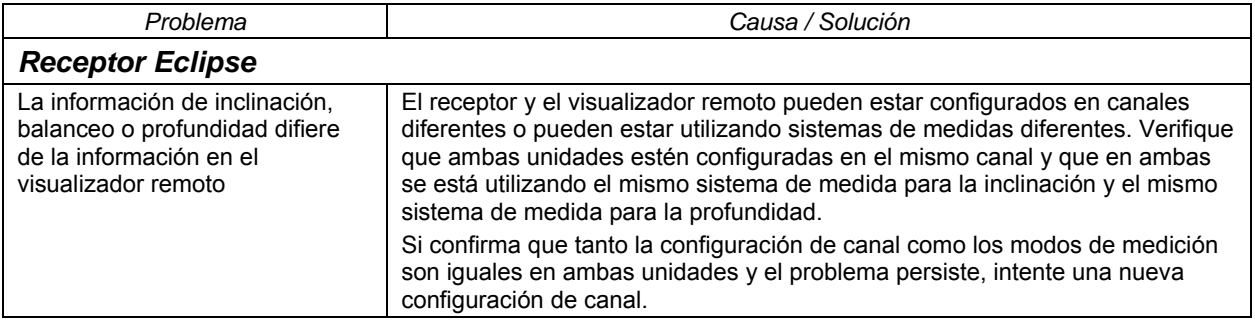

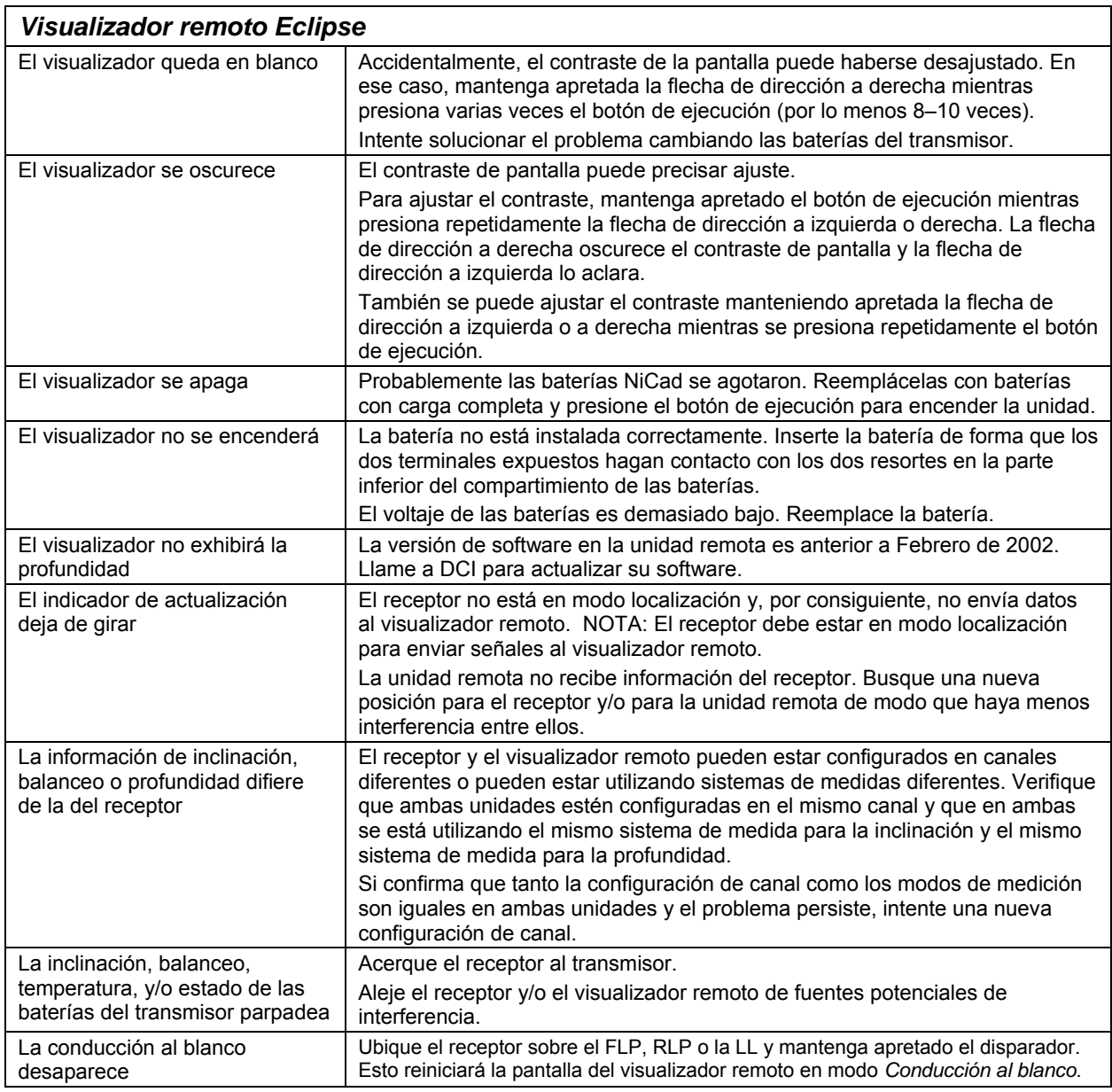

# *Apéndice*

<span id="page-60-0"></span>La información y los cuadros contenidos en este apéndice proporcionan asistencia adicional para confirmar la posición del transmisor. La información proporcionada es la siguiente:

**Incremento de profundidad en pulgadas por varillas de 10 pies** 

**Incremento de profundidad en pulgadas por varillas de 15 pies** 

**Conversiones de porcentaje de pendiente a grados (Transmisores de inclinación de 0,1% o de inclinación sensible)** 

**Conversiones de grados a porcentaje de pendiente (Transmisores de inclinación de 0,1% o de inclinación sensible)** 

**Cálculo de la profundidad a partir de la distancia entre el FLP y el RLP** 

### <span id="page-61-0"></span>**Incremento de la profundidad en pulgadas por varilla de 10 pies**

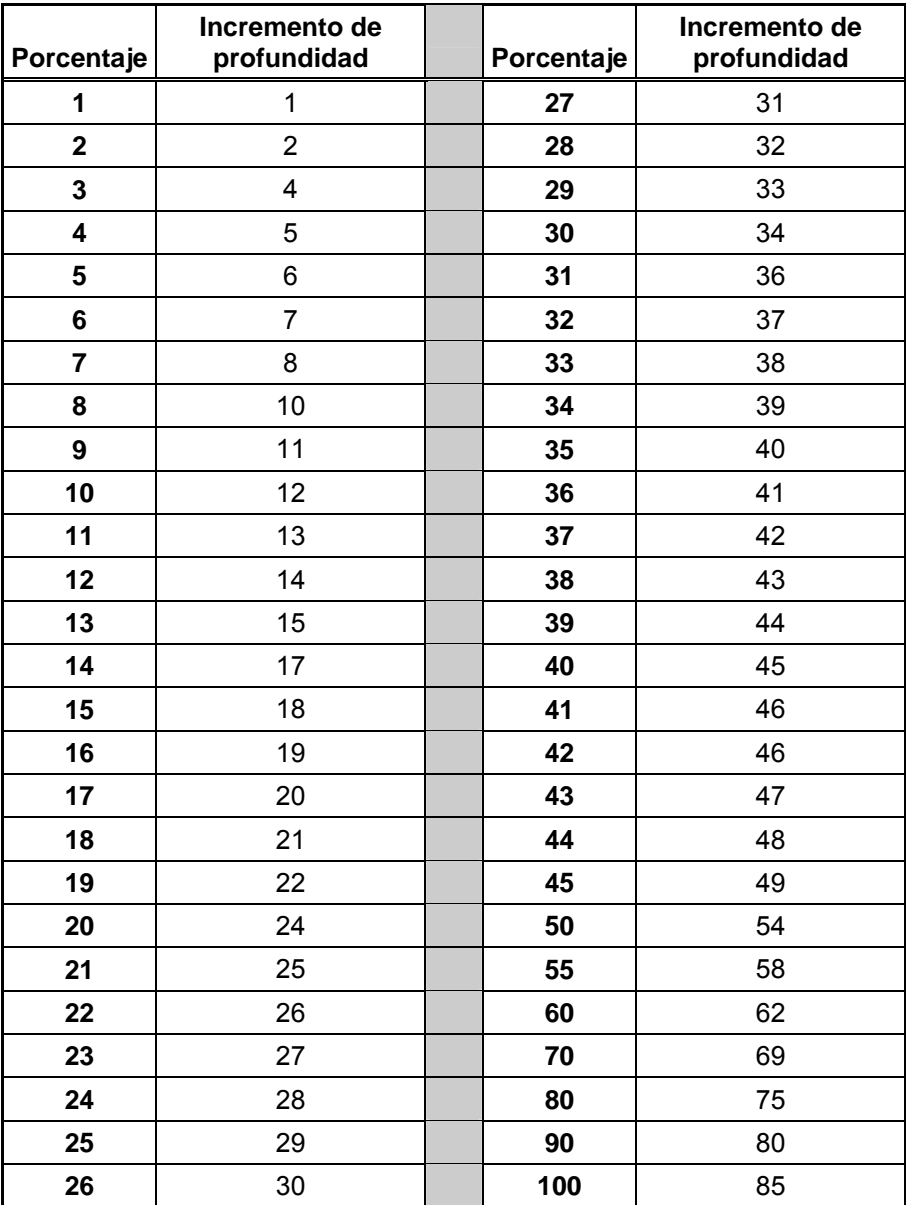

#### <span id="page-62-0"></span>**Incremento de profundidad en pulgadas por varillas de 15 pies**

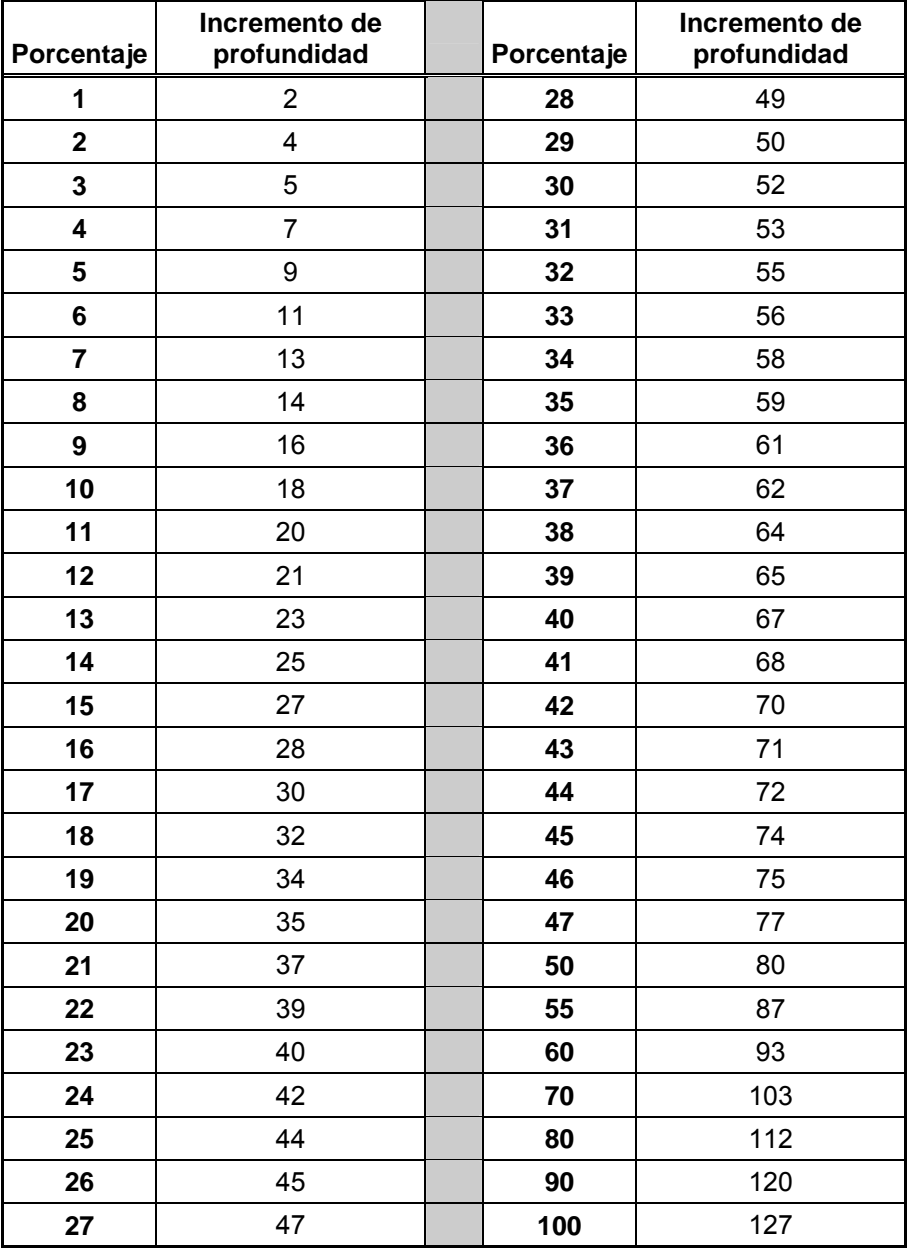

### <span id="page-63-0"></span>**Conversiones de porcentaje de pendiente a grados (Transmisores de inclinación de 0,1% o de inclinación sensible)**

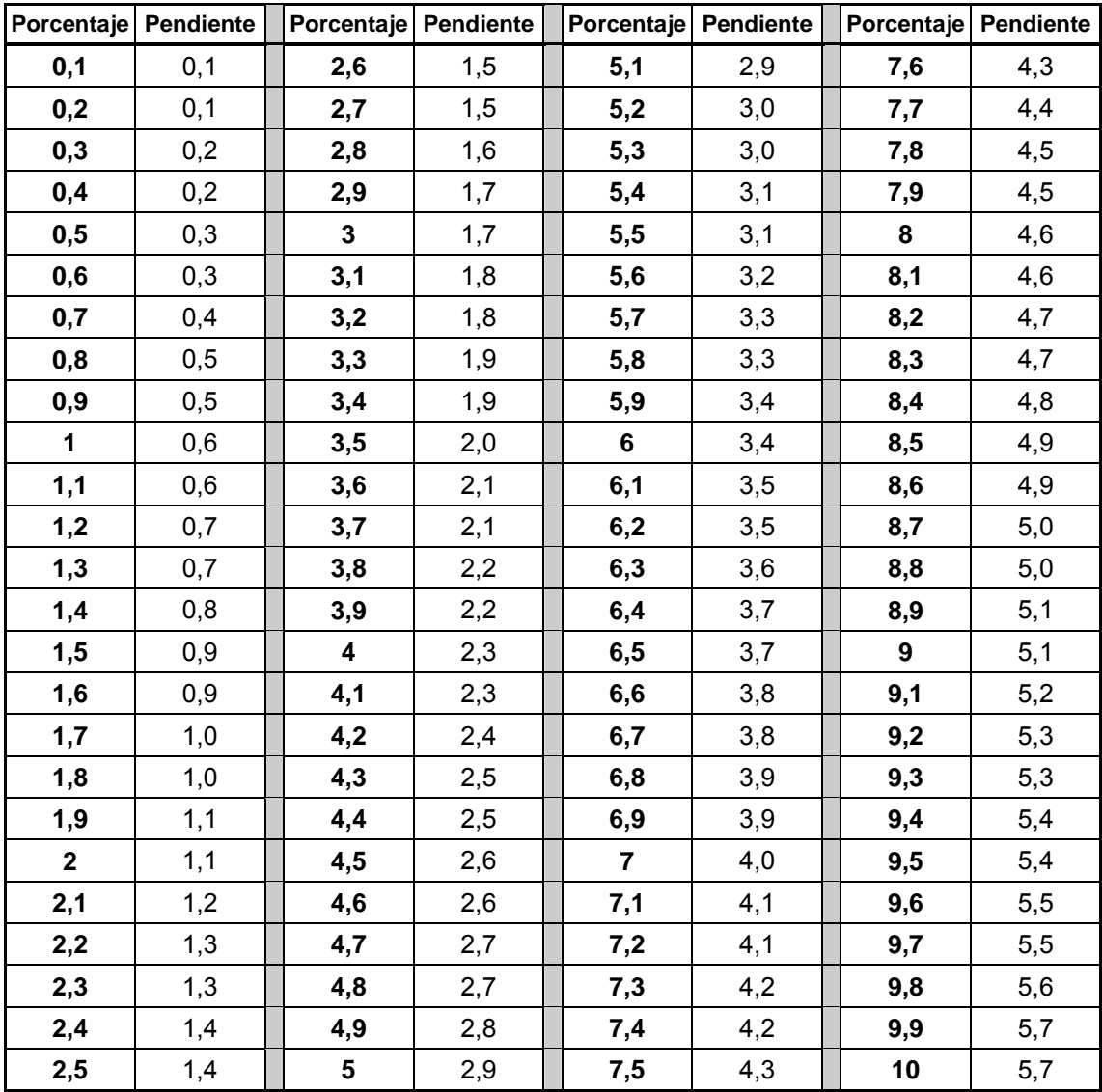

<span id="page-64-0"></span>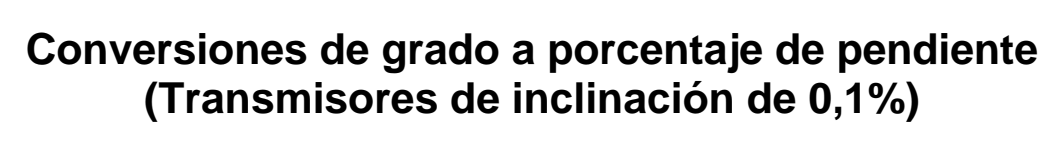

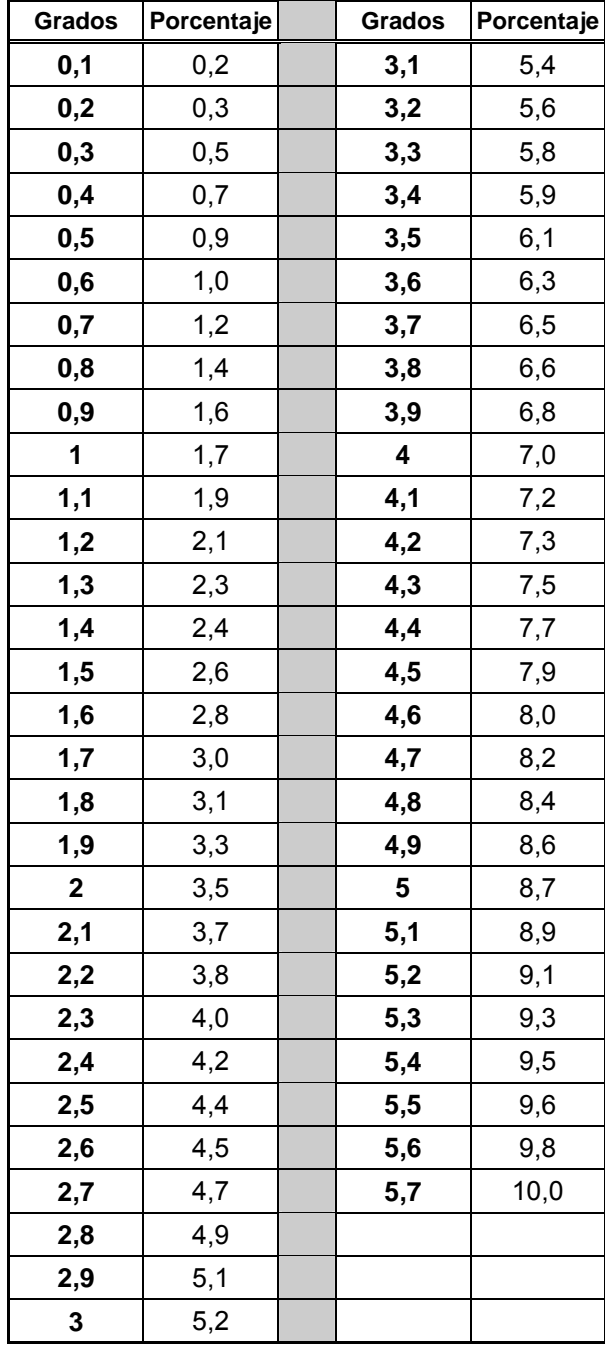

#### **Cálculo de la profundidad a partir de la distancia entre el FLP y el RLP**

<span id="page-65-0"></span>Cuando la información exhibida en la ventana profundidad/distancia resulta poco confiable, es posible estimar la profundidad del transmisor. Esto es posible solamente cuando los puntos de localización negativos son confiables y la superficie del suelo es nivelada.

Para estimar la profundidad del transmisor, primero mida la distancia entre el FLP y el RLP. La inclinación del transmisor debe ser conocida y confiable. Usando la Tabla de estimación de profundidad abajo, halle el divisor más próximo que corresponda a la inclinación del transmisor. Luego use la fórmula siguiente para estimar la profundidad:

Profundidad = <del>Distancia entre el FLP</del> y el RLP<br>Divisor

Por ejemplo, si la inclinación del transmisor es 34%, el valor del divisor que corresponde (de la tabla) es 1,50. En este ejemplo, la distancia entre el FLP y el RLP es 11,5 pies (3,5 m). La profundidad sería:

Profundidad =  $\frac{11,5 \text{ pies}}{1,50}$  = 7,66 pies o aproximadamente 7,7 pies (2,35 m)

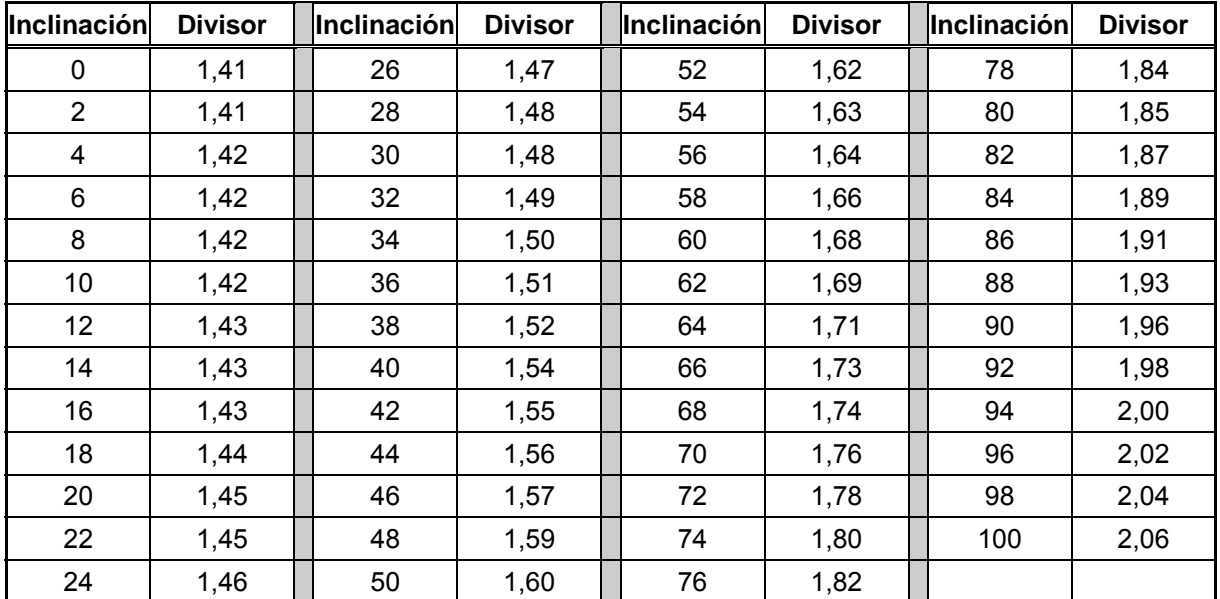

#### *Tabla de estimación de la profundidad*

3-1100-04-H (Spanish)

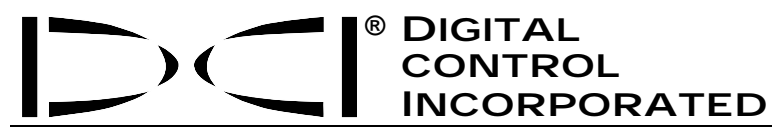

Este documento es una traducción de un documento original en idioma inglés (el "Original"), del cual se adjunta una copia, y se proporciona únicamente para la conveniencia del Usuario. Si existiera algún conflicto o diferencia en la interpretación de este documento y el Original, regirá el Original.

**19625 62nd Ave. S., Suite B-103** y **Kent, Washington 98032 USA** y **(425) 251-0559 / (800) 288-3610** y **Fax (253) 395-2800 www.digitrak.com (Sitio Web) DCI@digital-control.com (E-mail) DCI@digital-control.com (E-mail)** 

### **GARANTÍA LIMITADA**

Digital Control Incorporated ("DCI") garantiza que, cuando expedido por DCI, cada producto DCI ("Producto DCI") cumplirá con las especificaciones publicadas vigentes en el momento del envío y estará libre, durante el período de garantía ("Período de Garantía") descrito abajo, de defectos en sus componentes y de defectos de montaje. La garantía limitada ("Garantía Limitada") aquí descrita no es transferible, se extenderá solamente al primer usuario final ("Usuario") que adquiera el Producto DCI directamente de DCI o de un distribuidor expresamente autorizado por DCI a vender Productos DCI ("Distribuidor Autorizado DCI") y está sujeta a los términos, condiciones y limitaciones siguientes:

1. Se aplicará un Período de Garantía de doce (12) meses a los siguientes Productos DCI nuevos: receptores/localizadores, visualizadores remotos, cargadores de baterías y baterías recargables, módulos DataLog<sup>®</sup> e interfaces. Se aplicará un Período de Garantía de noventa (90) días a todos los demás Productos DCI nuevos, inclusive transmisores, accesorios, programas de software y módulos. A menos que quede especificado de otra forma por DCI, se aplicará un Período de Garantía de noventa (90) días a: (a) Productos DCI usados, vendidos por DCI o por un Distribuidor Autorizado DCI, que haya sido expresamente autorizado por DCI a vender tales Productos DCI usados; y (b) servicios de mantenimiento proporcionados por DCI, incluyendo pruebas, revisiones y reparaciones de Productos DCI fuera de garantía. El Período de Garantía comenzará a correr a partir de la última de las siguientes ocurrencias: (i) la fecha de embarque del Producto DCI desde DCI, o (ii) la fecha de embarque (u otra forma de expedición) del Producto DCI desde un Distribuidor Autorizado DCI al Usuario.

2. La única obligación de DCI bajo esta Garantía Limitada se limitará a la reparación, reemplazo o ajuste, a criterio de DCI, de un Producto DCI cubierto que, luego de la inspección correspondiente, haya sido declarado por DCI defectuoso durante el Período de Garantía precedente. Todas las inspecciones de garantía, reparaciones y ajustes deben ser hechos por DCI o por un servicio de reparaciones autorizado por escrito por DCI. Todas las reclamaciones a la garantía deben incluir comprobante de compra, incluyendo comprobante de la fecha de compra, identificando al Producto DCI por su número de serie.

**3. La Garantía Limitada solamente será efectiva si: (i) en el plazo de catorce (14) días a partir del recibo del Producto DCI, el Usuario envía a DCI, por correo, la Tarjeta de Registro de Producto debidamente completada; (ii) el Usuario, luego de la correspondiente inspección realizada inmediatamente después de recibir el Producto DCI, notifica a DCI de cualquier defecto aparente; y (iii) el Usuario cumple con todos los Procedimientos de Reclamo de Garantía descritos más adelante en este capítulo.** 

### **LA GARANTÍA NO CUBRE:**

Esta Garantía Limitada excluye todo daño, incluyendo el daño a cualquier Producto DCI, causado por: no seguir las instrucciones del Manual del usuario de DCI y otras instrucciones de DCI; maltrato; mala utilización; negligencia; accidente; incendio; inundación; fuerza mayor; usos indebidos; conexión eléctrica con voltaje incorrecto y fuentes de alimentación indebidas; uso de fusibles inadecuados; recalentamiento; contacto con altos voltajes o sustancias perjudiciales; u otros acontecimientos más allá del control de DCI. Esta Garantía Limitada no es aplicable a ningún equipo que no haya sido manufacturado o suministrado por DCI, ni, si fuera el caso, a ningún daño o pérdida resultante del uso de cualquier Producto DCI usado fuera del país designado para su utilización. Al aceptar un Producto DCI, y no devolverlo en un plazo de treinta (30) días a partir de la fecha de compra, el Usuario acepta los términos de esta Garantía Limitada, incluyendo sin restricciones la Limitación de Compensación y Cobertura descrita más adelante en este capítulo y acepta evaluar la idoneidad del Producto DCI para el uso deseado por el Usuario y a leer minuciosamente y seguir estrictamente todas las instrucciones proporcionadas por DCI (incluyendo cualquier información actualizada del Producto DCI que pueda ser obtenida en el sitio Web de DCI mencionado anteriormente). En ningún caso esta Garantía Limitada cubrirá daños que surjan durante el transporte del Producto DCI hacia o desde DCI.

El Usuario acepta que la Garantía Limitada mencionada arriba será nula en los casos siguientes: (i) alteración, extracción o adulteración de cualquier número de serie, etiqueta de identificación, instrucciones o precintos en el Producto DCI, o (ii) desmontado, reparación o modificación no autorizados del Producto DCI. En ningún caso será DCI responsable del costo de ningún daño resultante de cualquier cambio, modificación o reparaciones del Producto DCI que no sea expresamente autorizado por escrito por DCI, y DCI no será responsable por la pérdida o daño del Producto DCI o cualquier otro equipo estando en posesión de cualquier agencia de reparaciones no autorizada por DCI.

Este documento es una traducción de un documento original en idioma inglés (el "Original"), del cual se adjunta una copia, y se proporciona únicamente para la conveniencia del Usuario. Si existiera algún conflicto o diferencia en la interpretación de este documento y el Original, regirá el Original.

DCI se reserva el derecho de realizar periódicamente cambios en el diseño y mejoras a los Productos DCI y el Usuario entiende que DCI no tiene la obligación de realizar actualizaciones que incluyan estos cambios en los Productos DCI fabricados anteriormente.

La Garantía Limitada precedente es la única garantía de DCI y sustituye todas las demás garantías explícitas o implícitas, inclusive, pero no limitado a, las garantías implícitas de comercialización y aptitud para un propósito en particular y cualquier garantía implícita que surja del funcionamiento, transacciones, o práctica comercial. Si DCI cumplió sustancialmente con los procedimientos de reclamo de garantía descritos más abajo, tales procedimientos se constituirán en el único y exclusivo recurso del Usuario por incumplimiento de la Garantía Limitada.

### **LIMITACIÓN DE COMPENSACIÓN Y COBERTURA**

**En ningún caso, ni DCI ni nadie comprometido en la creación, producción o entrega del Producto DCI será responsable por cualquier daño originado por uso indebido o incapacidad para el uso del Producto DCI, inclusive, pero no limitado a daños indirectos, especiales, incidentales o consecuentes o por cualquier cobertura, pérdida de información, beneficio o renta, o basado en cualquier reclamación del Usuario por ruptura de garantía o de contrato, negligencia, estricta responsabilidad o cualquier otra teoría legal, aun cuando DCI sea advertida de la posibilidad de tales daños. En ningún caso la responsabilidad de DCI excederá el valor que el Usuario pagó por el Producto DCI. En la medida en que cualquier ley pertinente no permita la exclusión o limitación de daños incidentales, consecuentes o similares, las limitaciones precedentes, a respecto de tales daños, no se aplicará.** 

Esta Garantía Limitada le proporciona derechos legales específicos y usted podrá poseer además otros derechos que varían de Estado a Estado. Esta Garantía Limitada se rige por las leyes del Estado de Washington.

### **PROCEDIMIENTOS DE RECLAMO DE GARANTÍA**

1. Si usted tiene problemas con su Producto DCI, en primer lugar debe ponerse en contacto con el Distribuidor Autorizado DCI que le vendió el producto. Si no puede resolver el problema a través de su Distribuidor Autorizado DCI, póngase en contacto con el Departamento de Atención al Cliente en Kent, Washington, EUA, a través del número de teléfono antes mencionado, entre las 6:00 y las 18:00 horas, hora del Pacífico, y pida para hablar con un representante de atención al cliente. (El número "800" arriba mencionado está disponible solamente para uso en EUA y Canadá.) Antes de devolver cualquier Producto DCI a DCI para el servicio de mantenimiento, usted debe obtener un número de Autorización de Devolución de Mercadería (RMA). La falta del RMA puede ocasionarle demoras e incluso la devolución del Producto DCI sin reparar.

2. Luego de entrar en contacto telefónico con un representante de atención al cliente, el representante intentará asistirlo para resolver su problema mientras usted se encuentra trabajando con el Producto DCI en operaciones reales de campo. Por favor, tenga disponible todo el equipamiento de que se trate, junto con una lista de todos los números de serie del Producto DCI. Es importante localizar y solucionar los problemas en el terreno de operación ya que muchos problemas no se deben a defectos del Producto DCI, sino a errores operativos o a condiciones adversas que se presentan en el medio en el que el Usuario realiza el sondeo.

3. Si, como resultado de las conversaciones con el representante de atención al cliente para localizar y solucionar el problema en operaciones de campo, se confirma un defecto en el Producto DCI, el representante expedirá un número RMA autorizando la devolución del Producto DCI y le dará instrucciones para el transporte. Usted será responsable por todos los gastos de envío, inclusive los gastos de seguro. Si, después de recibir el Producto DCI, y realizar las pruebas de diagnóstico, DCI decide que el problema está cubierto por la Garantía Limitada, realizará las reparaciones y/o ajustes necesarios y le enviará de inmediato un Producto DCI en buen estado de funcionamiento. Si el problema no está cubierto por la Garantía Limitada, le informará el motivo y le dará una estimación de los costos de reparación. En caso que usted autorice a DCI a realizar el mantenimiento o a reparar el Producto DCI, el trabajo será efectuado de inmediato y se le enviará el Producto DCI. Todos los gastos de pruebas, reparaciones y ajustes no cubiertos por la Garantía Limitada, más los gastos de envío, correrán por su cuenta. En la mayoría de los casos, las reparaciones se llevan a cabo en 1 o 2 semanas.

4. DCI tiene existencias limitadas de equipos para préstamo en tanto duran las reparaciones. Si usted solicita un equipo prestado, y existen equipos disponibles, DCI intentará enviárselo, por el servicio de entrega en 24 horas, mientras DCI arregla su equipo. DCI se esforzará en minimizar el tiempo de inactividad ocasionado por el reclamo de garantía, con las limitaciones de las circunstancias que no estén bajo el control de DCI. Si DCI le proporciona un equipo en préstamo, DCI debe recibir su equipo en el plazo máximo de dos días hábiles a partir de la fecha en que usted reciba el equipo en préstamo. Usted debe devolver el equipo prestado por el servicio de entrega en 24 horas, para que DCI lo reciba no más allá del segundo día hábil a partir de la fecha en que usted recibió su Producto DCI reparado. Cualquier incumplimiento en estos plazos tendrá como consecuencia costos de alquiler por el uso del equipo prestado, por cada día extra en la devolución del equipo a DCI.

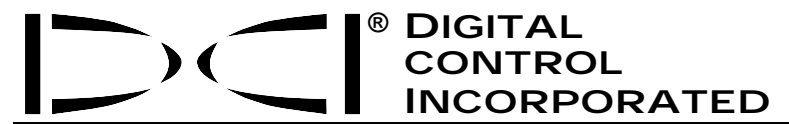

**19625 62nd Ave. S., Suite B-103** y **Kent, Washington 98032 USA** y **(425) 251-0559 / (800) 288-3610** y **Fax (253) 395-2800 WCI@digital-control.com (E-mail)** 

### **LIMITED WARRANTY**

Digital Control Incorporated ("DCI") warrants that when shipped from DCI each DCI product ("DCI Product") will conform to DCI's current published specifications in existence at the time of shipment and will be free, for the warranty period ("Warranty Period") described below, from defects in materials and workmanship. The limited warranty described herein ("Limited Warranty") is not transferable, shall extend only to the first end-user ("User") purchasing the DCI Product from either DCI or a dealer expressly authorized by DCI to sell DCI Products ("Authorized DCI Dealer"), and is subject to the following terms, conditions and limitations:

1. A Warranty Period of twelve (12) months shall apply to the following new DCI Products: receivers/locators, remote displays, battery chargers and rechargeable batteries, and DataLog® modules and interfaces. A Warranty Period of ninety (90) days shall apply to all other new DCI Products, including transmitters, accessories, and software programs and modules. Unless otherwise stated by DCI, a Warranty Period of ninety (90) days shall apply to: (a) a used DCI Product sold either by DCI or by an Authorized DCI Dealer who has been expressly authorized by DCI to sell such used DCI Product; and (b) services provided by DCI, including testing, servicing, and repairing an out-of-warranty DCI Product. The Warranty Period shall begin from the later of: (i) the date of shipment of the DCI Product from DCI, or (ii) the date of shipment (or other delivery) of the DCI Product from an Authorized DCI Dealer to User.

2. DCI's sole obligation under this Limited Warranty shall be limited to either repairing, replacing, or adjusting, at DCI's option, a covered DCI Product that has been determined by DCI, after reasonable inspection, to be defective during the foregoing Warranty Period. All warranty inspections, repairs and adjustments must be performed either by DCI or by a warranty claim service authorized in writing by DCI. All warranty claims must include proof of purchase, including proof of purchase date, identifying the DCI Product by serial number.

**3. The Limited Warranty shall only be effective if: (i) within fourteen (14) days of receipt of the DCI Product, User mails a fully-completed Product Registration Card to DCI; (ii) User makes a reasonable inspection upon first receipt of the DCI Product and immediately notifies DCI of any apparent defect; and (iii) User complies with all of the Warranty Claim Procedures described below.** 

#### **WHAT IS NOT COVERED**

This Limited Warranty excludes all damage, including damage to any DCI Product, due to: failure to follow DCI's user's manual and other DCI instructions; abuse; misuse; neglect; accident; fire; flood; Acts of God; improper applications; connection to incorrect line voltages and improper power sources; use of incorrect fuses; overheating; contact with high voltages or injurious substances; or other events beyond the control of DCI. This Limited Warranty does not apply to any equipment not manufactured or supplied by DCI nor, if applicable, to any damage or loss resulting from use of any DCI Product outside the designated country of use. By accepting a DCI Product and not returning it for a refund within thirty (30) days of purchase, User agrees to the terms of this Limited Warranty, including without limitation the Limitation of Remedies and Liability described below, and agrees to carefully evaluate the suitability of the DCI Product for User's intended use and to thoroughly read and strictly follow all instructions supplied by DCI (including any updated DCI Product information which may be obtained at the above DCI website). In no event shall this Limited Warranty cover any damage arising during shipment of the DCI Product to or from DCI.

User agrees that the following will render the above Limited Warranty void: (i) alteration, removal or tampering with any serial number, identification, instructional, or sealing labels on the DCI Product, or (ii) any unauthorized disassembly, repair or modification of the DCI Product. In no event shall DCI be responsible for the cost of or any damage resulting from any changes, modifications, or repairs to the DCI Product not expressly authorized in writing by DCI, and DCI shall not be responsible for the loss of or damage to the DCI Product or any other equipment while in the possession of any service agency not authorized by DCI.

DCI reserves the right to make changes in design and improvements upon DCI Products from time to time, and User understands that DCI shall have no obligation to upgrade any previously manufactured DCI Product to include any such changes.

The foregoing Limited Warranty is DCI's sole warranty and is made in place of all other warranties, express or implied, including but not limited to the implied warranties of merchantability and fitness for a particular purpose and any implied warranty arising from course of performance, course of dealing, or usage of trade. If DCI has substantially complied with the warranty claim procedures described below, such procedures shall constitute User's sole and exclusive remedy for breach of the Limited Warranty.

#### **LIMITATION OF REMEDIES AND LIABILITY**

**In no event shall DCI nor anyone else involved in the creation, production, or delivery of the DCI Product be liable for any damages arising out of the use or inability to use the DCI Product, including but not limited to indirect, special, incidental, or consequential damages or for any cover, loss of information, profit, revenue or use based upon any claim by User for breach of warranty, breach of contract, negligence, strict liability, or any other legal theory, even if DCI has been advised of the possibility of such damages. In no event shall DCI's liability exceed the amount User has paid for the DCI Product. To the extent that any applicable law does not allow the exclusion or limitation of incidental, consequential or similar damages, the foregoing limitations regarding such damages shall not apply.**

This Limited Warranty gives you specific legal rights, and you may also have other rights which vary from state to state. This Limited Warranty shall be governed by the laws of the State of Washington.

### **WARRANTY CLAIM PROCEDURES**

1. If you are having problems with your DCI Product, you must first contact the Authorized DCI Dealer where it was purchased. If you are unable to resolve the problem through your Authorized DCI Dealer, contact DCI's Customer Service Department in Kent, Washington, USA at the above telephone number between 6:00 a.m. and 6:00 p.m. Pacific Time and ask to speak with a customer service representative. (The above "800" number is available for use only in the USA and Canada.) Prior to returning any DCI Product to DCI for service, you must obtain a Return Merchandise Authorization (RMA) number. Failure to obtain a RMA may result in delays or return to you of the DCI Product without repair.

2. After contacting a DCI customer service representative by telephone, the representative will attempt to assist you in troubleshooting while you are using the DCI Product during actual field operations. Please have all related equipment available together with a list of all DCI Product serial numbers. It is important that field troubleshooting be conducted because many problems do not result from a defective DCI Product, but instead are due to either operational errors or adverse conditions occurring in the User's drilling environment.

3. If a DCI Product problem is confirmed as a result of field troubleshooting discussions with a DCI customer service representative, the representative will issue a RMA number authorizing the return of the DCI Product and will provide shipping directions. You will be responsible for all shipping costs, including any insurance. If, after receiving the DCI Product and performing diagnostic testing, DCI determines the problem is covered by the Limited Warranty, required repairs and/or adjustments will be made, and a properly functioning DCI Product will be promptly shipped to you. If the problem is not covered by the Limited Warranty, you will be informed of the reason and be provided an estimate of repair costs. If you authorize DCI to service or repair the DCI Product, the work will be promptly performed and the DCI Product will be shipped to you. You will be billed for any costs for testing, repairs and adjustments not covered by the Limited Warranty and for shipping costs. In most cases, repairs are accomplished within 1 to 2 weeks.

4. DCI has a limited supply of loaner equipment available. If loaner equipment is required by you and is available, DCI will attempt to ship loaner equipment to you by overnight delivery for your use while your equipment is being serviced by DCI. DCI will make reasonable efforts to minimize your downtime on warranty claims, limited by circumstances not within DCI's control. If DCI provides you loaner equipment, your equipment must be received by DCI no later than the second business day after your receipt of loaner equipment. You must return the loaner equipment by overnight delivery for receipt by DCI no later than the second business day after your receipt of the repaired DCI Product. Any failure to meet these deadlines will result in a rental charge for use of the loaner equipment for each extra day the return of the loaner equipment to DCI is delayed.